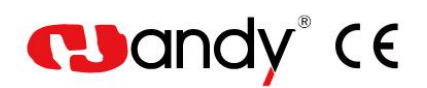

# **HDS-500** Digital Imaging Plate Scanner User Manual

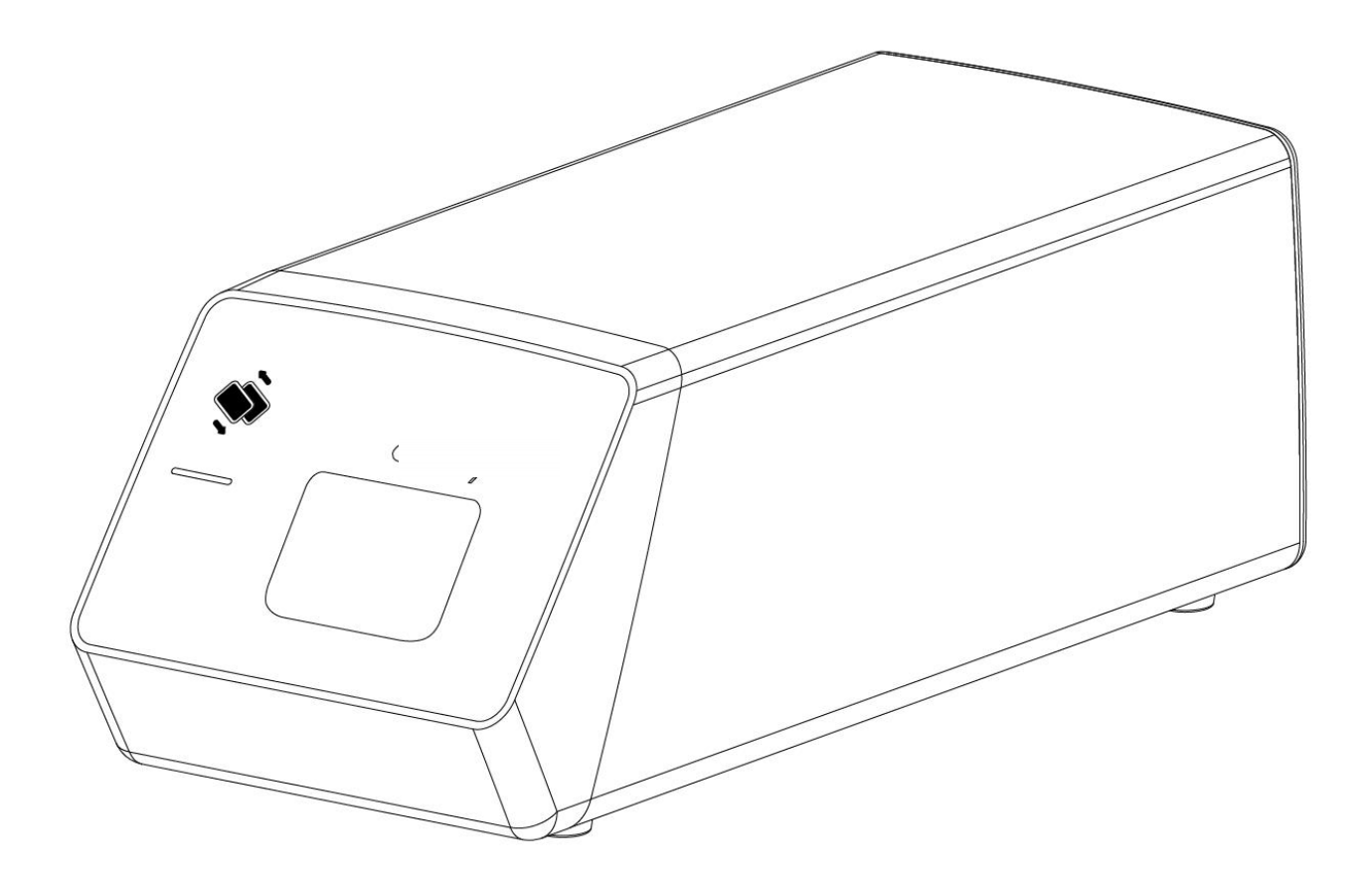

# **Contents**

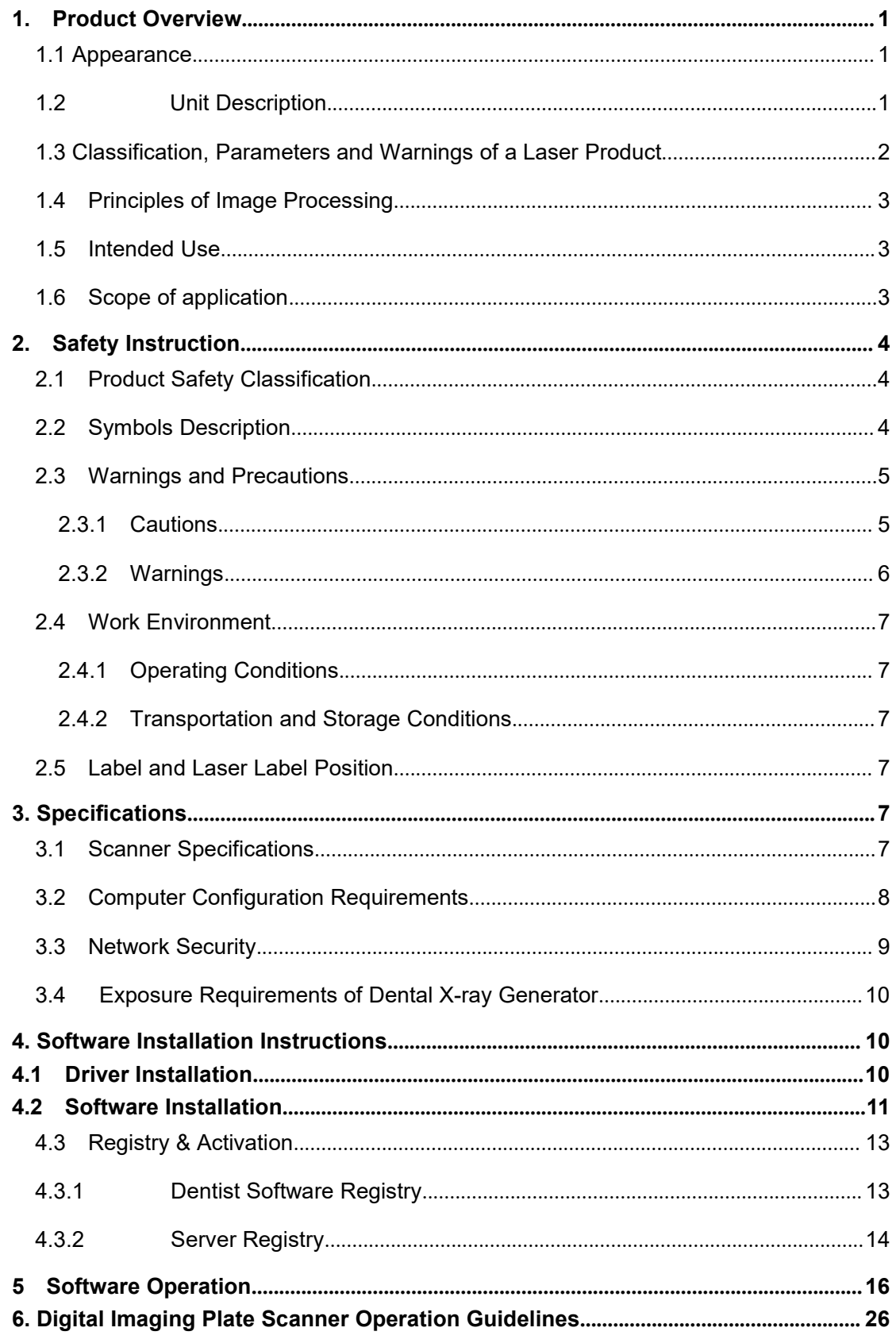

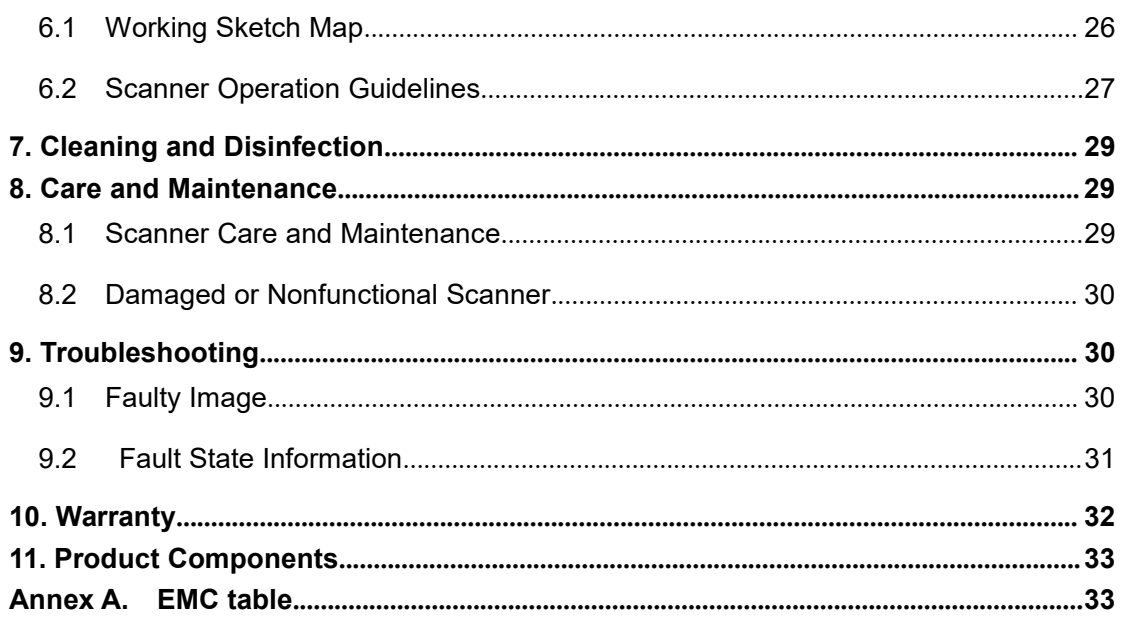

**1. Product Overview**<br>This product consists of imaging plate scan unit, power adapter, USB cable<br>HandyDentist dental image management software.<br>The unit should work with a imaging plate (IP is equipped by the user own self This product Overview<br>This product consists of imaging plate scan unit, power adapter, USB cable and<br>HandyDentist dental image management software.<br>The unit should work with a imaging plate (IP is equipped by the user own

<span id="page-3-0"></span>**1. Product Overview**<br>This product consists of imaging plate scan unit, power adapter, US<br>HandyDentist dental image management software.<br>The unit should work with a imaging plate (IP is equipped by the user ov<br>provided tog This product Overview<br>This product consists of imaging plate scan unit, power adapter, USB cable and<br>HandyDentist dental image management software.<br>The unit should work with a imaging plate (IP is equipped by the user own **1. Product Overview**<br>This product consists of imaging plate scan unit, power adapter, USB cable and<br>HandyDentist dental image management software.<br>The unit should work with a imaging plate (IP is equipped by the user own **in the plate store of the plate store the imaging plate scanner in the power adapter, USB cable and HandyDentist dental image management software.<br>The unit should work with a imaging plate (IP is equipped by the user own 1. Product Overview**<br>This product consists of imaging plate scan unit, power adapter, USB cable and<br>HandyDentist dental image management software.<br>The unit should work with a imaging plate (IP is equipped by the user own **1. Product Overview**<br>This product consists of imaging plate scan unit, power adapter, USB cable and<br>HandyDentist dental image management software.<br>The unit should work with a imaging plate (IP is equipped by the user own This product consists of imaging plate scan unit, power<br>HandyDentist dental image management software.<br>The unit should work with a imaging plate (IP is equipped by<br>provided together with the product). When the IP is expose This product consists of imaging plate scan unit, power adapter, USB cable and HandyDentist dental image management software.<br>The unit should work with a imaging plate (IP is equipped by the user own self, not be provided HandyDentist dental image management software.<br>The unit should work with a imaging plate (IP is equipped by the user own self, not be<br>provided together with the product). When the IP is exposed to X-rays, the phosphor laye The unit should work with a imaging plate (IP is equipped by the user own self, not be provided together with the product). When the IP is exposed to X-rays, the phosphor layer in the plate stores the image. As the IP bein provided together with the product). When the IP is exposed to X-rays, the ph<br>in the plate stores the image. As the IP being read by the scanner, a foreleases the stored image in the form of visible light photons. These ph

## <span id="page-3-1"></span>1.1 **Appearance**

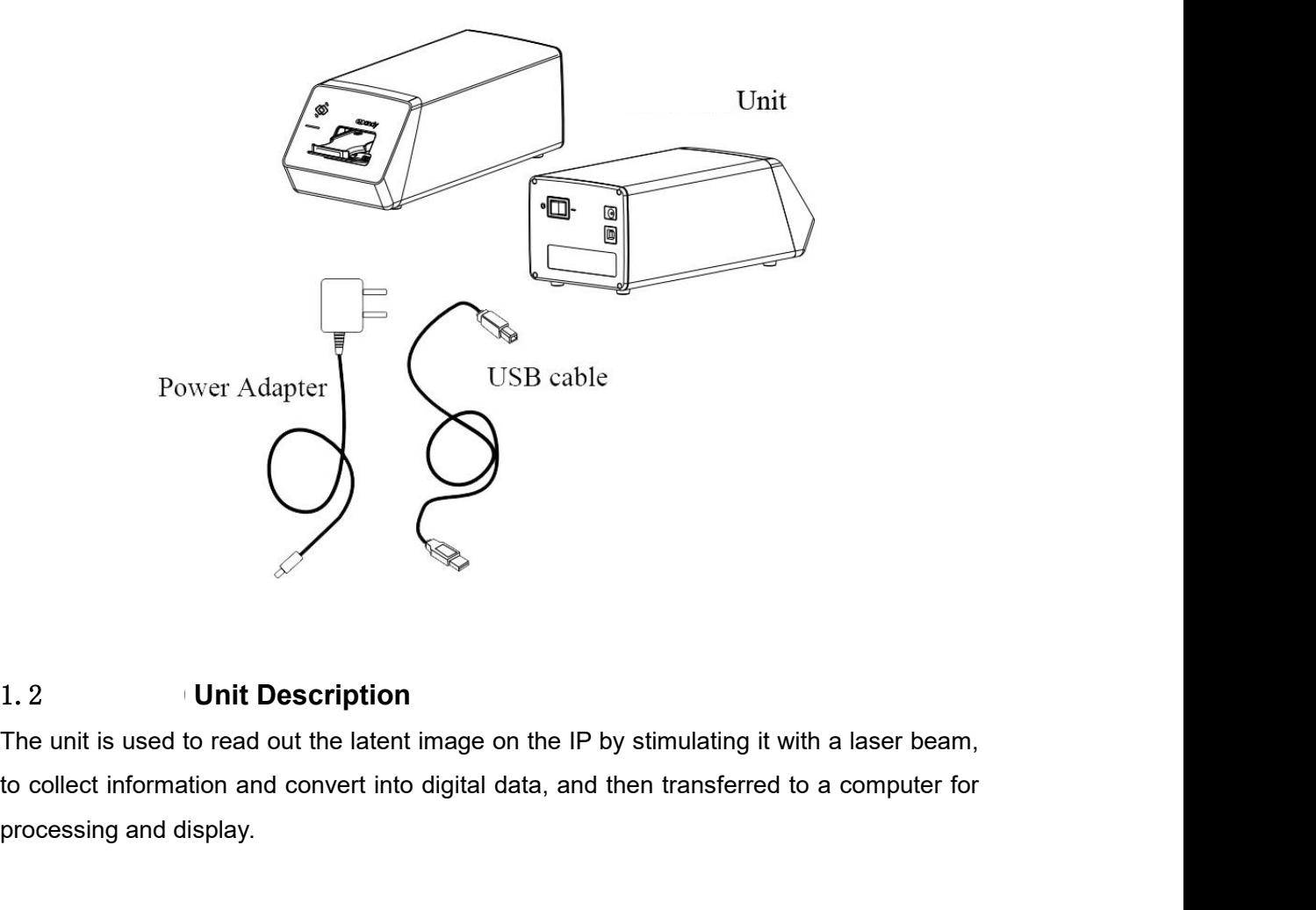

<span id="page-3-2"></span>1. 2<br>
Unit Description<br>
The unit is used to read out the latent image on the collect information and convert into digital data<br>
processing and display.

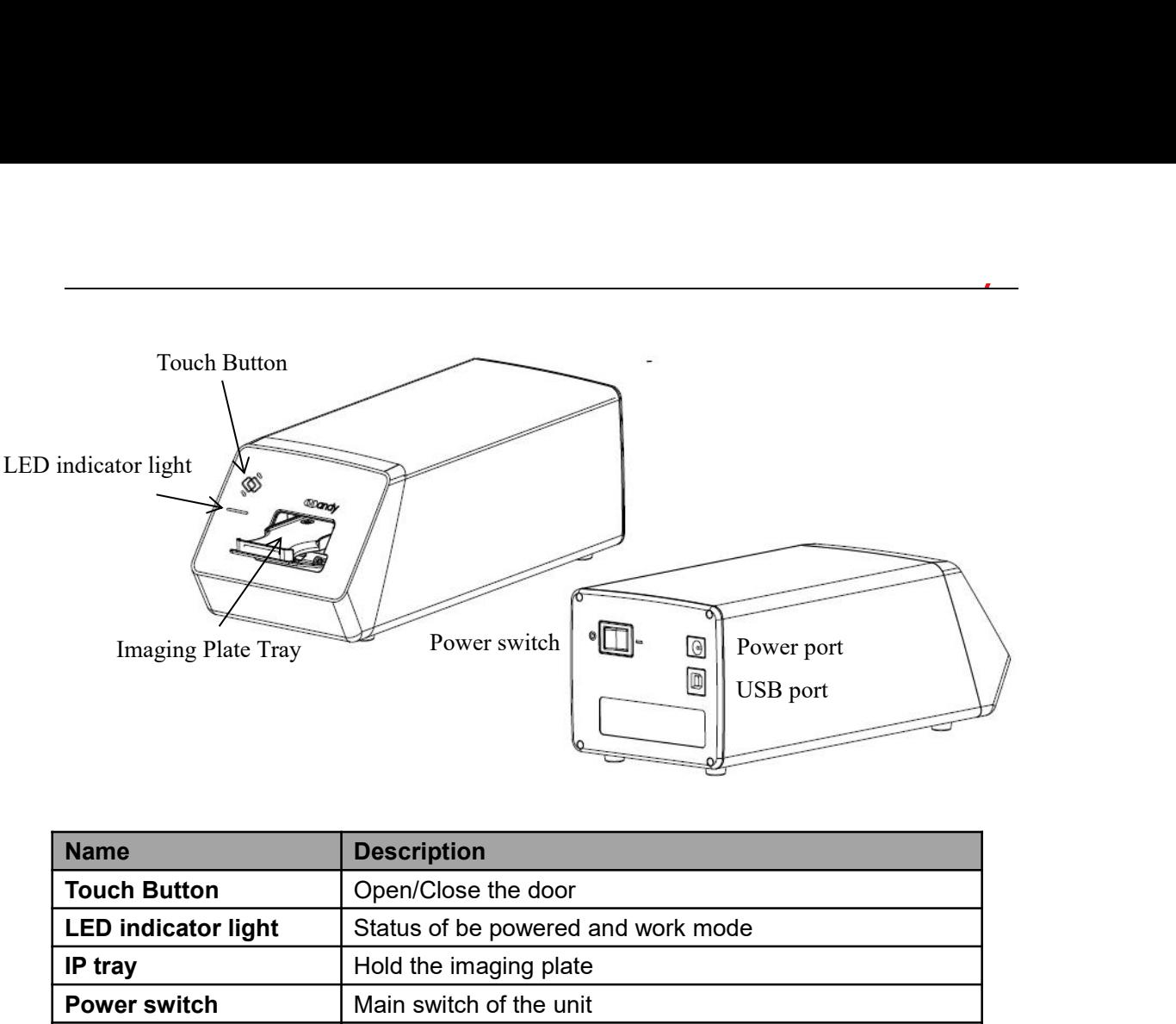

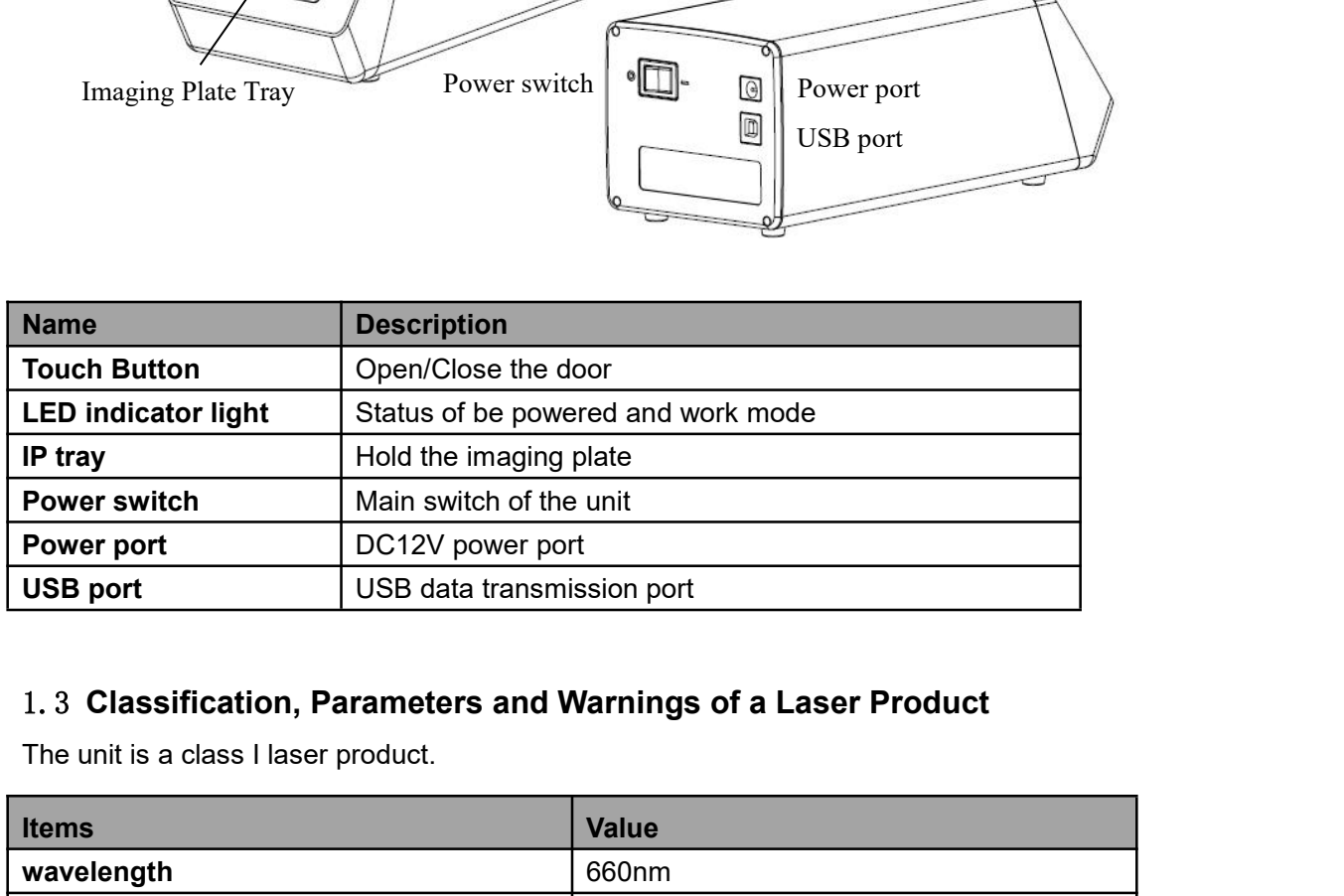

<span id="page-4-0"></span>

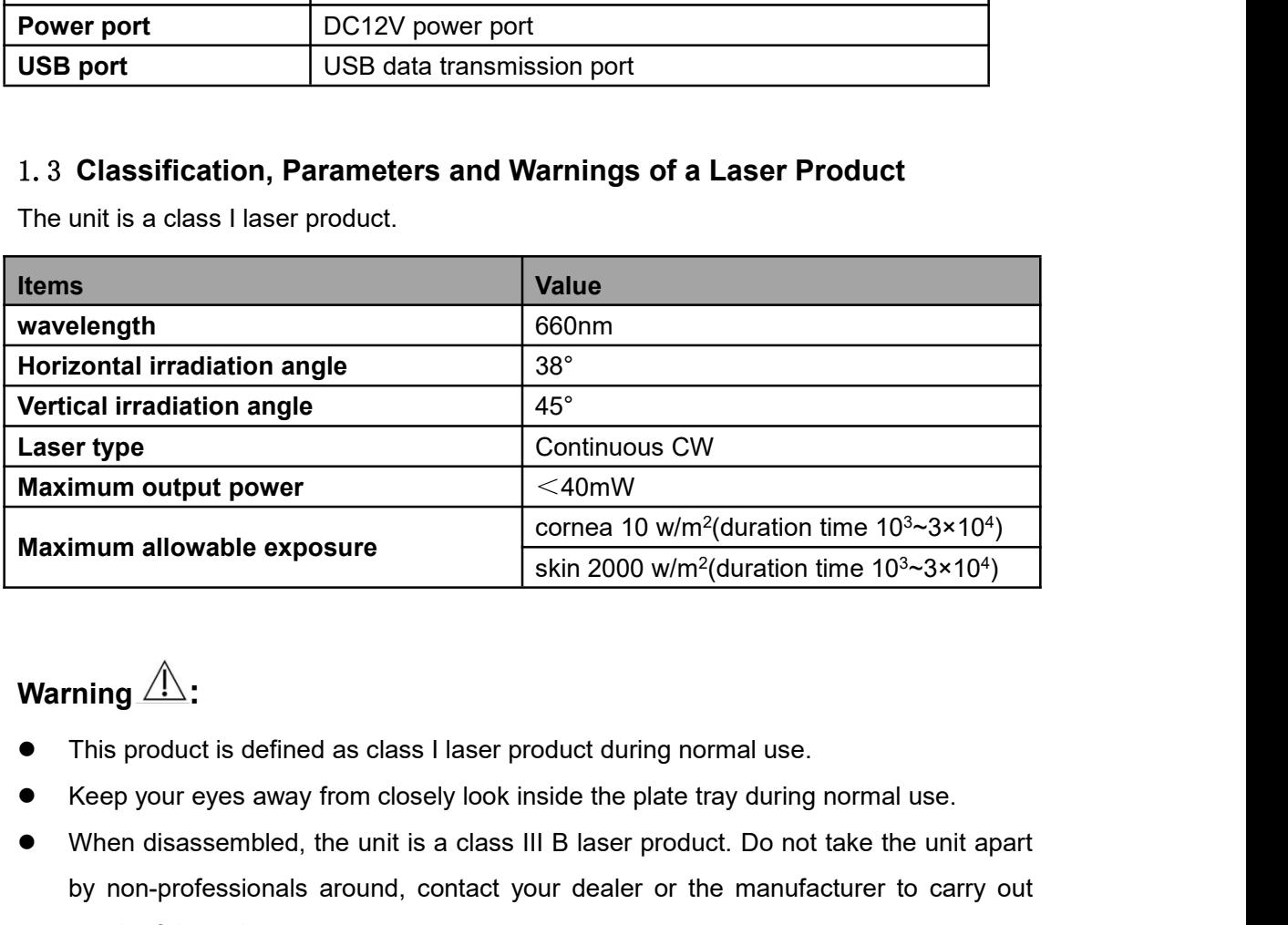

# Warning<sup>1</sup>

- 
- 
- Maximum output power<br>
Maximum allowable exposure<br>
Warning  $\hat{M}$ :<br>
Warning  $\hat{M}$ :<br>
This product is defined as class I laser product during normal use.<br>
Neep your eyes away from closely look inside the plate tray during by non-professionals around, contact your dealer or the manufacturer to carry out expecting of the unit is a class I laser product during normal use.<br>When disassembled, the unit is a class III B laser product. Do not take **ring**  $\hat{A}$ :<br>This product is defined as class I laser product<br>Keep your eyes away from closely look inside<br>When disassembled, the unit is a class III B la<br>by non-professionals around, contact your de<br>repair of the unit

<span id="page-5-0"></span>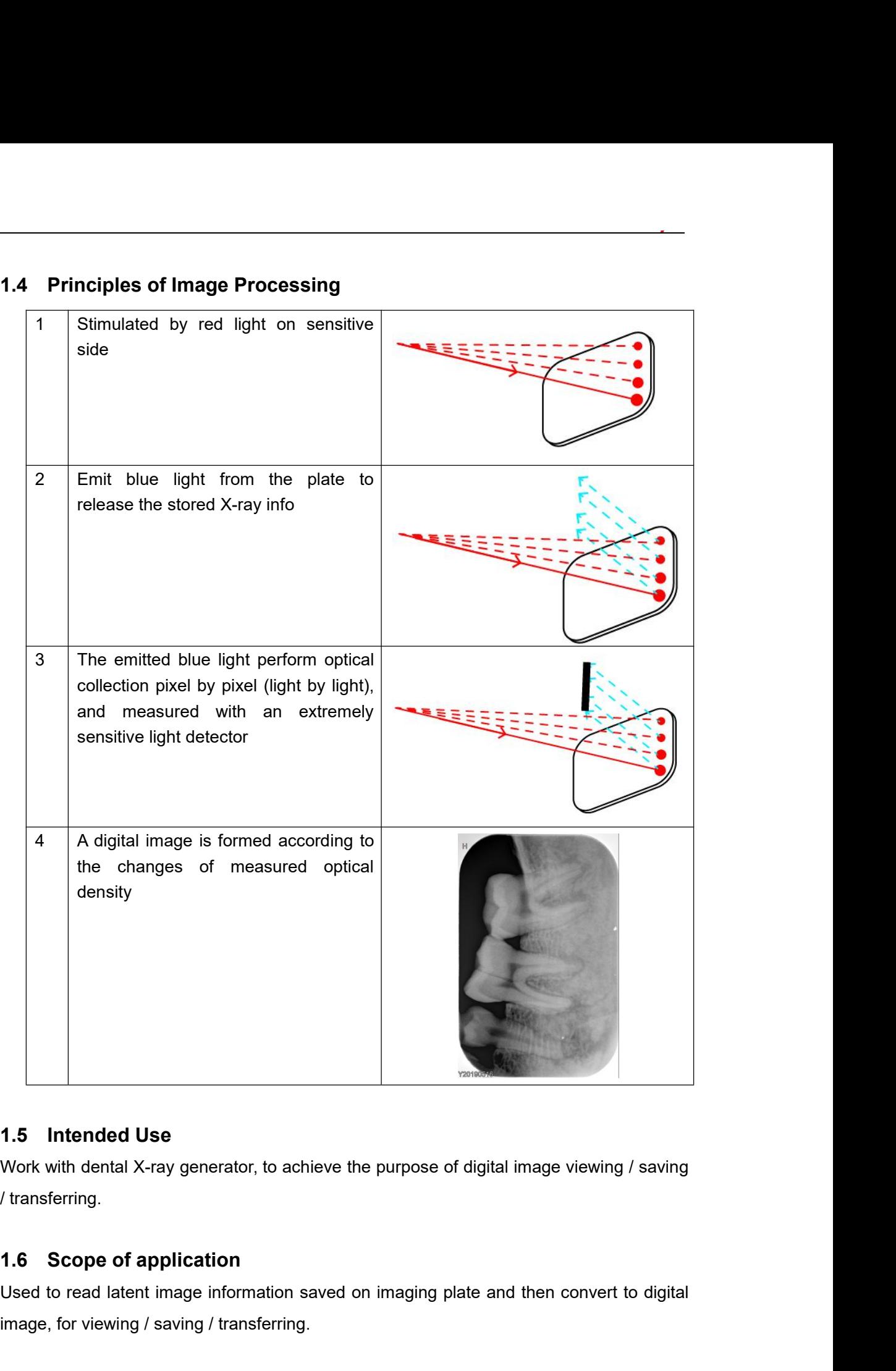

<span id="page-5-2"></span><span id="page-5-1"></span>

Used to read atent image information saved on imaging plate and then convert to digital<br>
Used to read latent image information saved on imaging plate and then convert to digital<br>
Used to read latent image information saved **1.5 Intended Use**<br>Work with dental X-ray generator, to achieve the purpose of di<br>
1.6 **Scope of application**<br>
Used to read latent image information saved on imaging plate<br>
image, for viewing / saving / transferring.

**2. Safety Instruction**<br>This chapter provides important safety information for the use of digital<br>scanner.<br>2.1 Product Safety Classification This chapter provides important safety information for the use of digital imaging plate<br>
Scanner.<br>
2.1 Product Safety Classification scanner.

<span id="page-6-0"></span>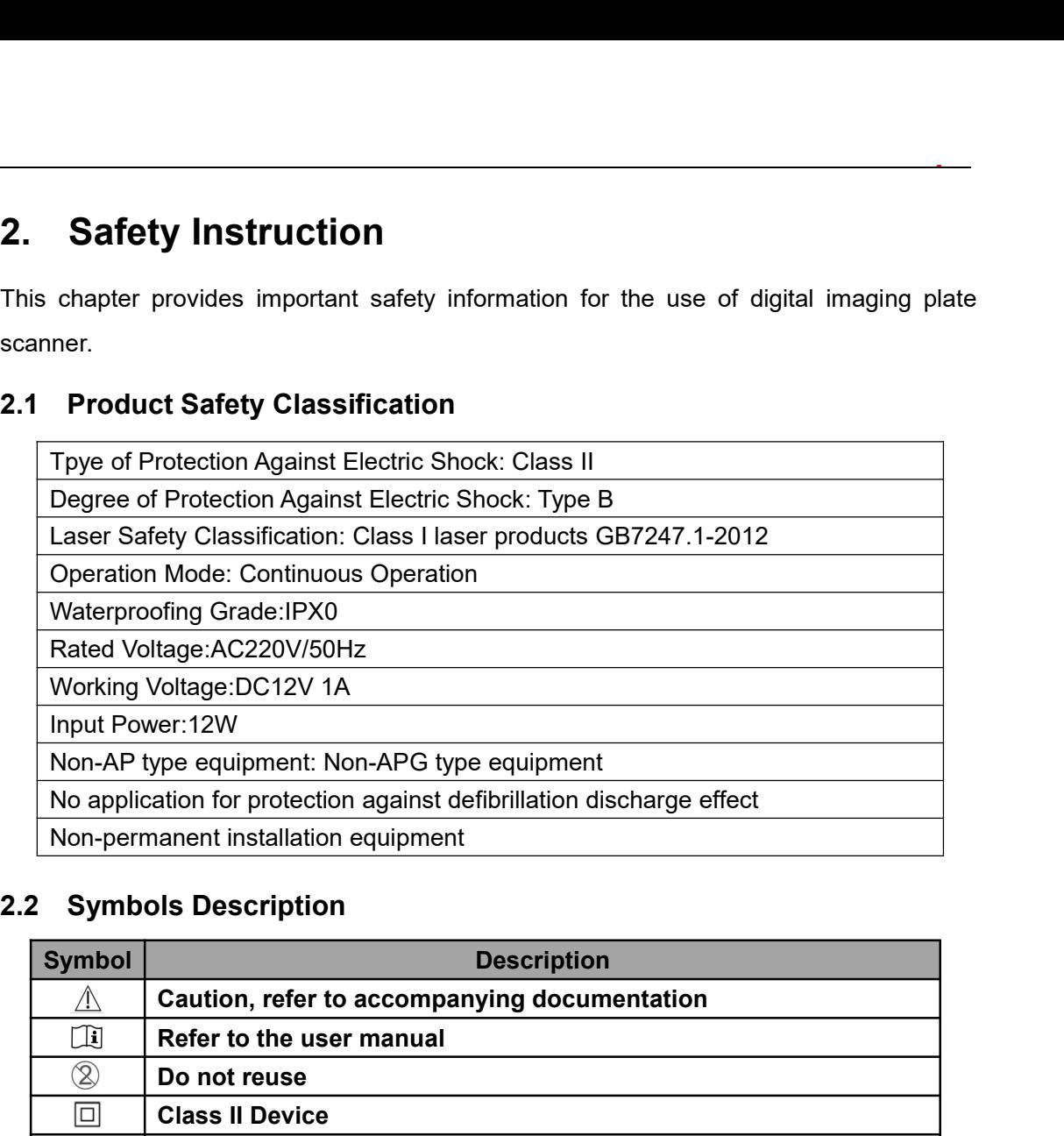

<span id="page-6-2"></span><span id="page-6-1"></span>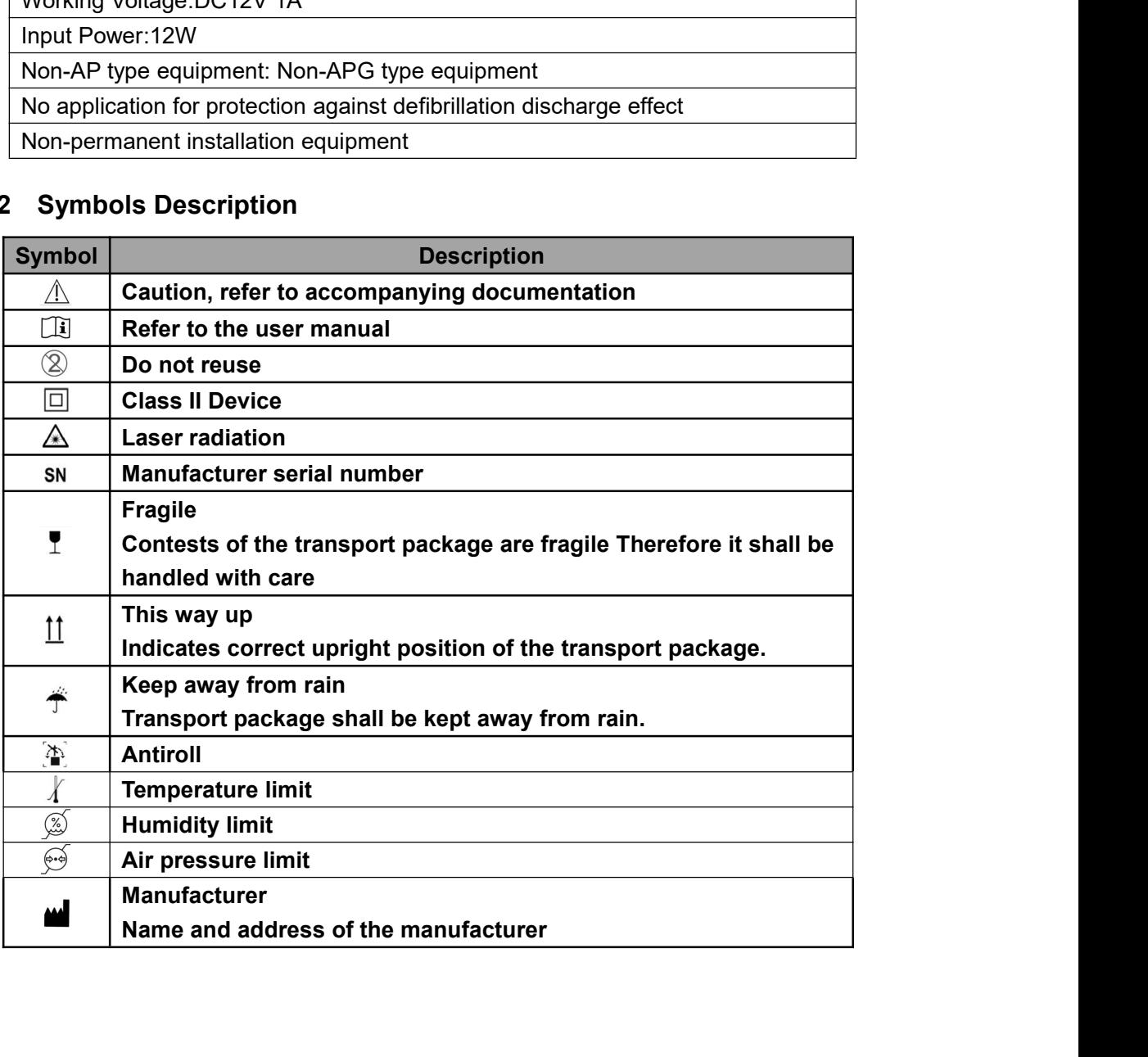

- **2.3 Warnings and Precautions<br>
2.3.1 Cautions**<br>
 Check whether the scanner surface is with visible physica<br>
usage, the surface should be smooth, without any crack or o **2.3 Warnings and Precautions<br>
2.3.1 Cautions<br>
• Check whether the scanner surface is v<br>
usage, the surface should be smooth, with<br>
our after-sales team once any damage occ** Check whether the scanner surface is with visible physical damage before each<br>
■ Check whether the scanner surface is with visible physical damage before each<br>
usage, the surface should be smooth, without any crack or dam Warnings and Precautions<br>1 Cautions<br>Check whether the scanner surface is with visible physical damage before each<br>usage, the surface should be smooth, without any crack or damage. Please contact<br>our after-sales team once a **Warnings and Precautions**<br> **Cautions**<br>
Check whether the scanner surface is with visible physical damage<br>
usage, the surface should be smooth, without any crack or damage. Ple<br>
our after-sales team once any damage occurre
- <span id="page-7-1"></span><span id="page-7-0"></span>As Warnings and Precautions<br>
As Cautions<br>
■ Check whether the scanner surface is with visible physical damage before each<br>
usage, the surface should be smooth, without any crack or damage. Please contact<br>
our after-sales **Varnings and Precautions**<br> **Check** whether the scanner surface is with visible physical damage before each<br>
usage, the surface should be smooth, without any crack or damage. Please contact<br>
our after-sales team once any d **Varnings and Precautions**<br> **Cautions**<br>
Check whether the scanner surface is with visible physical damage before each<br>
usage, the surface should be smooth, without any crack or damage. Please contact<br>
our after-sales team **Yarnings and Precautions**<br> **Check** whether the scanner surface is with visible physical damage before each<br>
usage, the surface should be smooth, without any crack or damage. Please contact<br>
our after-sales team once any d **1 Cautions**<br>Check whether the scanner surface is with visible physical damage before each<br>usage, the surface should be smooth, without any crack or damage. Please contact<br>our after-sales team once any damage occurred<br>As w Check whether the scanner surface is with visible physical damage before each<br>usage, the surface should be smooth, without any crack or damage. Please contact<br>our after-sales team once any damage occurred<br>As with other ele usage, the surface should be smooth, without any crack or damage. Please contact<br>our after-sales team once any damage occurred<br>As with other electronic equipment, the scanner is susceptible to electrostatic<br>discharge (ESD) our after-sales team once any damage occurred<br>
• As with other electronic equipment, the scanner is susceptible to electrostatic<br>
discharge (ESD), particularly when the device is used in or around carpeted areas or<br>
low hu As with other electronic equipment, the scanner is susceptible to electrostatic discharge (ESD), particularly when the device is used in or around carpeted areas or low humidity environments. During cable moved, when scann discharge (ESD), particularly when the device is used in or around carpeted areas or<br>low humidity environments. During cable moved, when scanner contacts are exposed,<br>it is especially important to protect the device from p low humidity environments. During cable moved, when scanner contacts are exposed, it is especially important to protect the device from potential ESD damage. Touching a metal surface prior to moving the cable will reduce t
- it is especially important to protect the device from potential ESD damage. Touching a<br>metal surface prior to moving the cable will reduce the risk of components damage<br>caused by accidental static discharge. The use of ant
- metal surface prior to moving the cable will reduce the risk of components damage<br>caused by accidental static discharge. The use of anti-static floor mats or floor<br>treatments will also help eliminate static build-up in you caused by accidental static discharge. The use of anti-static floor mats or floor<br>treatments will also help eliminate static build-up in your office.<br>When the scanner is in use, avoid touching exposed connectors on non-med treatments will also help eliminate static build-up in your office.<br>When the scanner is in use, avoid touching exposed connectors on non-medical<br>electrical equipment (like computer peripherals) and the patient at the same When the scanner is in use, avoid touching exposed connectors on non-medical<br>electrical equipment (like computer peripherals) and the patient at the same time. The<br>human body is capable of conducting electrical current and electrical equipment (like computer peripherals) and the patient at the same time. The<br>human body is capable of conducting electrical current and may cause a shock<br>hazard to patients if appropriate safety practices are not human body is capable of conducting electrical current and may cause a shock<br>hazard to patients if appropriate safety practices are not observed.<br>The scanner has been determined to be in accordance with international safet hazard to patients if appropriate safety practices are not observed.<br>The scanner has been determined to be in accordance with international safety<br>standards and is deemed suitable for use within 5ft (1.5m) away from the pa The scanner has been determined to be in accordance with international safety<br>standards and is deemed suitable for use within 5ft (1.5m) away from the patient. To<br>comply with these standards, do not operate non-standard eq standards and is deemed suitable for use within 5ft (1.5m) away from the patient. To<br>comply with these standards, do not operate non-standard equipment within the<br>patient area. Within the patient area, the presence of appr comply with these standards, do not operate non-standard equipment within the patient area. Within the patient area, the presence of approved medical grade equipment and Listed / Approved / GB9706.1(IEC60601-1), YY0505(IEC patient area. Within the patient area, the presence of approved medical grade<br>equipment and Listed / Approved / GB9706.1(IEC60601-1), YY0505(IEC60601-1-2)<br>certified computer equipment is acceptable. Outside the patient are equipment and Listed / Approved / GB9706.1(IEC60601-1)<br>certified computer equipment is acceptable. Outside the pation<br>approved non-medical grade equipment and Listed / Approv<br>certified computer equipment is acceptable. The certified computer equipment is acceptable. Outside the patient area, the presence of<br>approved non-medical grade equipment and Listed / Approved / GB4943(IEC60950)<br>certified computer equipment is acceptable. The whole medi approved non-medical grade equipment and Listed / Approved / GB4943<br>certified computer equipment is acceptable. The whole medical electr<br>should compliant with medical system requirements GB9706.15(IEC6060<br>person connect th certified computer equipment is acceptable. The whole medical electrical system<br>should compliant with medical system requirements GB9706.15(IEC60601-1-2). The<br>person connect the product to the host computer shall ensure it should compliant with medical system requirements G<br>person connect the product to the host computer shall<br>keep optimal performance, ensure that all softwa<br>workstation are virus-free and have been adequately<br>imaging applica person connect the product to the host computer shall ensure its compliance. Also, to<br>keep optimal performance, ensure that all software programs residing on the<br>workstation are virus-free and have been adequately tested s keep optimal performance, ensure that all<br>workstation are virus-free and have been ade<br>imaging applications after installation<br>If the power cable of the system is lost or dam<br>our company and compliance with local standa<br>Po
- 
- 
- 

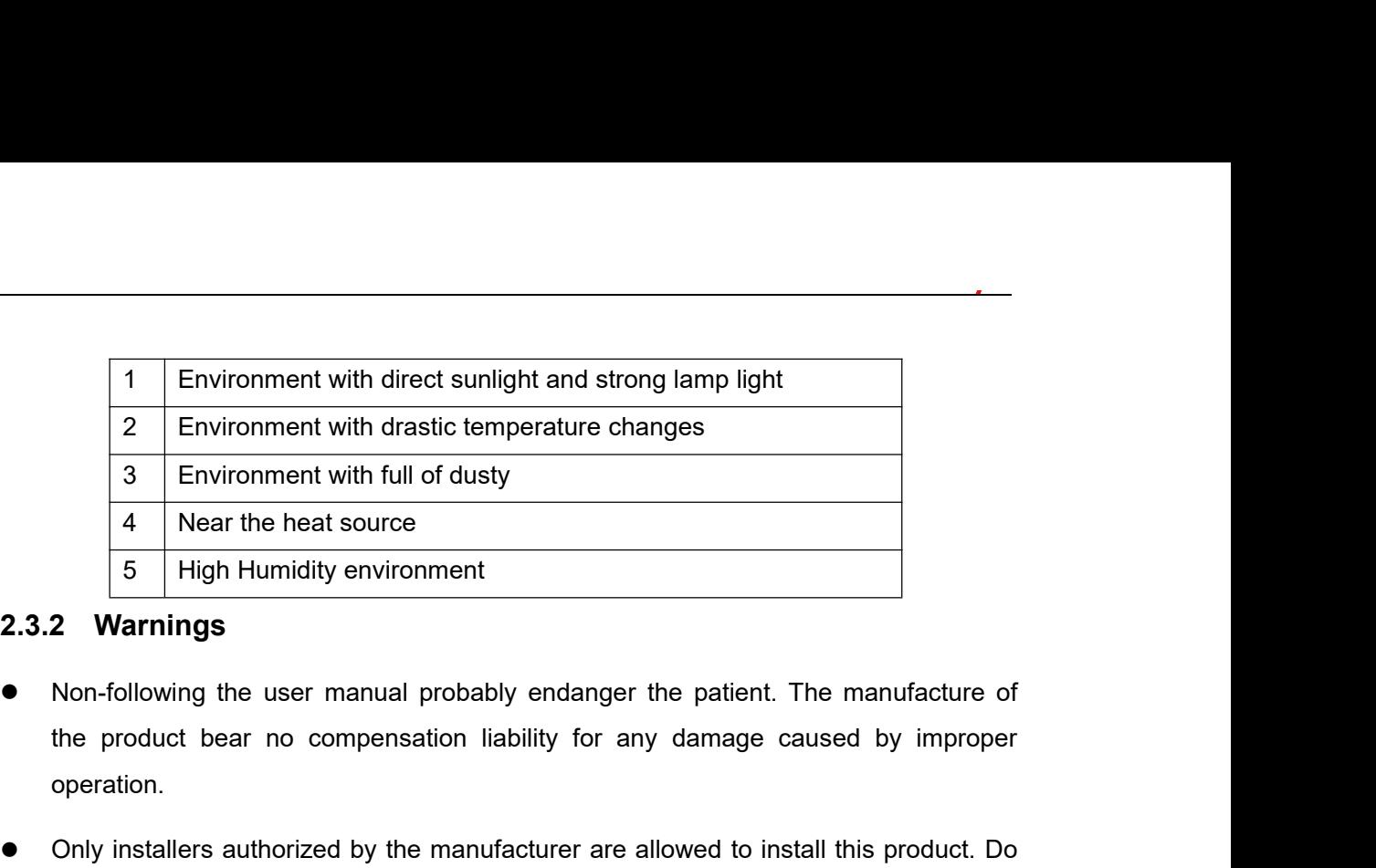

- <span id="page-8-0"></span>operation. **EXECUTE:** A Mear the heat source<br> **EXECUTE:** High Humidity environment<br> **EXECUTE:** High Humidity environment<br> **EXECUTE:** Non-following the user manual probably endanger the patient. The manufacture of<br>
the product bear n <sup>4</sup> Near the heat source<br>
<sup>5</sup> High Humidity environment<br> **2 Warnings**<br>
Non-following the user manual probably endanger the patient. The manufacture of<br>
the product bear no compensation liability for any damage caused by im **Example 15** Figh Humidity environment<br> **Example 15.3.2 Warnings**<br>
• Non-following the user manual probably endanger the patient. The manufacture of<br>
the product bear no compensation liability for any damage caused by imp ■ Non-following the user manual probably endanger the patient. The manufacture of<br>the product bear no compensation liability for any damage caused by improper<br>operation.<br>
■ Only installers authorized by the manufacturer a the product bear no compensation liability for any damage caused by in operation.<br>Only installers authorized by the manufacturer are allowed to install this prod<br>not turn on the power supply until all cables are correctly
- 
- carefully.
- 
- Only installers authorized by the manufacturer are allowed to install this product. Do<br>not turn on the power supply until all cables are correctly installed and confirmed.<br>• The product must be used by a trained personn Only installers authorized by the manufacturer and turn on the power supply until all cables are<br>The product must be used by a trained personne<br>carefully.<br>The unit is a class I laser product. Non-follow<br>hazardous laser rad • Only installers authorized by the manufacturer are allowed to install this product. Do<br>not turn on the power supply until all cables are correctly installed and confirmed.<br>• The product must be used by a trained personne <ul>\n<li>• The product must be used by a trained personnel in accordance with the user manual carefully.</li>\n<li>• The unit is a class I laser product. Non-following the user manual may result hazardous laser radiation exposure or other accidents.</li>\n<li>• No waterproofing on this product. Do not position the product where it could be spalsched with liquids.</li>\n<li>• Power off at once when malfunction occurred, and contact us or the authorize dealer.</li>\n<li>• Do not move or knock the device while in working state.</li>\n<li>• This product is not used for treatment, all images are for doctor's reference only.</li>\n<li>• Only professional technician / trained staff can operate this product.</li>\n</ul> or The unit is a class I laser product. Non-following the user manual may result in<br>
hazardous laser radiation exposure or other accidents.<br>
• No waterproofing on this product. Do not position the product where it could be <ul>\n<li>• The unit is a class I laser product. Non-following the user manual may result in hazardous laser radiation exposure or other accidents.</li>\n<li>• No waterproofing on this product. Do not position the product where it could be splashed with liquids.</li>\n<li>• Power off at once when malfunction occurred, and contact us or the authorized dealer.</li>\n<li>• Do not move or knock the device while in working state.</li>\n<li>• This product is not used for treatment, all images are for doctor's reference only.</li>\n<li>• Only professional technician / trained staff can operate this product.</li>\n<li>• Only the manufacturer's authorized service personnel are authorized to carry out maintenance and repair of the unit.</li>\n</ul> And the manufacturer's authorized service personnel are authorized to carry out the manufacturer's authorized dealer.<br>
● Power off at once when malfunction occurred, and contact us or the authorized dealer.<br>
● Do not move
- dealer. No waterproofing on this product. Do not position the produc<br>splashed with liquids.<br>Power off at once when malfunction occurred, and contact u<br>dealer.<br>Do not move or knock the device while in working state.<br>This product is
- 
- 
- 
- 
- 
- splashed with liquids.<br>
 Power off at once when malfunction occurred, and contact us or the authorized dealer.<br>
 Do not move or knock the device while in working state.<br>
 This product is not used for treatment, all imag ● Power off at once when malfunction occurred, and contact us or the authorized dealer.<br>
● Do not move or knock the device while in working state.<br>
● This product is not used for treatment, all images are for doctor's ref dealer.<br>
Do not move or knock the device while in working state.<br>
This product is not used for treatment, all images are for doctor's reference only.<br>
Only professional technician / trained staff can operate this product.<br> Do not move or knock the device while in working state.<br>This product is not used for treatment, all images are for doct<br>Only professional technician / trained staff can operate this pr<br>Only the manufacturer's authorized se
- This product is not used for treatment, all images are for doctor's reference only.<br>
 Only the manufacturer's authorized service personnel are authorized to carry out maintenance and repair of the unit.<br>
 Use with cau Only professional technician / trained staff can operate this product.<br>
Only the manufacturer's authorized service personnel are authorized to carry out<br>
maintenance and repair of the unit.<br>
Use with caution in epilepsy / Only the manufacturer's authorized service personnel are a<br>maintenance and repair of the unit.<br>Use with caution in epilepsy / psychosis patients and children.<br>Do not work with or approach toward other equipment. If<br>approac maintenance and repair of the unit.<br>
• Use with caution in epilepsy / psychosis patients and children.<br>
• Do not work with or approach toward other equipment. If must to work with or approach toward other equipment, please Use with caution in epilepsy / psychosis patients and children.<br>Do not work with or approach toward other equipment. If must to work with or<br>approach toward other equipment, please observe and verify that it can work<br>norma Do not work with or approach toward oth<br>approach toward other equipment, please<br>normally under the existing configuration.<br>All connecting cables of the product are sole<br>cables may result in an increase in the<br>disturbance i
- 

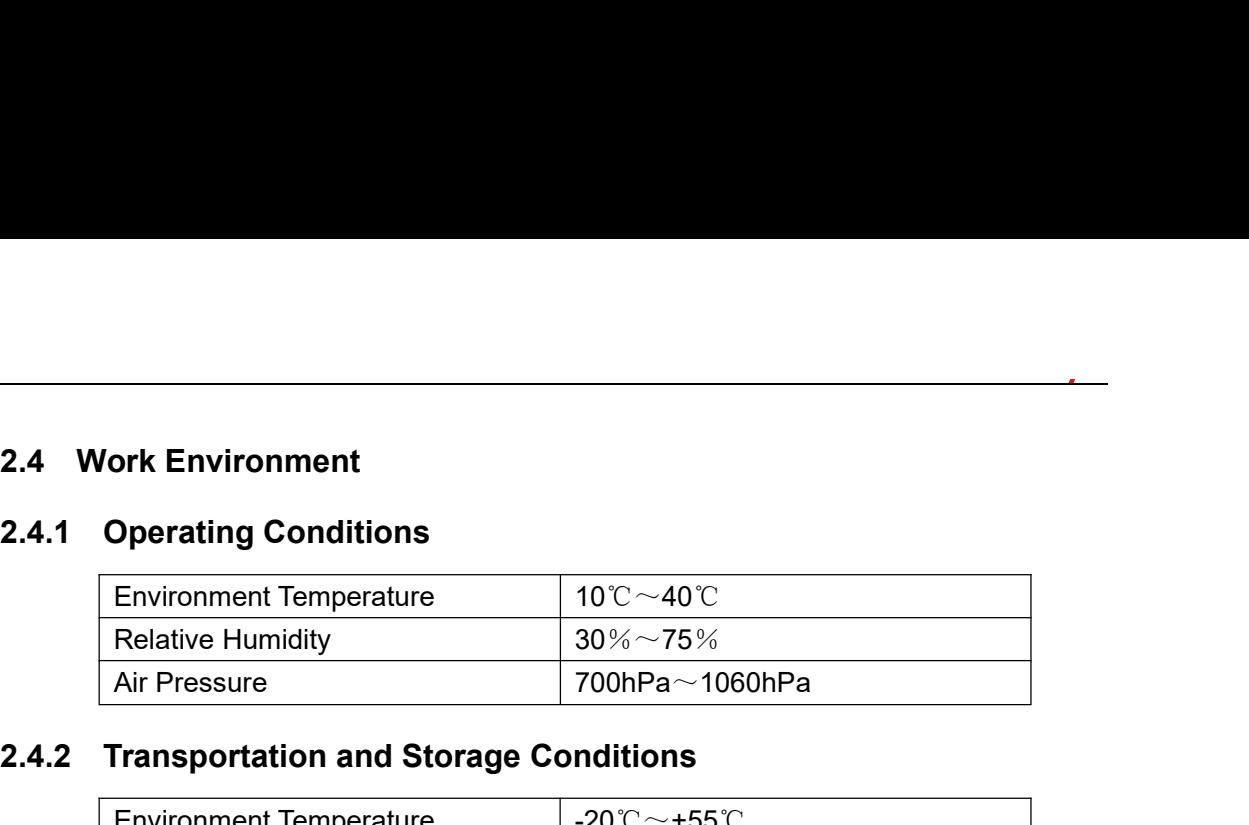

<span id="page-9-1"></span><span id="page-9-0"></span>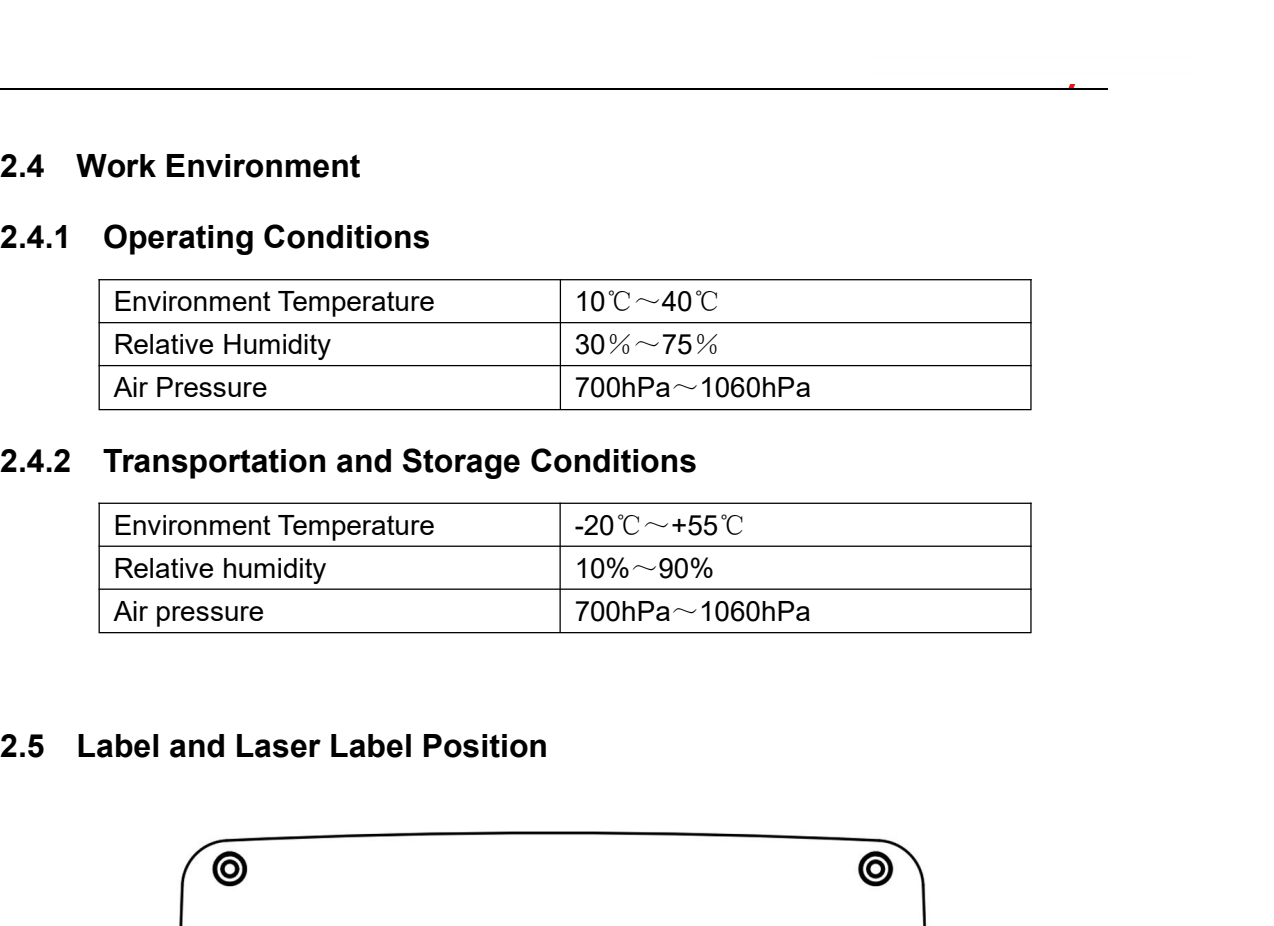

<span id="page-9-3"></span><span id="page-9-2"></span>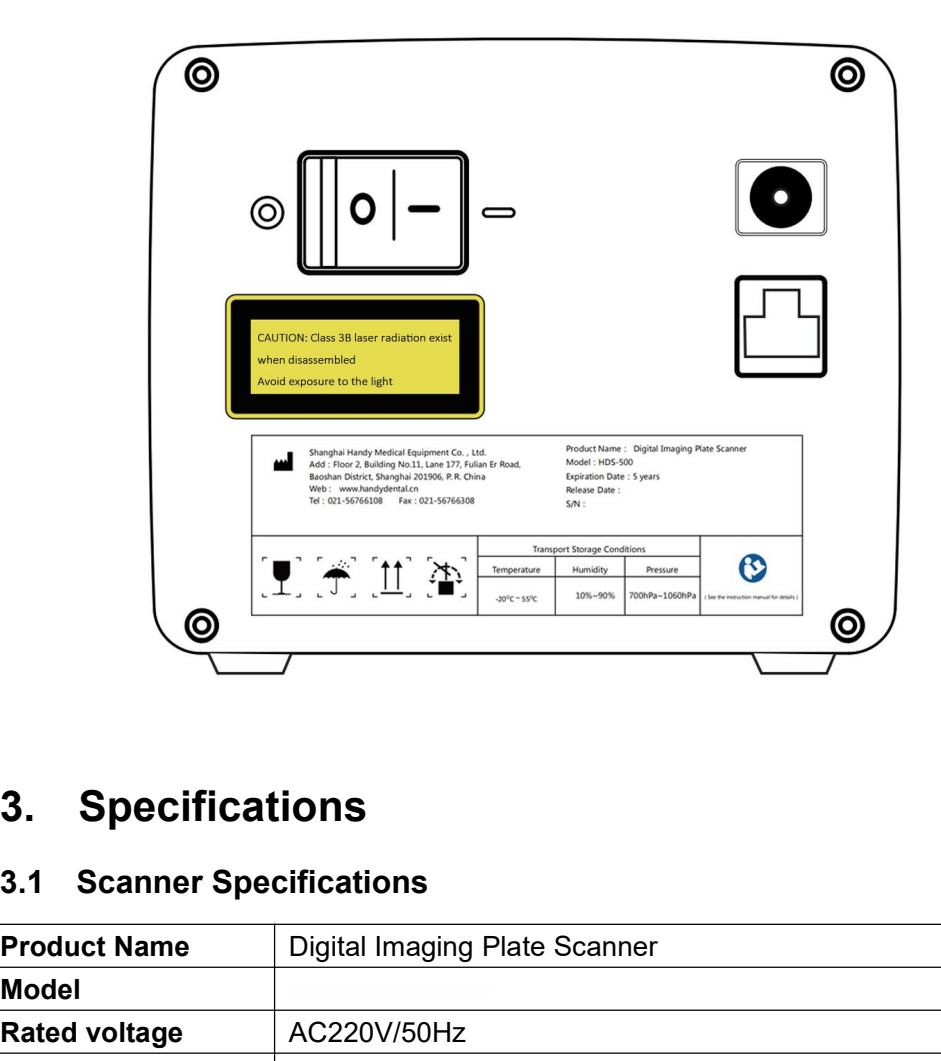

<span id="page-9-5"></span><span id="page-9-4"></span>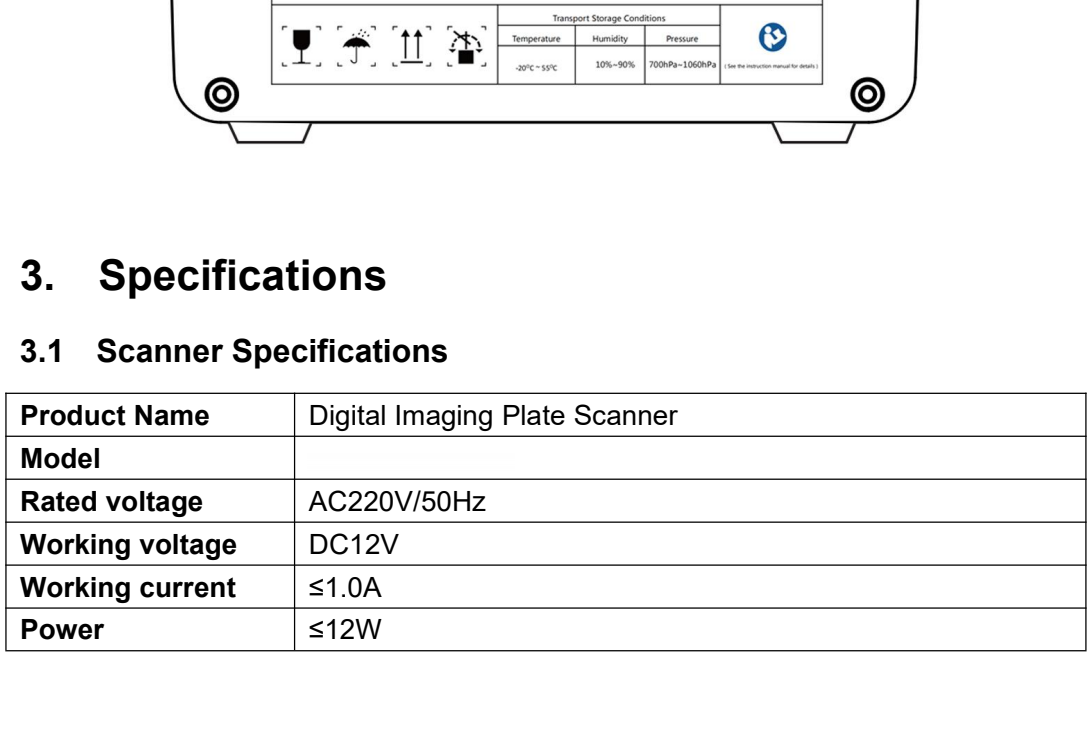

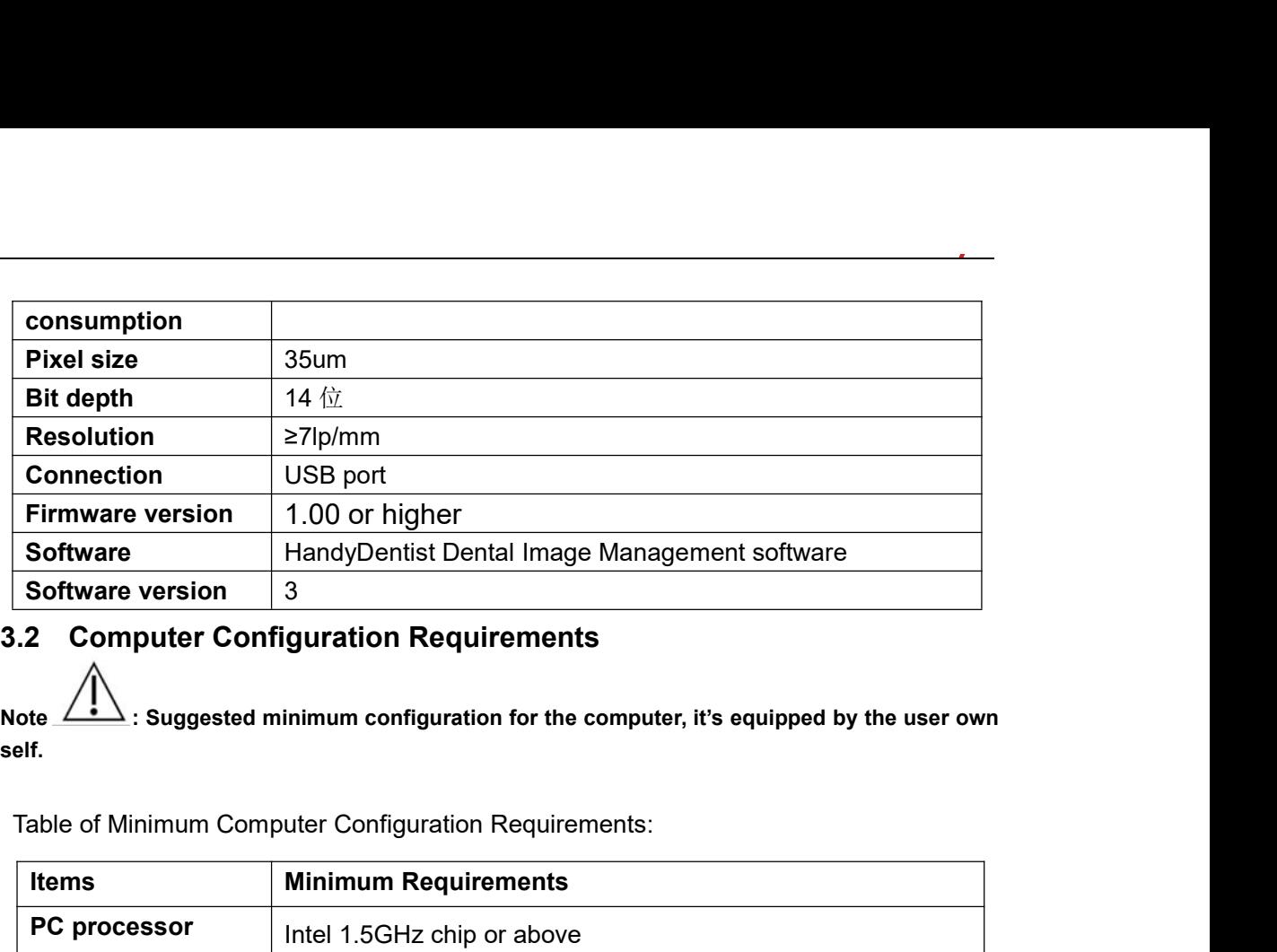

<span id="page-10-0"></span>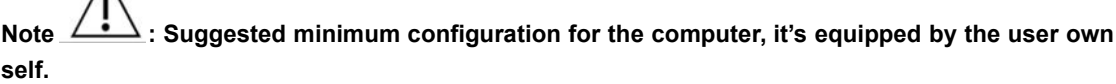

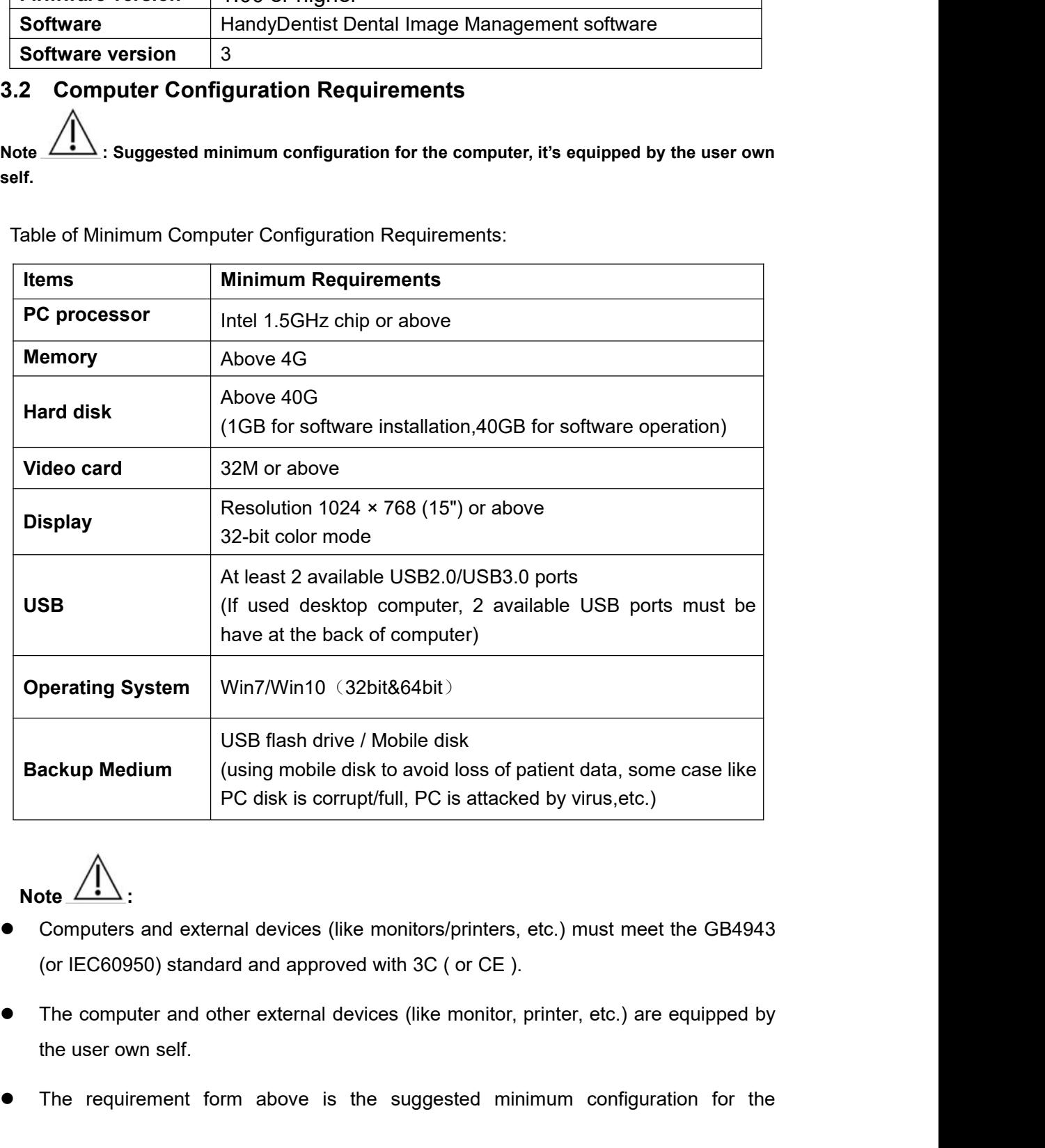

Note  $\frac{1}{1}$ 

- 
- The requirement form above is the suggested minimum configuration for the sum requirement form above is the suggested minimum configuration for the requirement form above is the suggested minimum configuration for the req
- 

computer, and the product performance might be affected if those above are not<br>reached.<br>Prohibit the use of computer non-comply with GB4943(or IEC60950), like some kind reached.

- From the product performance might be affected if those above are not reached.<br>
 Prohibit the use of computer non-comply with GB4943(or IEC60950), like some kind of unauthorized assembly computer may incur potential safe computer, and the product performance might be affected if those above are not<br>reached.<br>Prohibit the use of computer non-comply with GB4943(or IEC60950), like some kind<br>of unauthorized assembly computer may incur potential For computer, and the product performance might be affected if those above are not reached. <br>
■ Prohibit the use of computer non-comply with GB4943(or IEC60950), like some kind of unauthorized assembly computer may incur **3.3 Network Security** ■ Prohibit the use of computer non-comply with GB4943(or IEC60950), like some kind<br>
of unauthorized assembly computer may incur potential safety hazards.<br>
■ Prohibit the use of computer unapproved with 3C(or CE).<br>
3.3 Net • Prohibit the use of computer non-comply with GB4943(or IEC60950), like some kind<br>
of unauthorized assembly computer may incur potential safety hazards.<br>
• Prohibit the use of computer unapproved with 3C(or CE).<br>
• Subse
- 

<span id="page-11-0"></span>

- cable. <ul>\n<li>• Problem 1.2.2.3 The probability of the use of computer unapproved with 3C (or CE).</li>\n<li>• Table to link several computers via LAN to have the database sharing.</li>\n<li>• Connect the computer to the local area network (Router/Switch) with an either<br/>cable.</li>\n<li>• Consult a network administrator to set up a LAN if needed.</li>\n<li>• The computer can automatically obtain an IP address (DHCP) or set it manual<br/>(static IP).</li>\n</ul> • The computer can automatically obtain an IP address (DHCP) or set it manually<br>
• Connect the computer to the local area network (Router/Switch) with an ethernet<br>
cable.<br>
• Consult a network administrator to set up a LAN **Network Security**<br>ble to link several computers via LAN to l<br>Connect the computer to the local are<br>cable.<br>Consult a network administrator to set up<br>The computer can automatically obtair<br>(static IP).<br>**ote** (<br> $\overbrace{\phantom{120000$ <ul>\n<li>• Connect the computer to the local area network (Router/Switch) with an cable.</li>\n<li>• Consult a network administrator to set up a LAN if needed.</li>\n<li>• The computer can automatically obtain an IP address (DHCP) or set it (static IP).</li>\n<li>• Select one computer as a database server carrier.</li>\n<li>• Make sure HandyDentist software is installed on all computers.</li>\n<li>• Keep the Server installed computer always running, when sub-computer is in</li>\n</ul>
- 
- Connect the computer to the local area network (Router/Switch) with an ethernet<br>
cable.<br>
 Consult a network administrator to set up a LAN if needed.<br>
 The computer can automatically obtain an IP address (DHCP) or set Cable.<br>
● Consult a network administrator to set up a LAN if needed.<br>
● The computer can automatically obtain an IP address (DHCP) or set it manually<br>
(static IP).<br>
<br>
Note  $\bigwedge_{i=1}^{\infty}$ :<br>
● Select one computer as a dat

**Note :**

- 
- 
- 

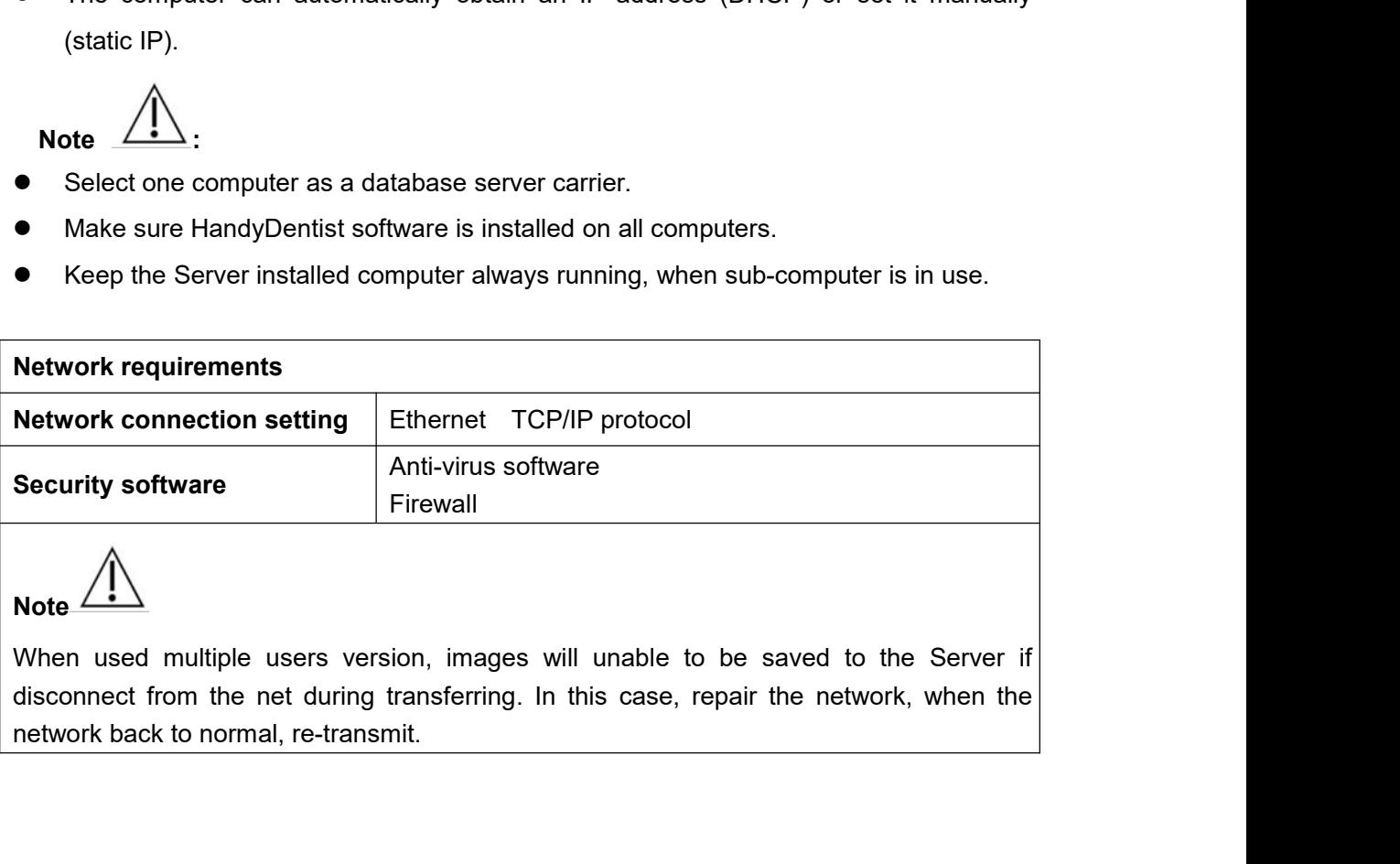

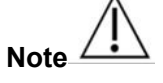

# **4.4 Exposure Requirements of Dental X-ray Generator<br>
Note Algorithments of Dental X-ray Generator is equipped by the user own self.<br>
Note Algorithment of Sequipped by the user own self.**

<span id="page-12-0"></span>**Exposure Requirements of Dental X-ray Generator<br>
Note <u>AN</u>: Dental X-ray generator is equipped by the user own self.<br>
As with traditional radiology equipment, the exposure time depends on the performance of<br>
the generator** 3.4 Exposure Requirements of Dental X-ray Generator<br>
Note  $\hat{\triangle}$ : Dental X-ray generator is equipped by the user own self.<br>
As with traditional radiology equipment, the exposure time depends on the performance of<br>
the ge **the generator**<br> **the generator is equipped by the user own self.**<br>
As with traditional radiology equipment, the exposure time depends on the performance of<br>
the generator, the shape of the patient and the tooth being irr 3.4 Exposure Requirements of Dental X-ray Generator<br>
Note  $\hat{\phantom{a}}$ : Dental X-ray generator is equipped by the user own self.<br>
As with traditional radiology equipment, the exposure time depends on the performance of<br>
the **BEX ALTERT SERVIGHTERT STEAD THEORY CONDUCT SAMPLE AT A SUPPRED THEORY OR SET AS WITH IT Altituditional radiology equipment, the exposure time depends on the performance of the generator, the shape of the patient and the Reduced Controllering Manufather Controllering Manufather Manufoldon Section**<br>As with traditional radiology equipment, the exposure<br>the generator, the shape of the patient and the toor<br>exposure time of x-ray generator for **The Exposure Time (I)**<br> **Tools is unit tools and the synchiffer and the syncheric synchrometer and the synchrometer and the synchrometer<br>
e generator, the shape of the patient and the tooth being irradiated. The recommenc** 

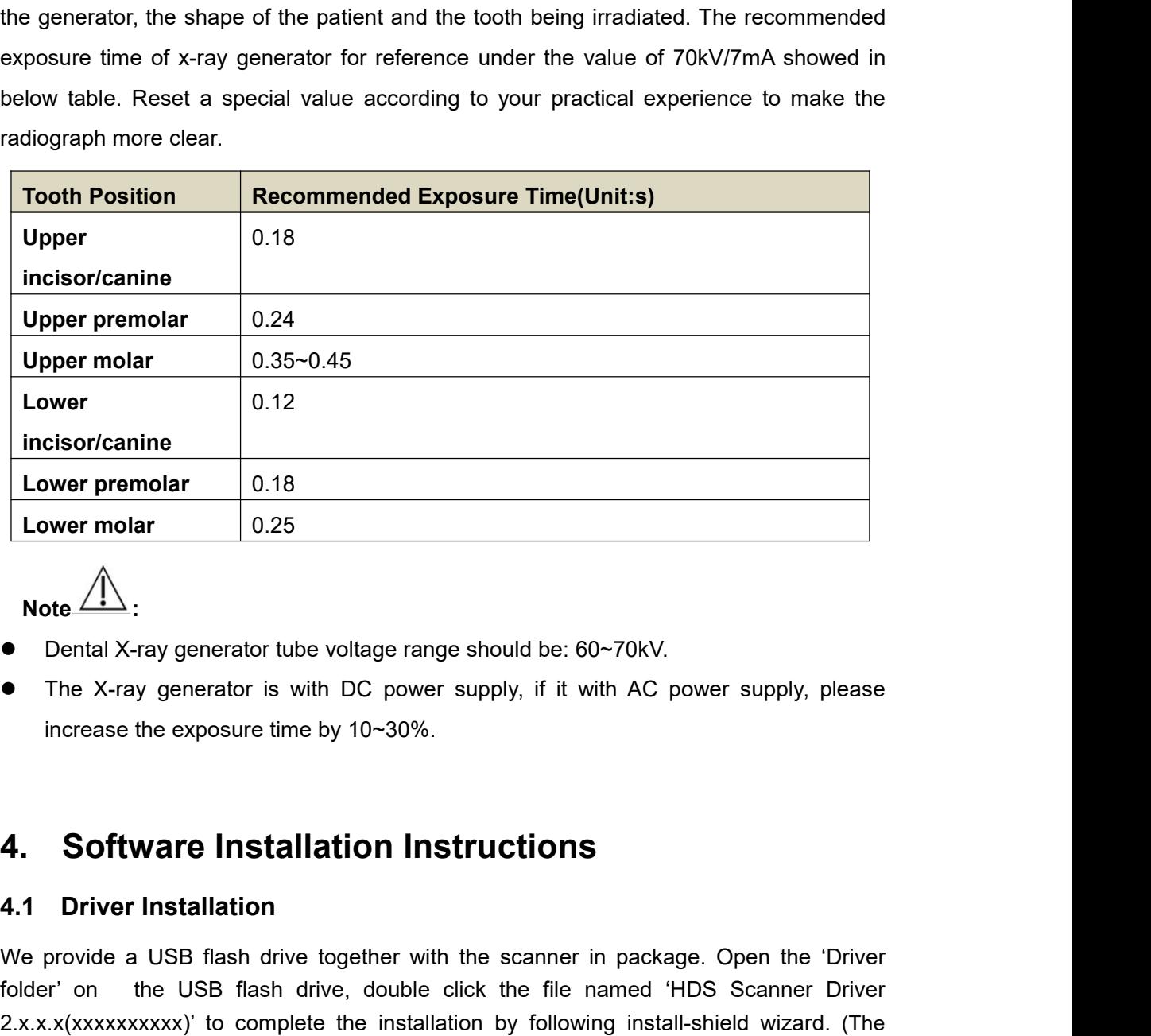

Note  $\angle$ 

- 
- <span id="page-12-2"></span><span id="page-12-1"></span>

<table>\n<tbody>\n<tr>\n<th>Note</th>\n<th>↑</th>\n</tr>\n<tr>\n<td>• Delta | X-ray generator tube voltage range should be:</td>\n</tr>\n<tr>\n<td>• The X-ray generator is with DC power supply, if it increase the exposure time by 10~30%.</td>\n</tr>\n<tr>\n<td>4. Software Instantation Instrument distribution</td>\n</tr>\n<tr>\n<td>4.1 Drive installation</td>\n</tr>\n<tr>\n<td>• We provide a USB flash drive together with the scanner folder' on the USB flash drive, double click the file 2.x.x.x(xxxxxxxxxx) to complete the installation by follow.</td>\n</tr>\n</tbody>\n</table> • Dental X-ray generator tube voltage range should be: 60~70kV.<br>
• The X-ray generator is with DC power supply, if it with AC power supply, please<br>
increase the exposure time by 10~30%.<br>
• Software Installation Instructio Folder' on the USB flash drive together with the scanner in package. Open the 'Driver'<br> **4.1 Driver Installation Instructions**<br> **4.1 Driver Installation**<br>
We provide a USB flash drive together with the scanner in package. 2.x.x.x(xxxxxxxxx)' to complete the installation by following install-shield wizard. (The Merito a USB flash drive together with the scanner in package. Open the 'Driver folder' on the USB flash drive, double click the fil

Driver name might change with update version, please refer to the actual using name)<br>4.2 Software Installation<br>4.2 Software Installation

**4.2 Software Installation**<br>**4.2.1 Single user version**<br>**4.2.1 Single user version**<br>Open Software folder on USB drive, do<br>"HandyDentist\_3.xx.xx(xxxxxxxxxx)" to launch the installer Driver name might change with update version, please refer to the<br> **4.2 Software Installation**<br> **4.2.1 Single user version**<br>
Open Software folder on USB drive, domestion<br>
"HandyDentist\_3.xx.xx(xxxxxxxxxxxx)" to launch the Driver name might change with update version, please refer to the actual using name)<br> **4.2 Software Installation**<br> **4.2.1 Single user version**<br>
Open Software folder on USB drive, double click the file<br>
"HandyDentist\_3.xx.x Driver name might change with update version, please refer to the actual using name)<br> **4.2. Software Installation**<br> **4.2.1 Single user version**<br>
Open Software folder on USB drive, double click the file<br>
"HandyDentist\_3.xx. Driver name might change with update version, please refer to the actual using name)<br> **4.2. Software Installation**<br> **4.2.1 Single user version**<br>
Open Software folder on USB drive, double click the file<br>
"HandyDentist 3.xx.

<span id="page-13-0"></span>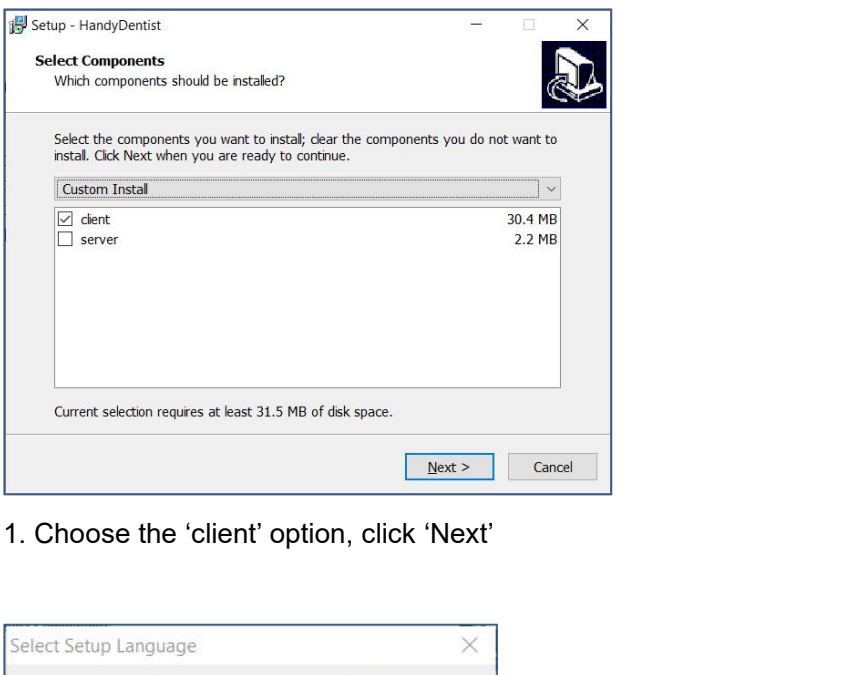

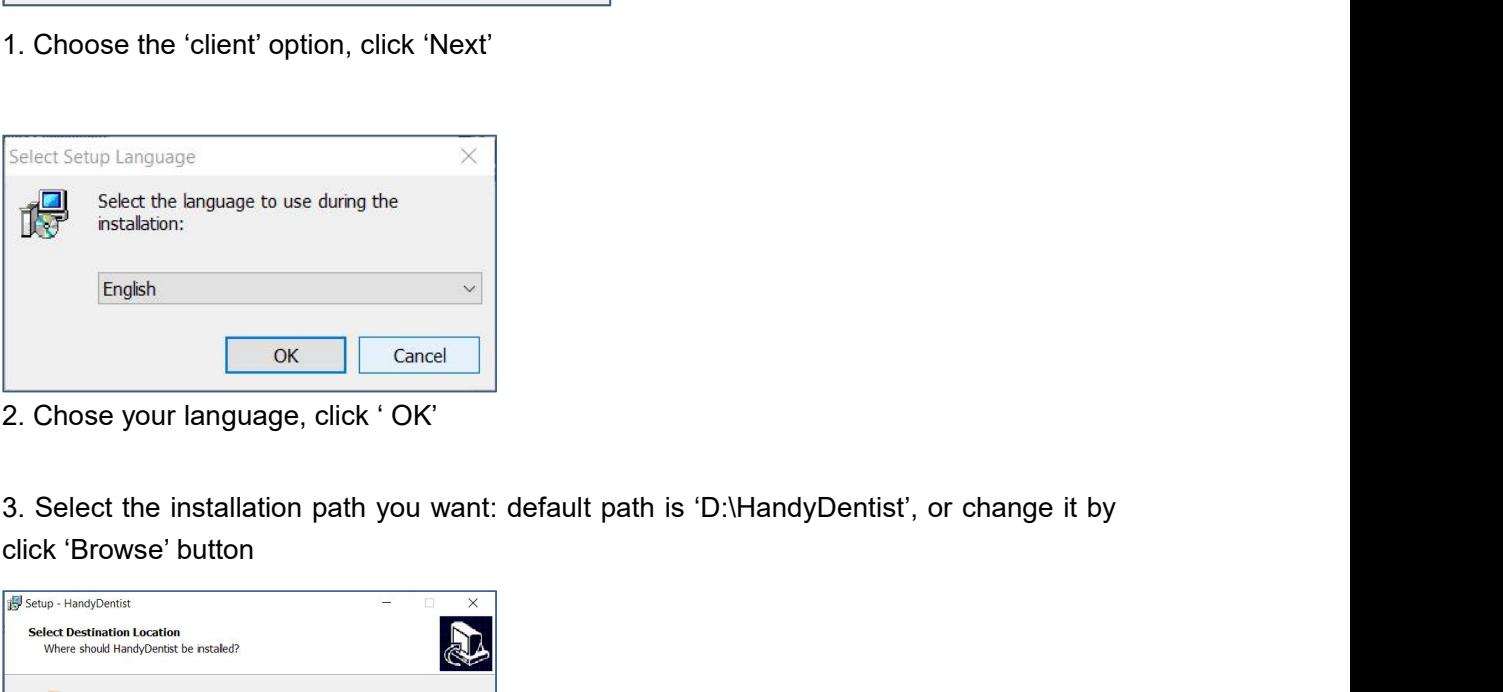

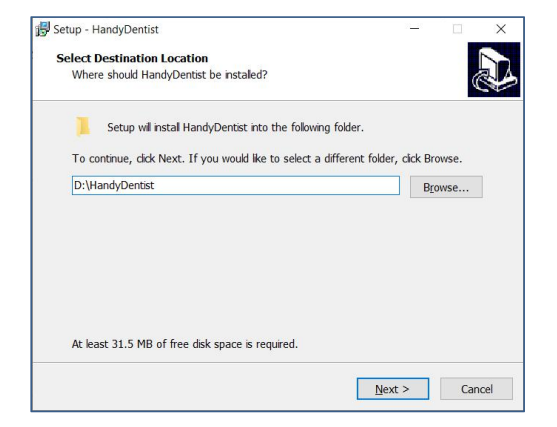

4. Click 'Next' , and then complete the installation by following install-shield wizard.<br>4.2.2 Multiple users version

**4. Click 'Next'**, and then complete the installation by following inst<br>**4.2.2 Multiple users version**<br>To satisfy the needs of data sharing among several computers rur<br>Server program is required to be installed in one of t To satisfy the needs of data sharing among several computers run under the same LAN, a<br>To satisfy the needs of data sharing among several computers run under the same LAN, a<br>Server program is required to be installed in on Server weart, and then complete the installation by following install-shield wizard.<br>
Server program is required to be installed in one of them. (Note: Server program needs to be purchased separately, please consult your s 4. Click 'Next' , and then complete the installation by following install-shield wizard.<br>
4.2.2 Multiple users version<br>
To satisfy the needs of data sharing among several computers run under the same LAN<br>
Server program is

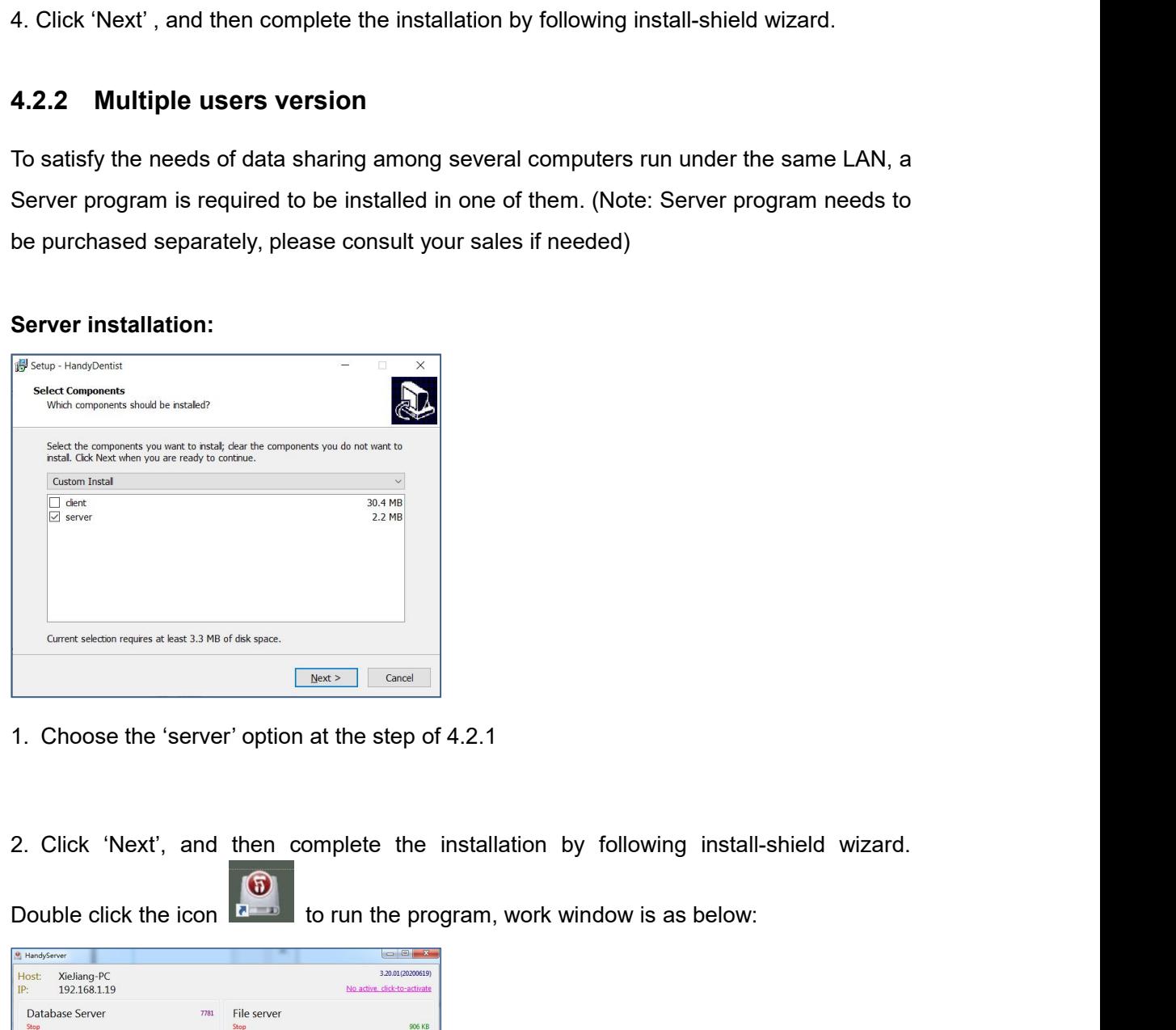

- 
- 

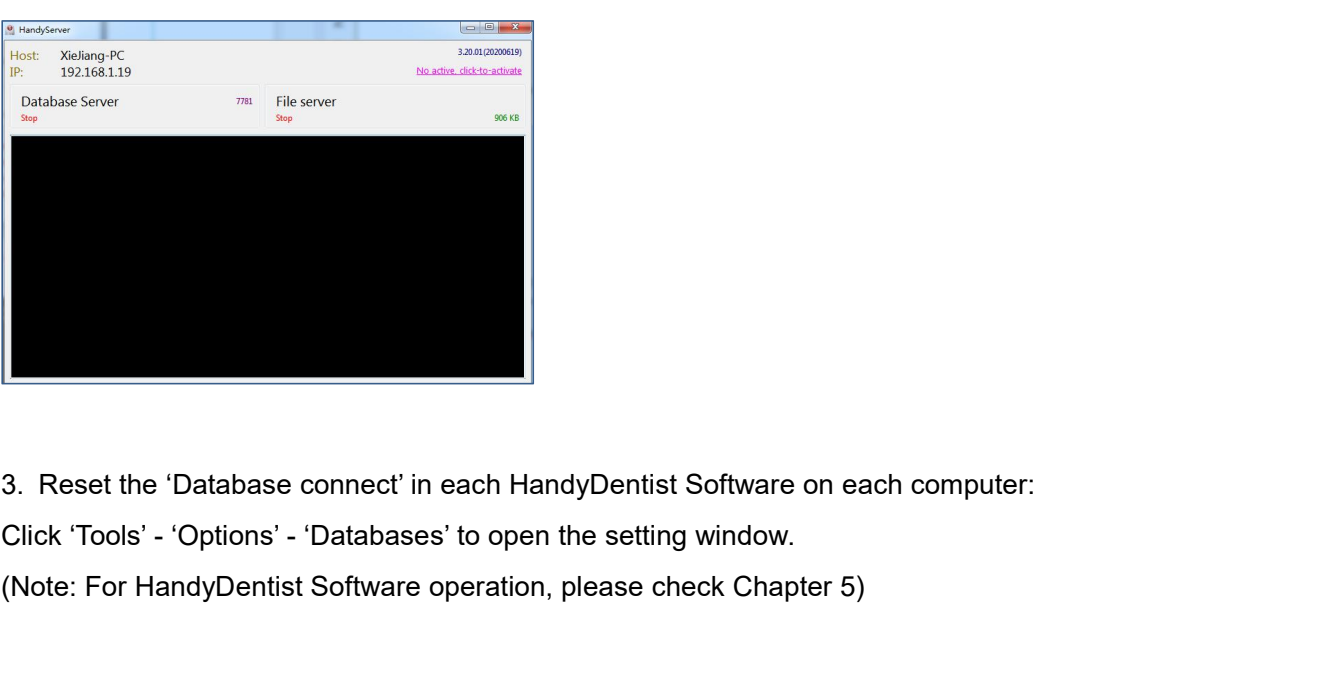

(Note: For HandyDentist Software operation, please check Chapter 5)<br>(Note: For HandyDentist Software operation, please check Chapter 5)

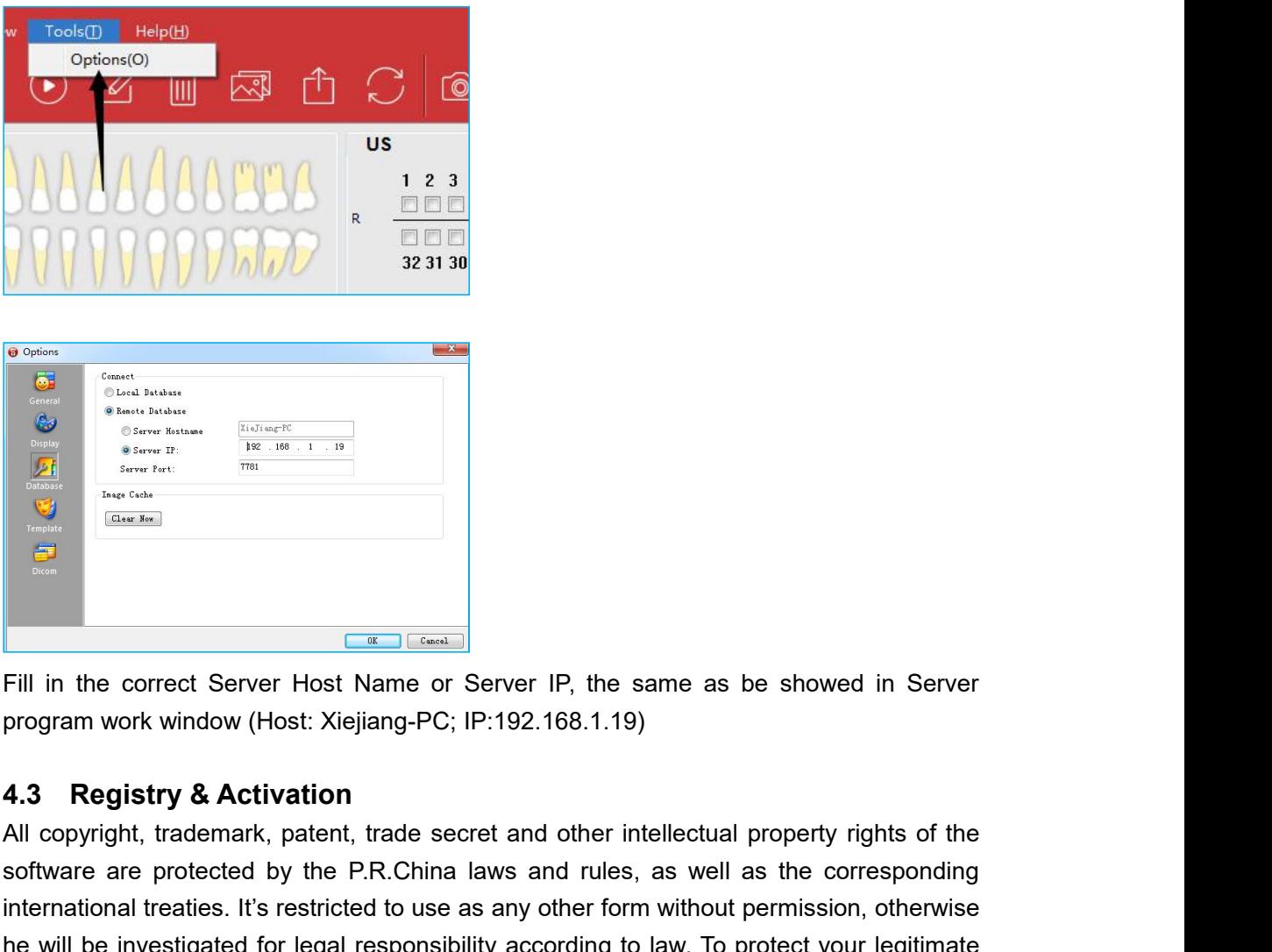

<span id="page-15-0"></span>

All contract the correct Server Host Name or Server IP, the same as be showed in Server<br>
program work window (Host: Xiejiang-PC; IP:192.168.1.19)<br>
4.3 **Registry & Activation**<br>
All copyright, trademark, patent, trade secret **Fill in the correct Server Host Name or Server IP, the same as be showed in Server<br>program work window (Host: Xiejiang-PC; IP:192.168.1.19)<br>4.3 Registry & Activation<br>All copyright, trademark, patent, trade secret and oth EXECTMENT INTERTM CONTROVER THE CONSTREST (SIGNATION THE CONSTREDUCTS)**<br> **Fill in the correct Server Host Name or Server IP, the same as be showed in Server**<br> **Piggistry & Activation**<br> **AII** copyright, trademark, patent, Fill in the correct Server Host Name or Server IP, the same as be showed in Server program work window (Host: Xiejiang-PC; IP:192.168.1.19)<br>
4.3 Registry & Activation<br>
All copyright, trademark, patent, trade secret and oth Fill in the correct Server Host Name or Server IP, the same as be showed in Se<br>program work window (Host: Xiejiang-PC; IP:192.168.1.19)<br>
4.3 Registry & Activation<br>
All copyright, trademark, patent, trade secret and other i Fill in the correct Server Host Name or Server IP, the same as be show<br>program work window (Host: Xiejiang-PC; IP:192.168.1.19)<br>**4.3 Registry & Activation**<br>All copyright, trademark, patent, trade secret and other intellect (Note: For HandyDentist Software persistation window will be showed automatically for the proceed with reneited by the P.R.China laws and rules, as well as the corresponding international treaties. It's restricted to use a **4.3 Registry & Activation**<br>All copyright, trademark, patent, trade secret and other intellectual property rights of the<br>software are protected by the P.R.China laws and rules, as well as the corresponding<br>international tr For an activation code, as well the registration window reference in the registration window of the registration all copyright, trademark, patent, trade secret and other intellectual property rights of the software are pro For the constant and rules, as well as the corresponding<br>international treaties. It's restricted to use as any other form without permission, otherwise<br>the will be investigated for legal responsibility according to law. To

<span id="page-15-1"></span>

international treaties. It's restricted to use as any other form<br>he will be investigated for legal responsibility according to<br>rights and interests, please activate the software as require<br>4.3.1 HandyDentist Software Regis If the solution window disappear, please follow the below steps:<br> **1.3.1 HandyDentist Software Registry**<br>
(Note: For HandyDentist Software peration, please check Chapter 5)<br>
After 30 days since the date of software install **4.3.1 HandyDentist Software Registry**<br> **4.3.1 HandyDentist Software operation**, please check Chapter 5)<br>
After 30 days since the date of software installed, the trial version will be locked, and ask<br>
for an activation co After 30 days since the date of software installed, the trial version will be locked, and ask<br>for an activation code, as well the registration window will be showed automatically for<br>your side to proceed with register. (To for an activation code, as well the registration window will be show<br>your side to proceed with register. (To avoid software be locked<br>advance by following the instructions)<br>If the registration window disappear, please fol

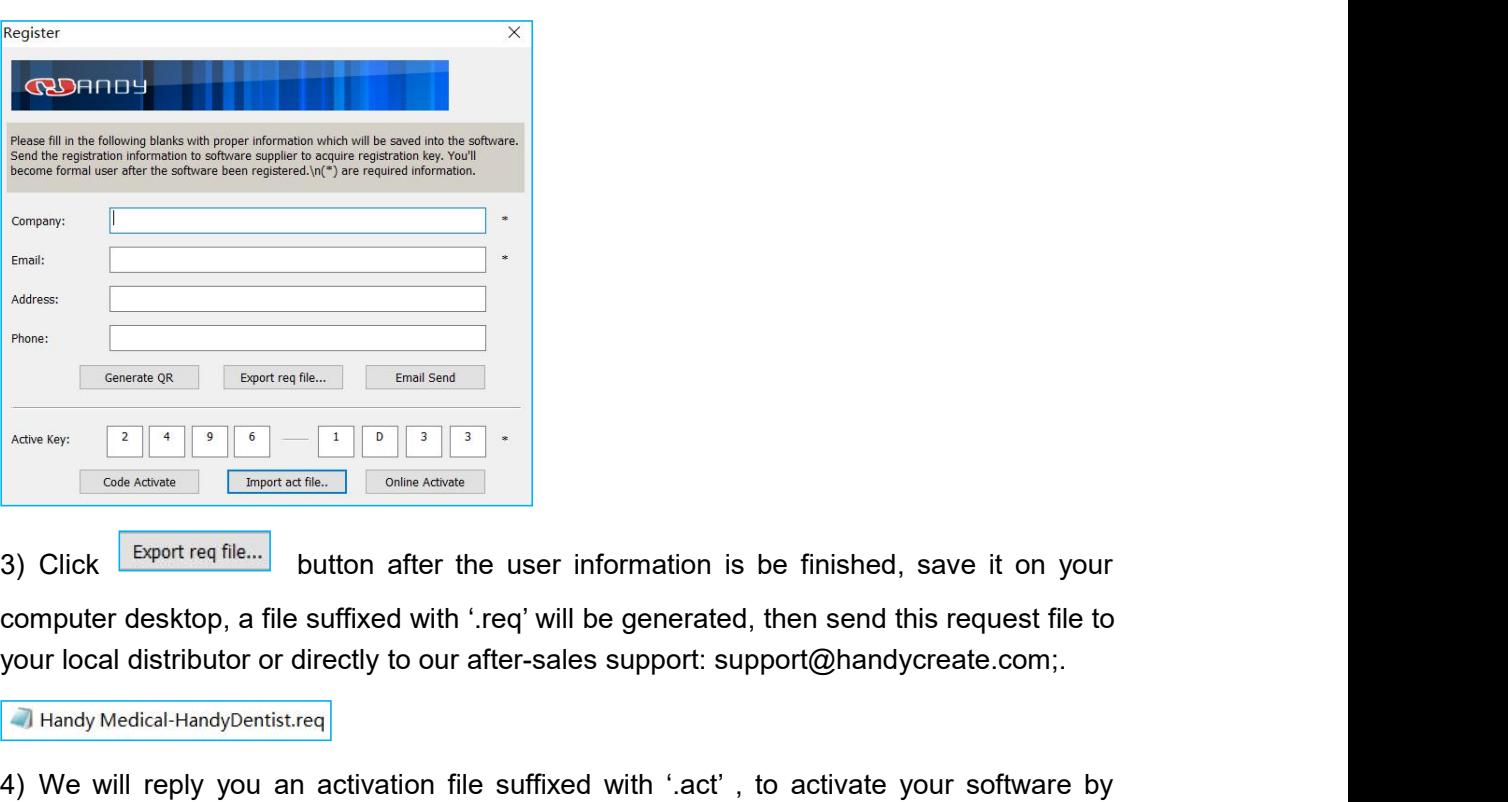

Active Key. **Example 1998** We will reply you an activation file suffixed with '.eq' will be generated, then send this request file to your local distributor or directly to our after-sales support: support@handycreate.com;<br> Active Key:  $\frac{2}{\left|\frac{4}{5}\right| \left|\frac{8}{5}\right|} \cdot \frac{2}{\left|\frac{8}{5}\right| \left|\frac{8}{5}\right|} \cdot \frac{2}{\left|\frac{8}{5}\right| \left|\frac{8}{5}\right|} \cdot \frac{2}{\left|\frac{8}{5}\right| \left|\frac{8}{5}\right|} \cdot \frac{2}{\left|\frac{8}{5}\right| \left|\frac{8}{5}\right|} \cdot \frac{2}{\left|\frac{8}{5}\right| \left|\frac{8}{5}\right|} \cdot \frac{2}{\left|\frac{8}{5}\right| \left|\frac{8}{5}\right| \$ So click button are the user information is be initiated, save it on your<br>computer desktop, a file suffixed with '.req' will be generated, then send this request file to<br>your local distributor or directly to our after-sale

Computer desktop, a life suitxed with life will be generated, then send this request life to over local distributor or directly to our after-sales support: support@handycreate.com;<br>
a Handy Medical-HandyDentist.req<br>
4) We activated;

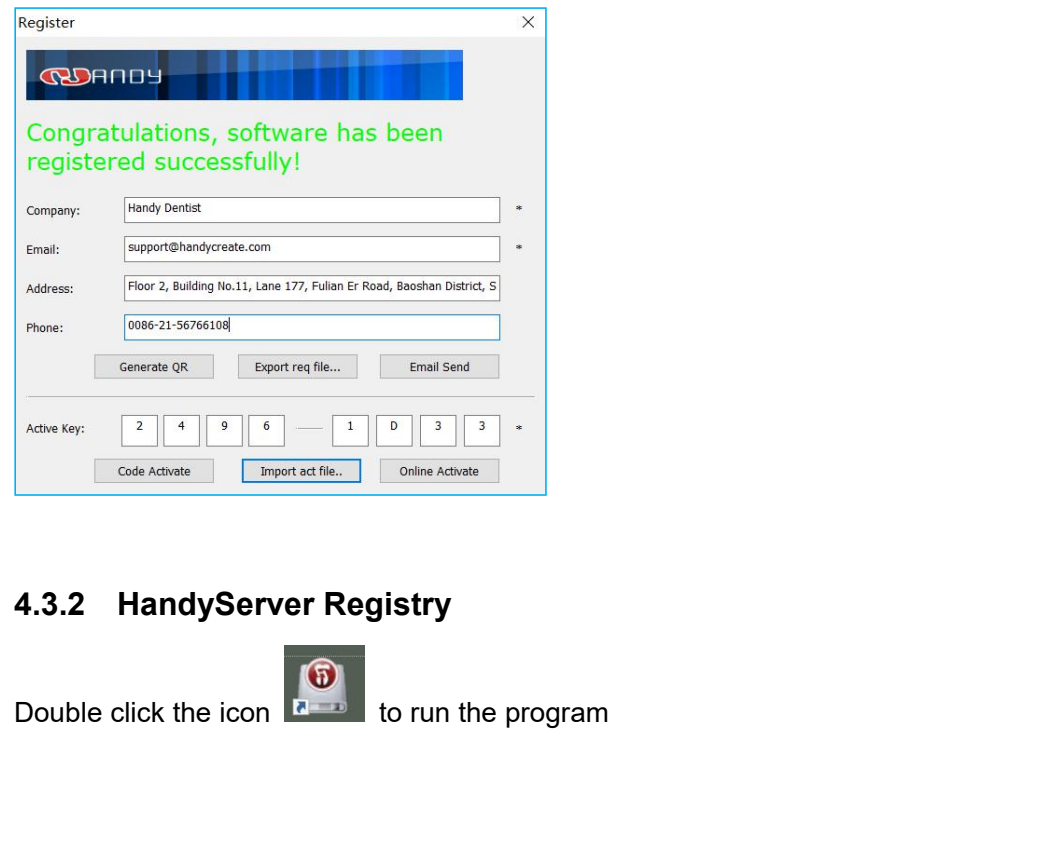

<span id="page-16-0"></span>

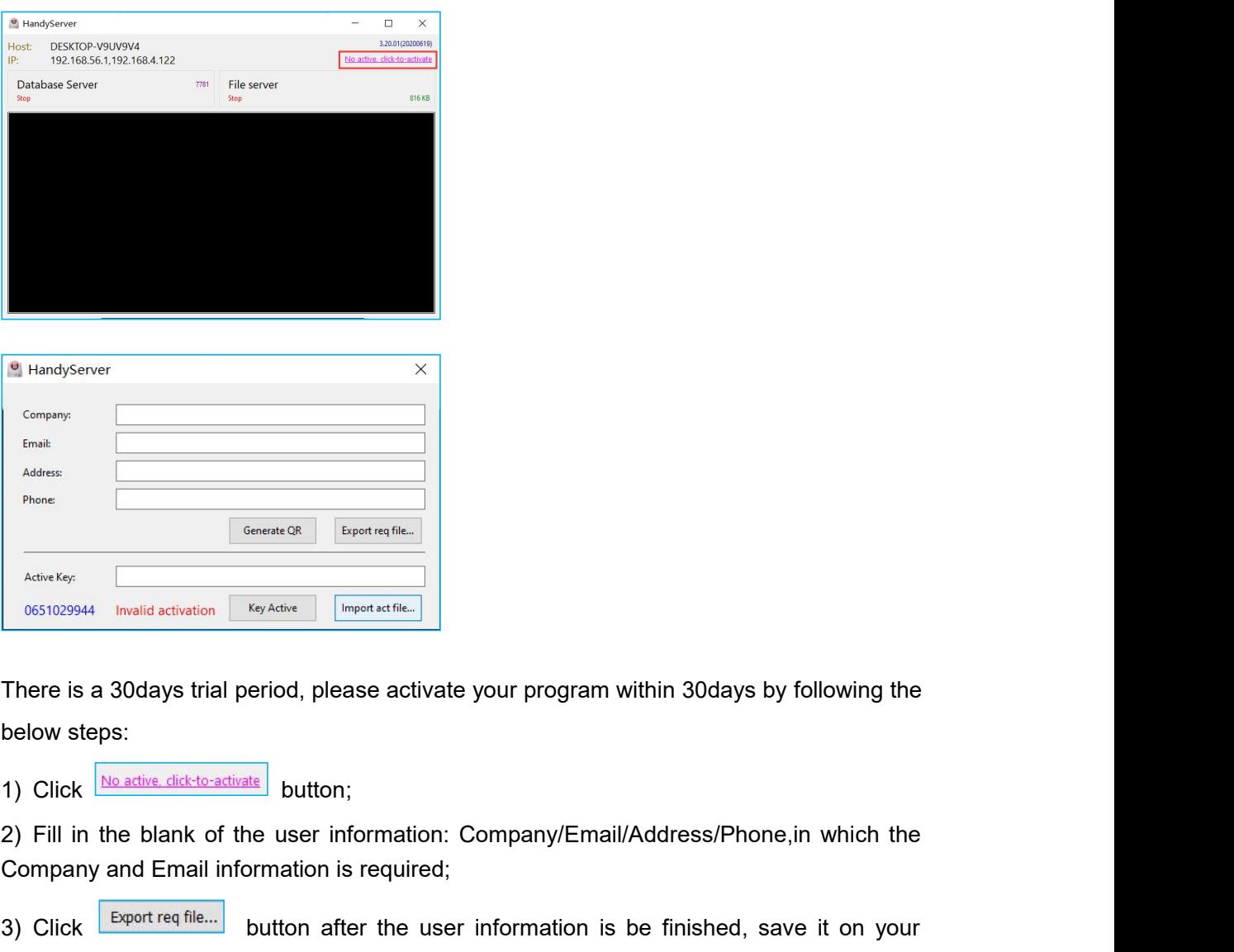

Generate QR Experiment Company<br>
There is a 30days trial period, please activate your program within 30<br>
below steps:<br>
1) Click <u>No adtve dick to adtivate</u> button;<br>
2) Fill in the blank of the user information: Company/Emai **3)** Click **Disk and After the user information** is be finished, save it on your program with a subset of the user information;<br>
3) Click **Disk after disk of the user information**: Company/Email/Address/Phone, in which the There is a 30days trial period, please activate your program within 30days by following the<br>
below steps:<br>
1) Click  $\frac{|\text{the active effective}|\cdot|}{|\text{totalive}|\cdot|}$  button;<br>
2) Fill in the blank of the user information: Company/Email/Address/Ph There is a 30days trial period, please activate your program within 30days by following the<br>below steps:<br>1) Click  $\frac{|\text{Re}\text{ active},\text{dis-dricked}-\text{scitindex}|}{|\text{button}|}$  button;<br>2) Fill in the blank of the user information: Company/Email/A support@handycreate.com; 2) Fill in the blank of the user information: Company/Email/Address/Phone, in which the<br>
Company and Email information is required;<br>
3) Click Exportreq file... button after the user information is be finished, save it on Company and Email information is required;<br>
3) Click **Export req file...** button after the user information is be finished, save it on your<br>
computer desktop, a file suffixed with 'HandyServer.req' will be generated, then Examples the to your local distributor or directly to our after-sales support:<br>support@handycreate.com;<br>support@handycreate.com;<br>4) We will reply you an activation file suffixed with '.act', to activate your software by<br>im

support@handycreate.com;<br>
1) We will reply you an activation file suffixed with '.act', to activate your software by<br>
import this file into registration window directly (No need to open this file);<br>
1) 0651029944-HandyServ

activated;

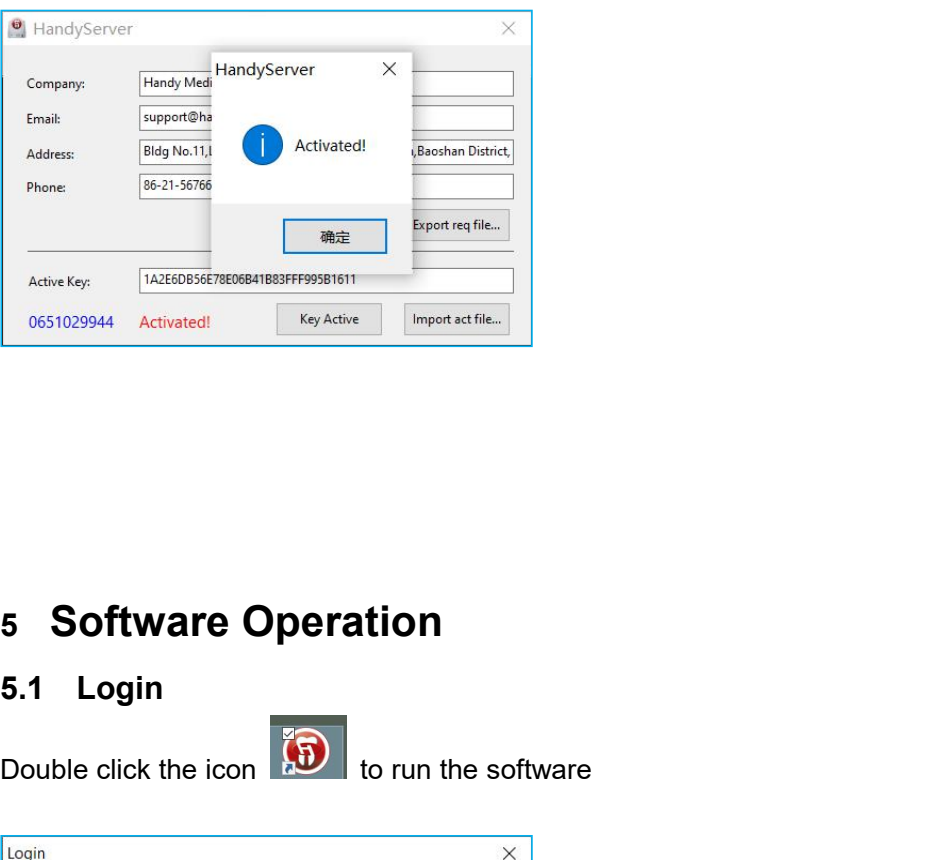

<span id="page-18-0"></span>**5.1 Login**<br> **5.1 Login**<br>
Double click the icon **5.9** to run the software

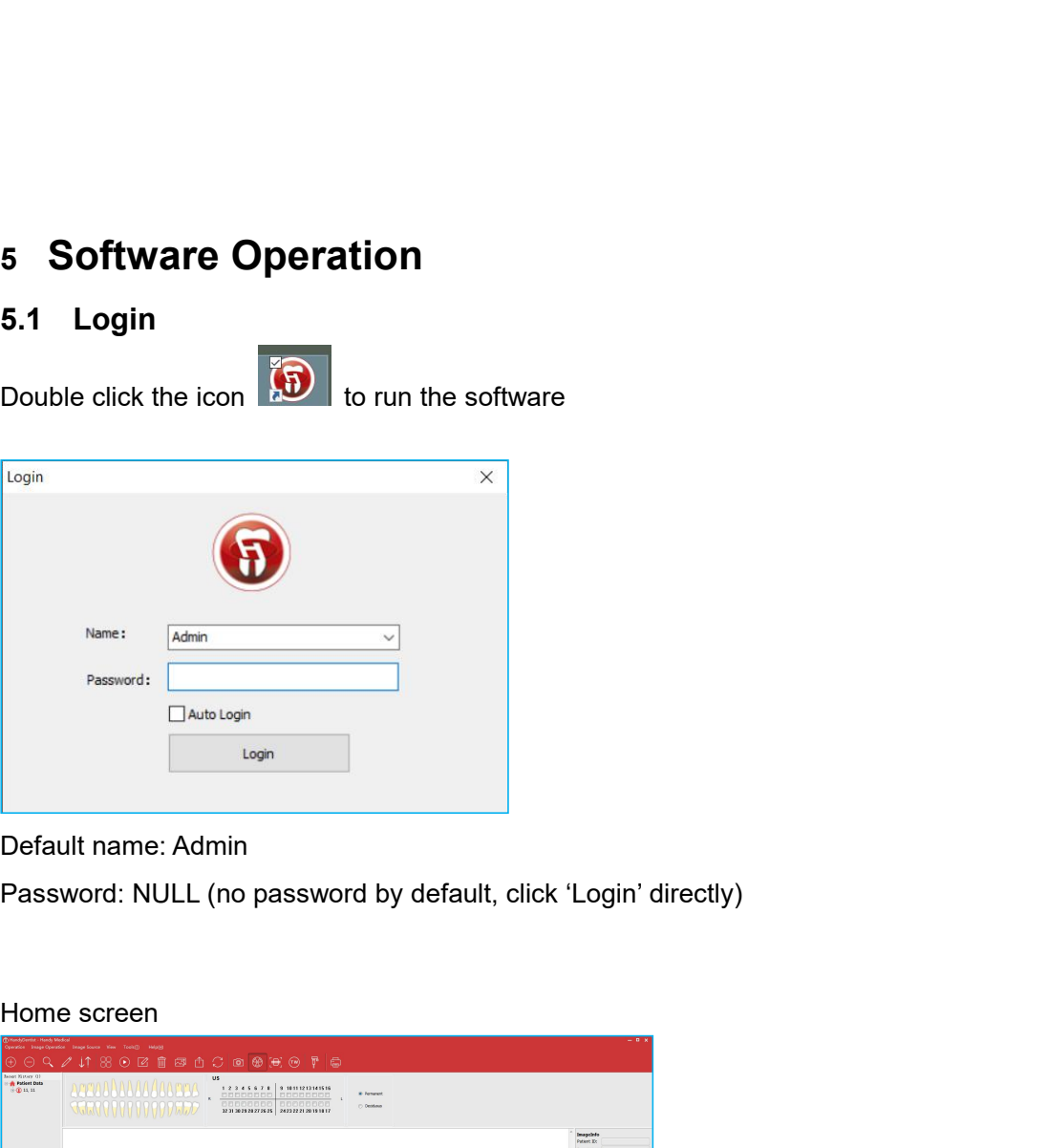

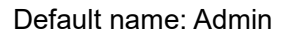

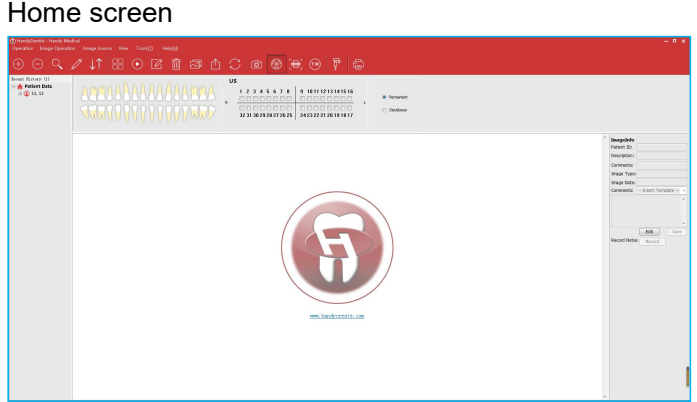

Generate your password or correct the name in the setting window (click the 'Menu bar' -<br>'Tools' - 'Options' - 'General'). The Contract Court Contract Contract Contract Contract Contract Contract Contract Contract Contract Contract Contract Contract Contract Contract Contract Contract Contract Contract Contract Contract Contract Contract Contr

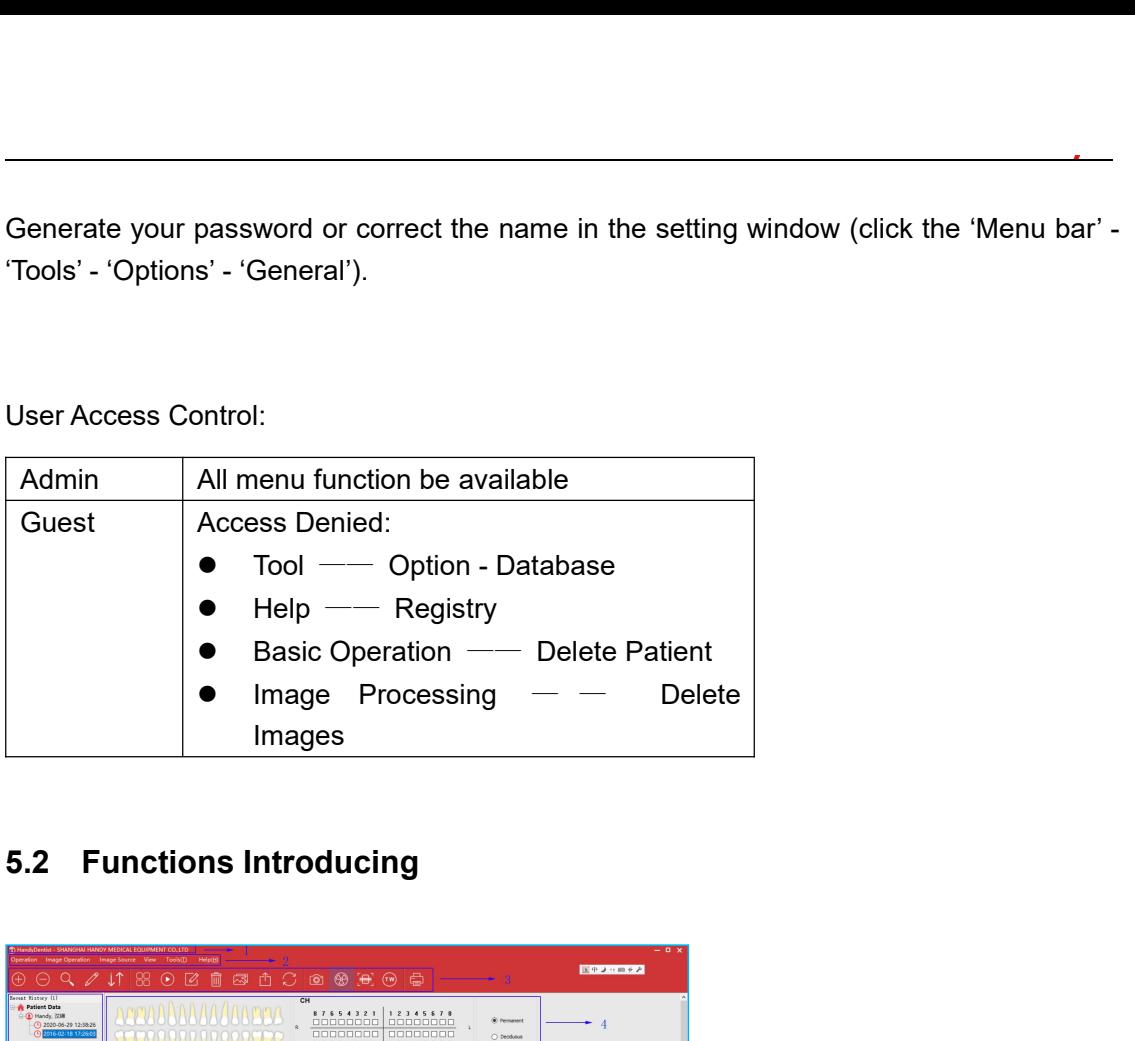

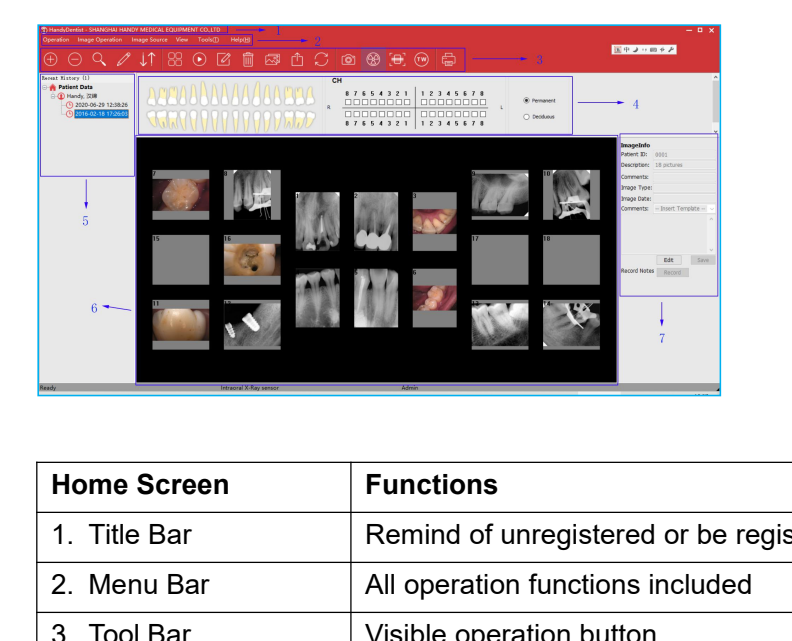

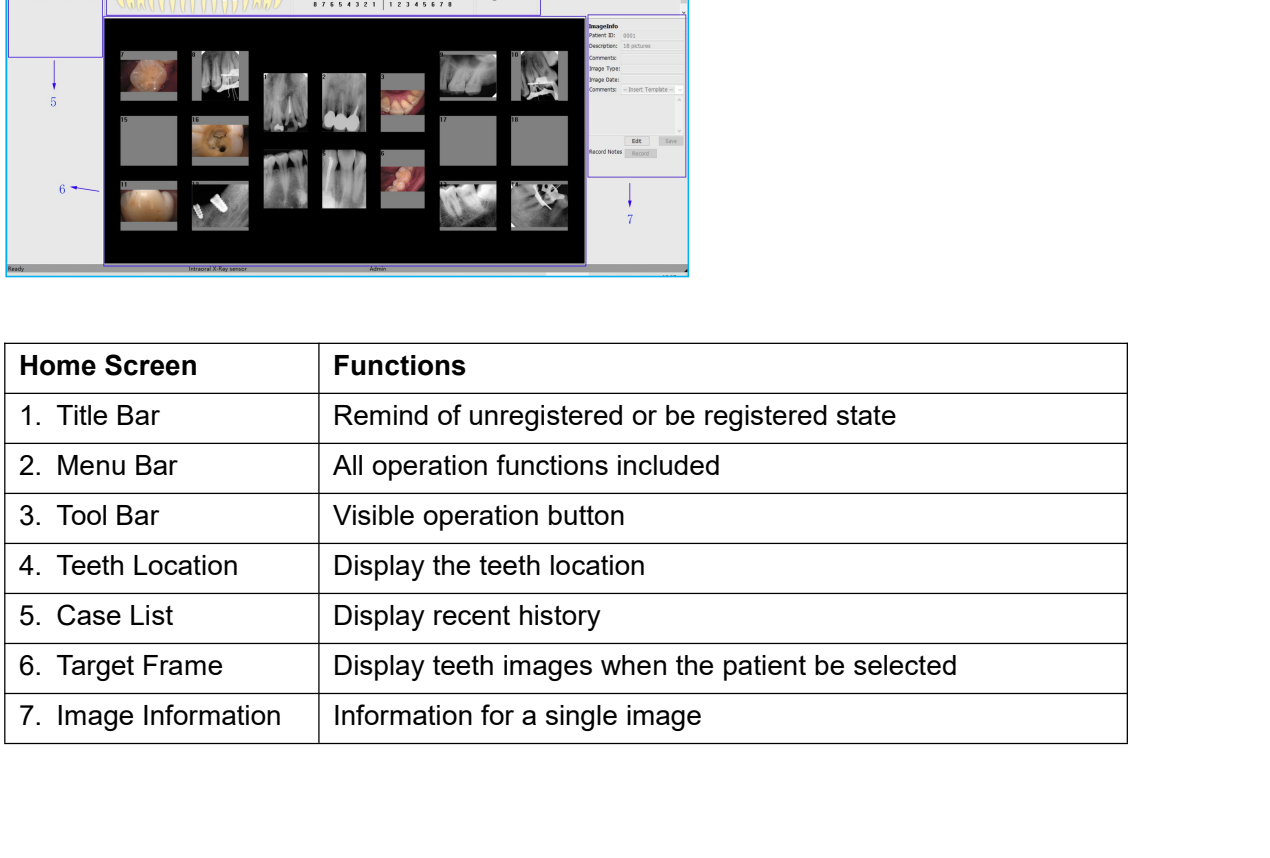

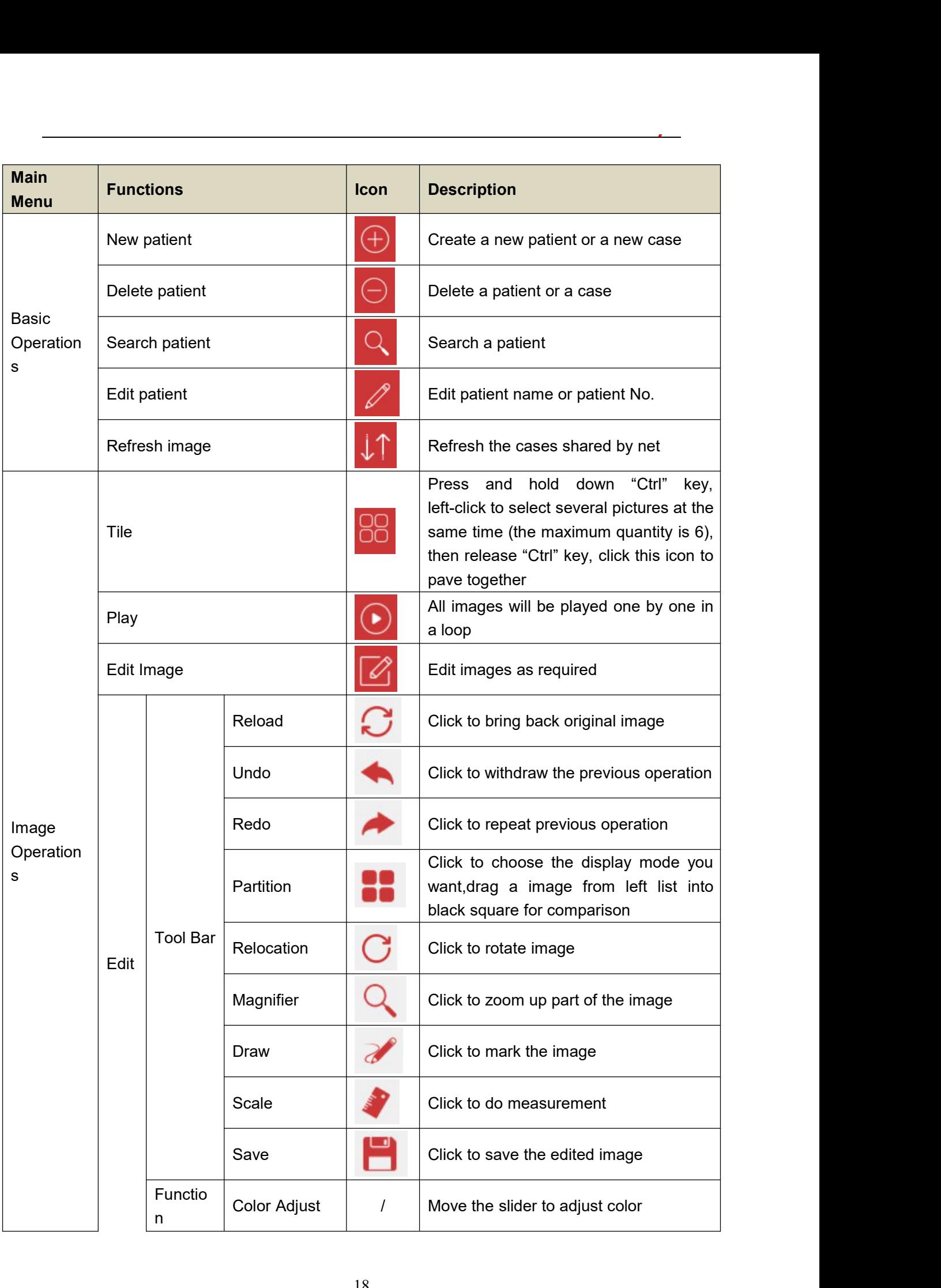

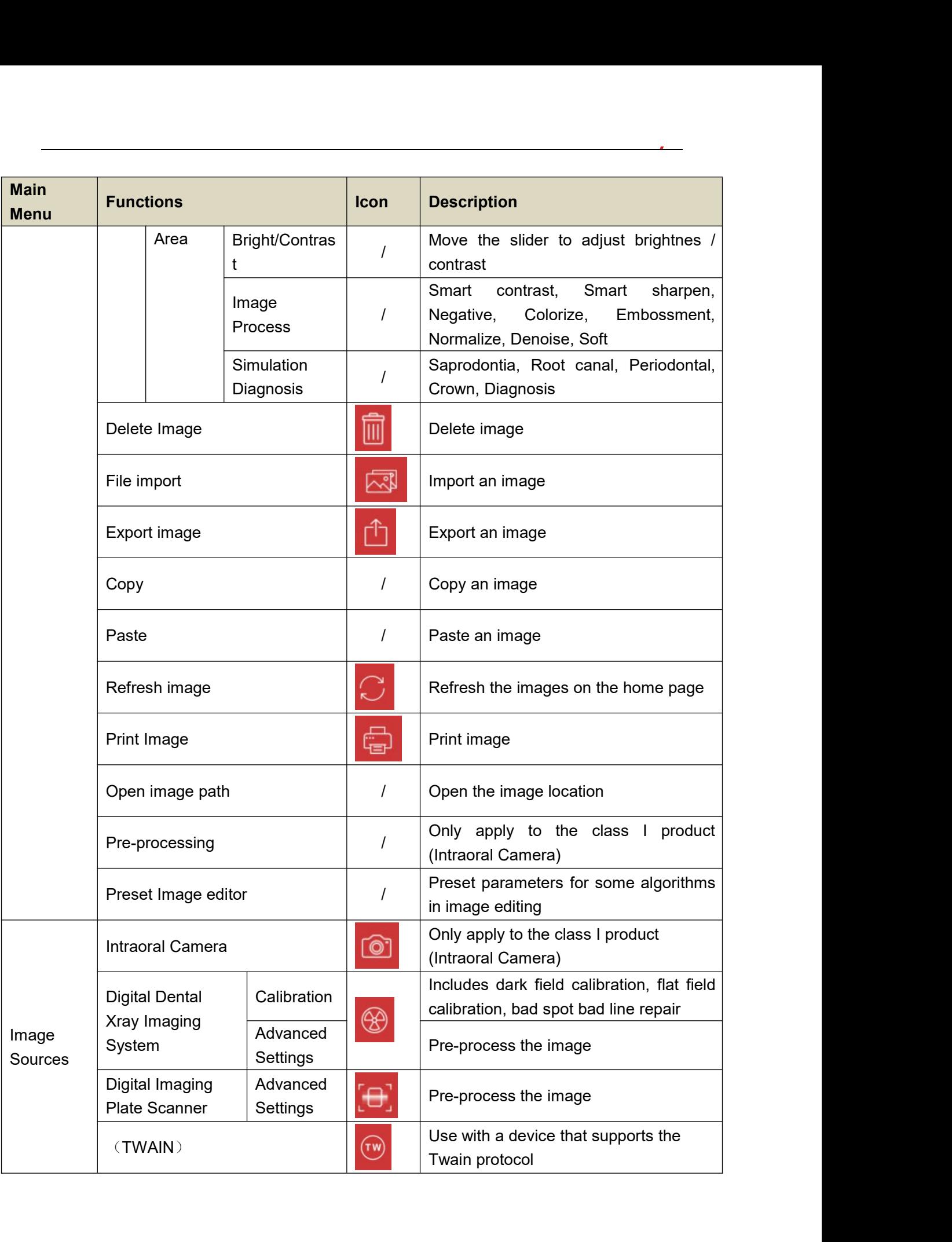

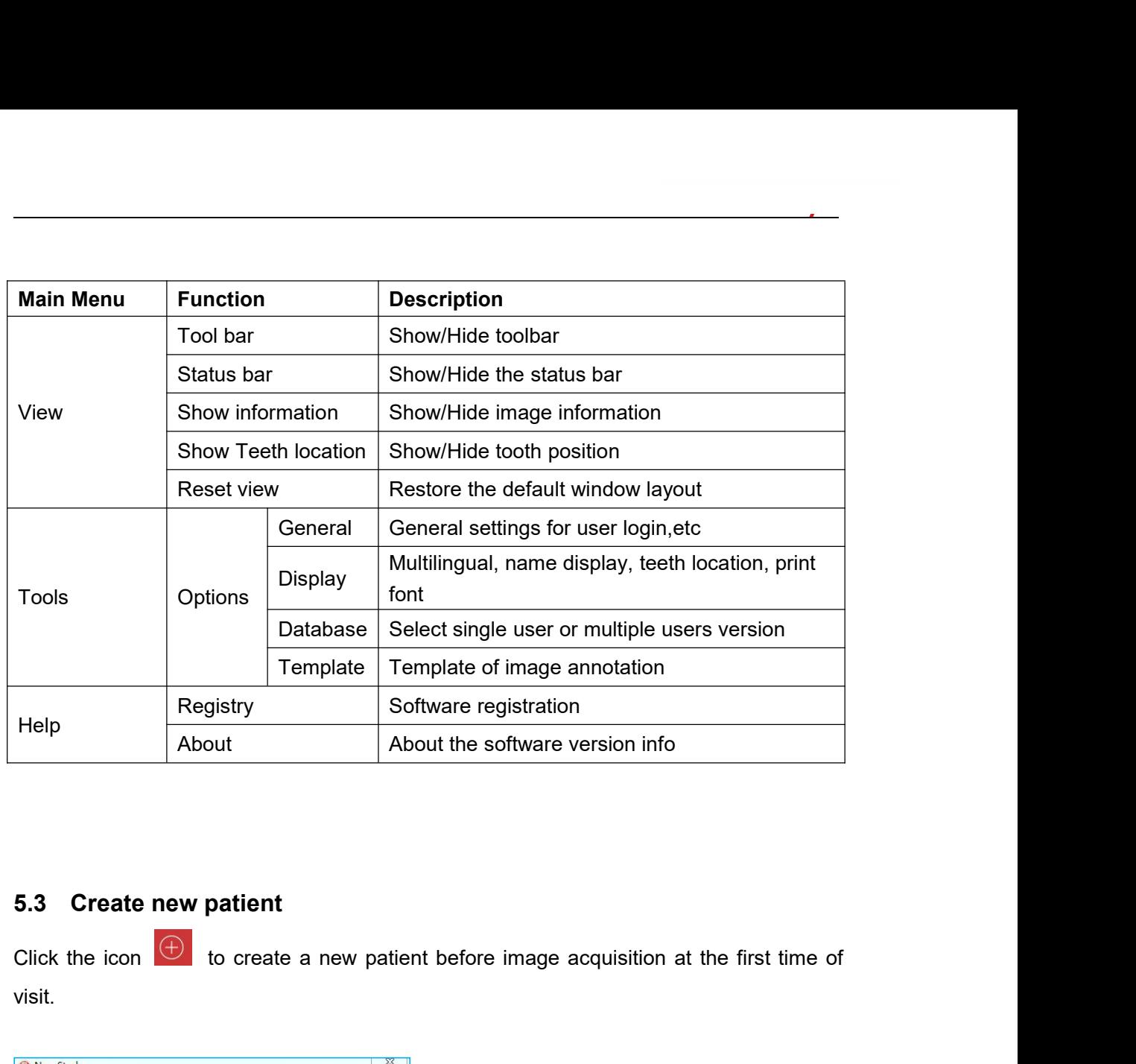

visit.

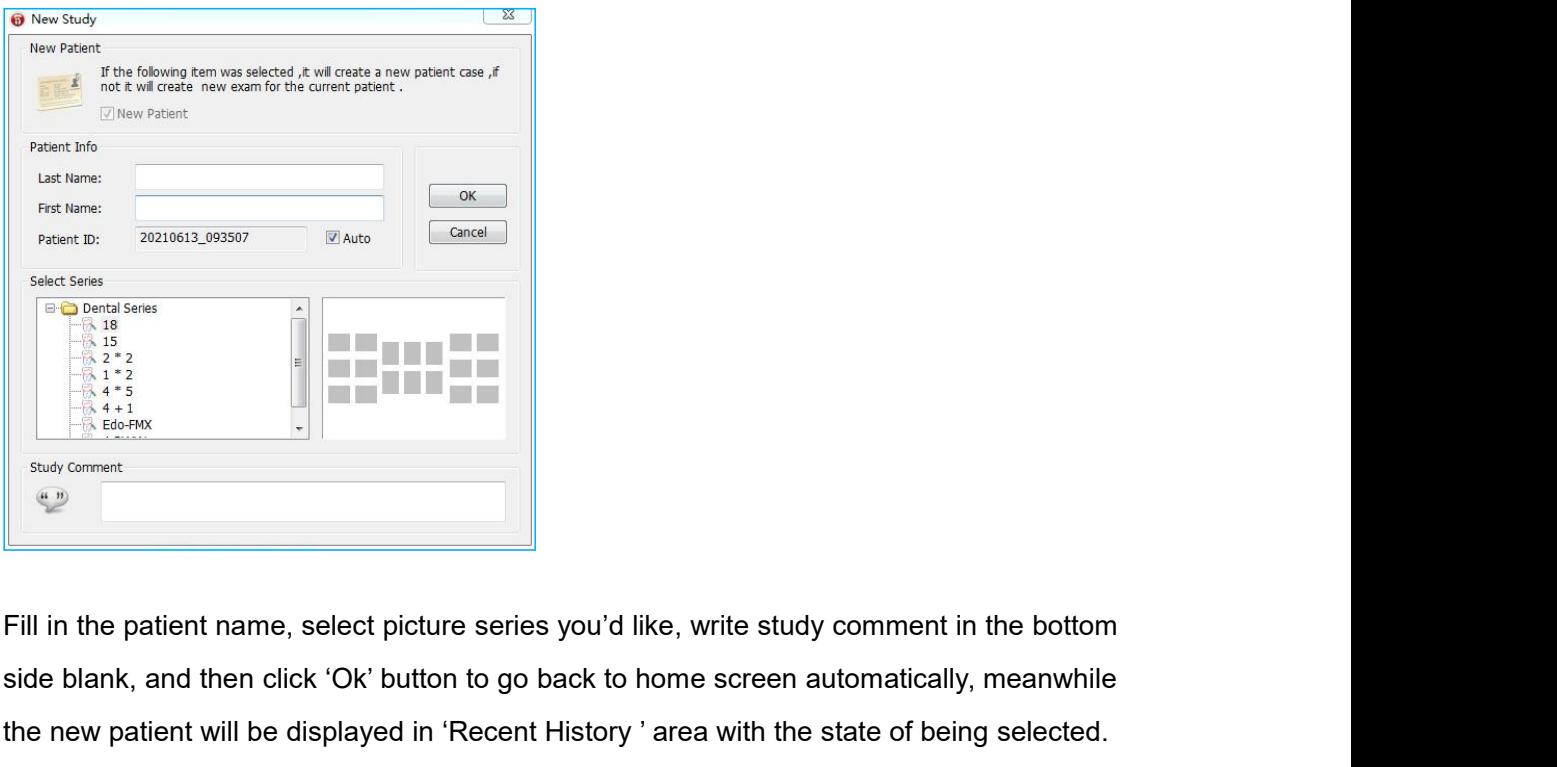

since  $\frac{1}{2}$ <br>  $\frac{1}{2}$ <br>  $\frac{1}{2}$ <br>  $\frac{1}{2}$ <br>  $\frac{1}{4}$ <br>  $\frac{1}{4}$ <br>
State comment<br>
State of home<br>
State comment<br>
State comment<br>
State comment<br>
State comment<br>
State comment<br>
State comment<br>
State comment<br>
State comment<br> Fill in the patient will be displayed in 'Recent History' area with the state of being selected.<br>
The new patient will be displayed in 'Recent History' area with the state of being selected.<br>
The new patient will be displa

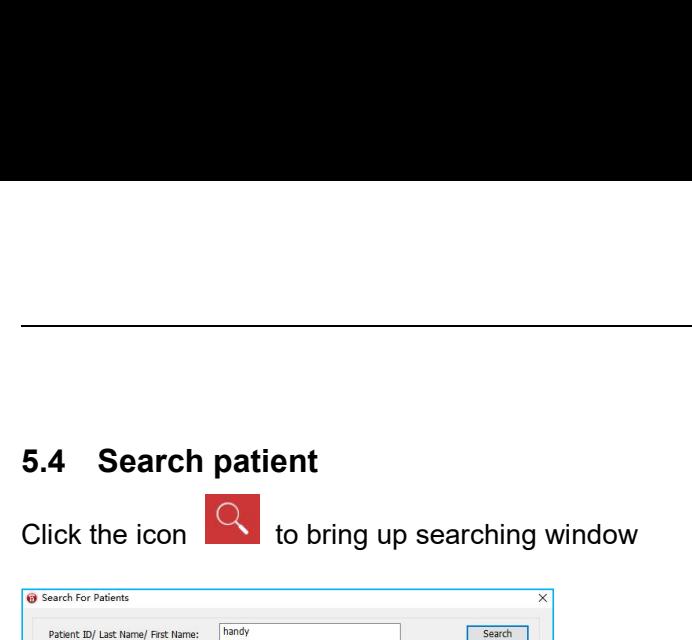

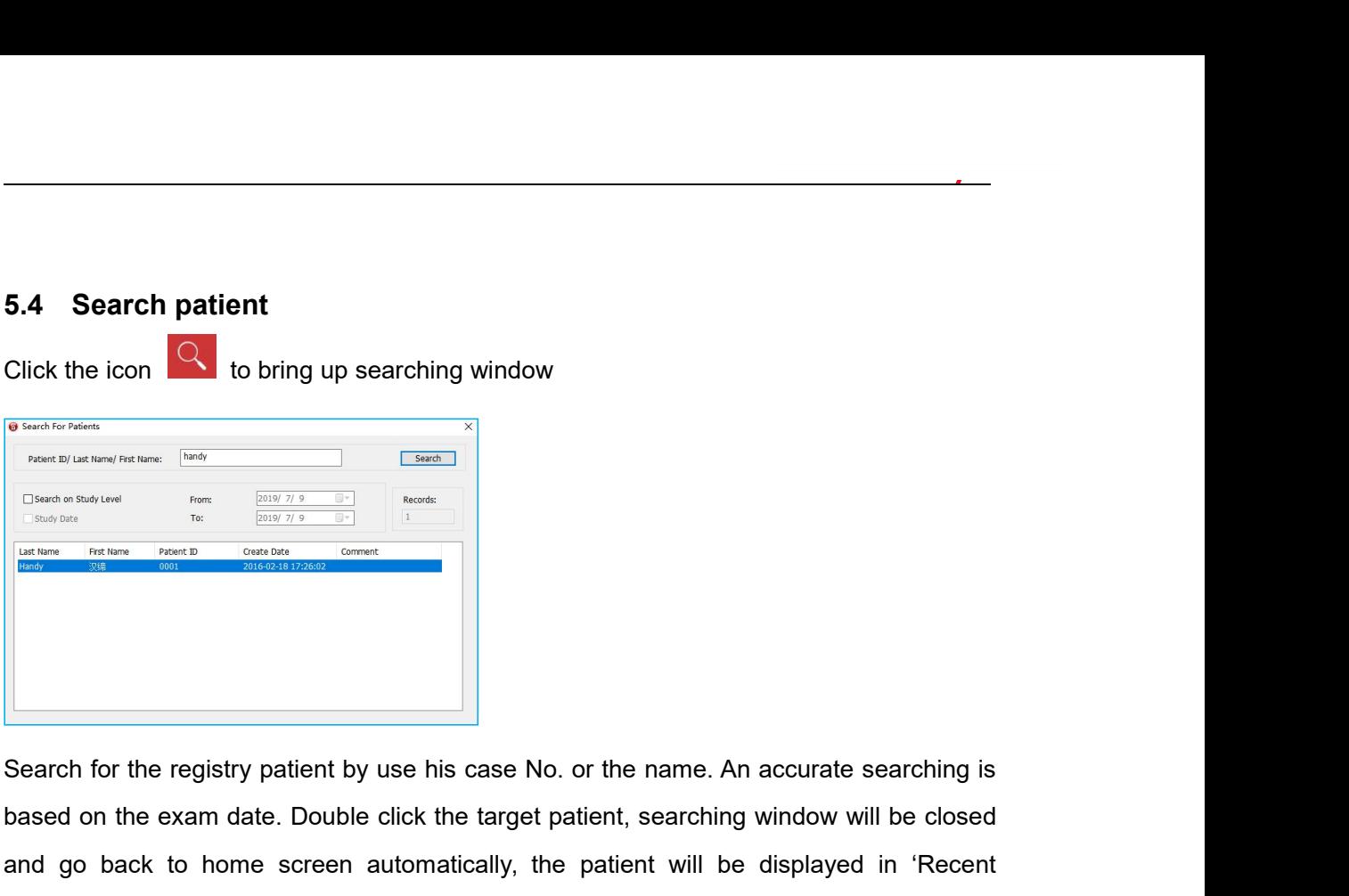

based on the registry patient by use his case No. or the name. An accurate searching is<br>
based on the exam date. Double click the target patient, searching window will be closed<br>
and go back to home screen automatically,  $\frac{1}{2}$ <br>  $\frac{1}{2}$ <br> History Bartiston (Controlled Distribution) Controlled Controlled Controlled Controlled Controlled Controlled Controlled Controlled Controlled Controlled Controlled Controlled Controlled Controlled Controlled Controlled Co **5.5 Image Acquisition**<br> **5.5 Image Acquisition**<br> **5.5 Image Acquisition**<br> **5.5 Image Acquisition**<br> **5.5 Image Acquisition**<br> **5.5 Image Acquisition**<br> **5.5 Image Acquisition**<br> **1** Directly click the icon  $\begin{bmatrix} 1 \\ 0 \\ 0 \end{b$ Search for the registry patient by use his case No. or the name. An accurate searching is<br>based on the exam date. Double click the target patient, searching window will be closed<br>and go back to home screen automatically, t **in drop-down menu by right-click a null frame, to bring up the Scanner'** History ' area with the state of being selected.<br> **5.5 Image Acquisition**<br>
1. Directly click the icon **CD** or select 'Image Source'/ 'Intraoral Plat

**Second time use, simply double-click a null frame, to bring up the scanner'/ 'HDS-500'**<br> **I. Directly click the icon**<br> **I.** Directly click the icon interpediate Scanner'/ 'HDS-500'<br>
in drop-down menu by right-click a null

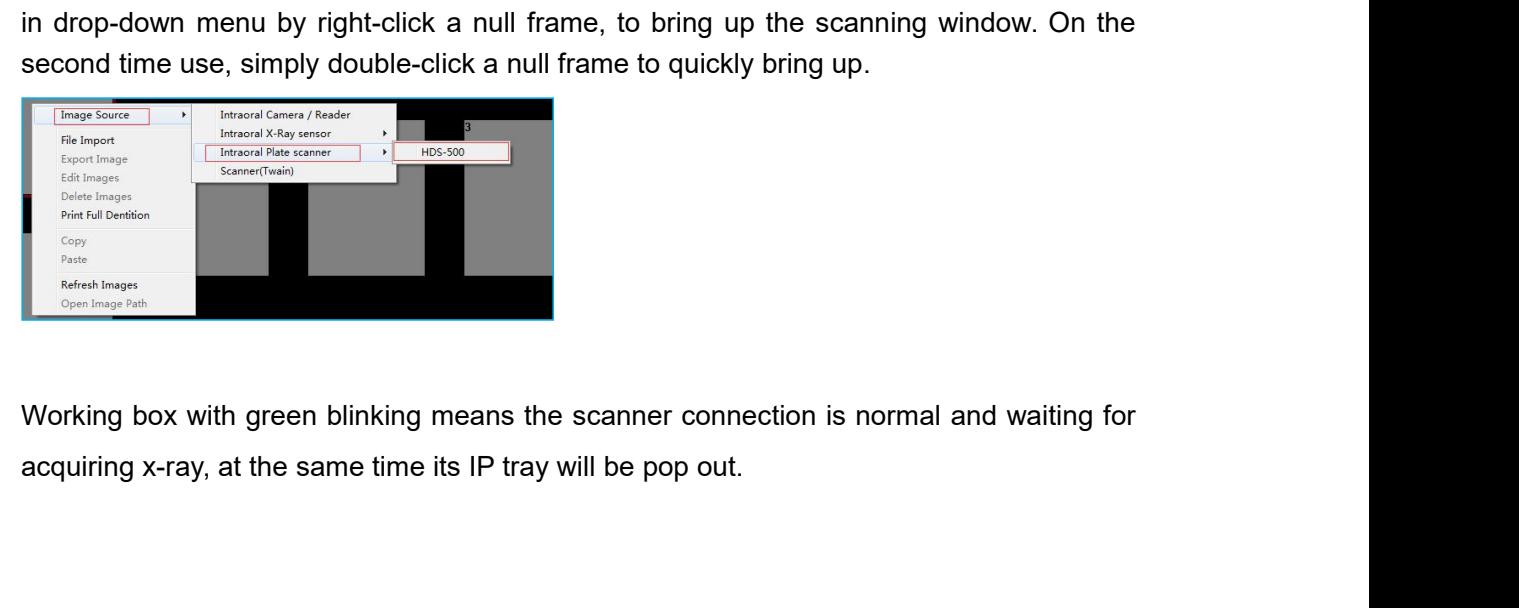

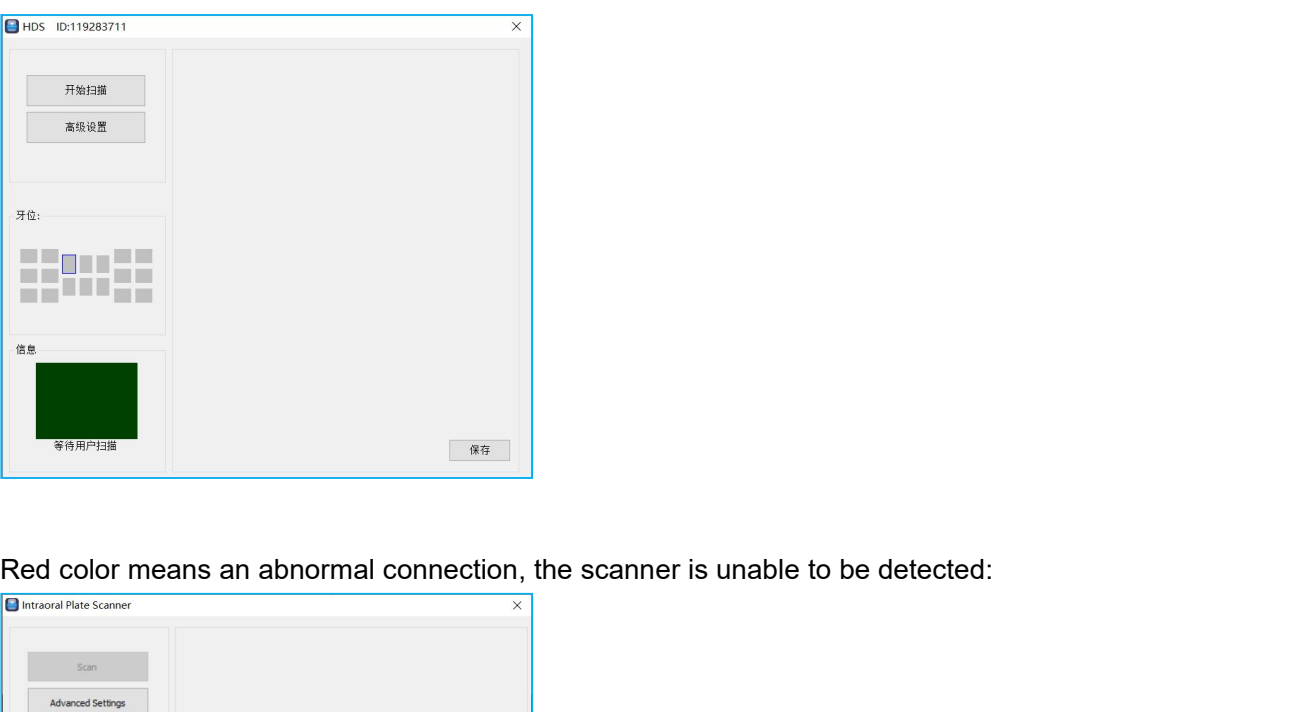

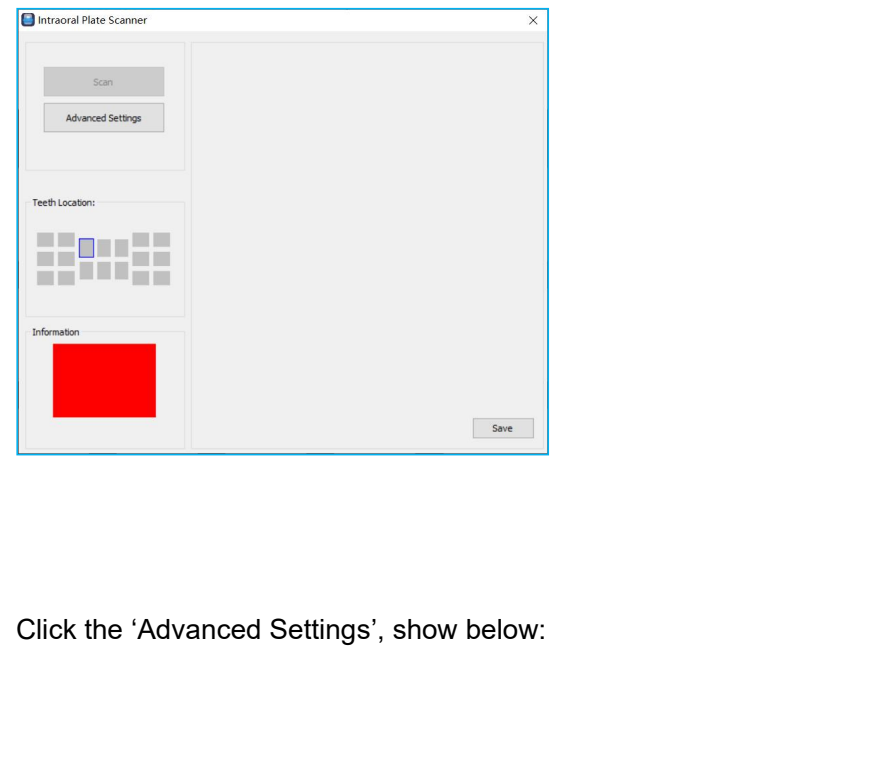

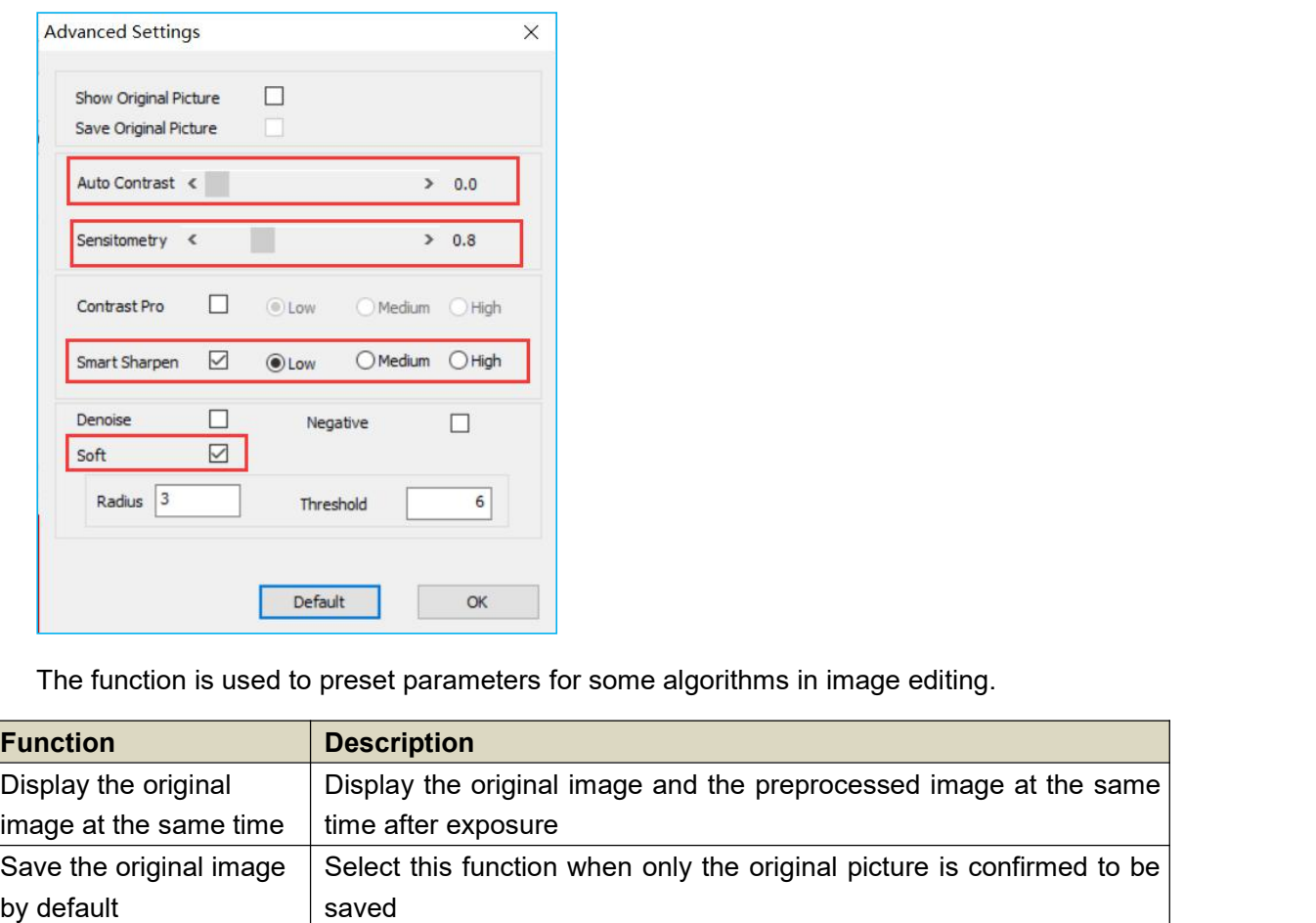

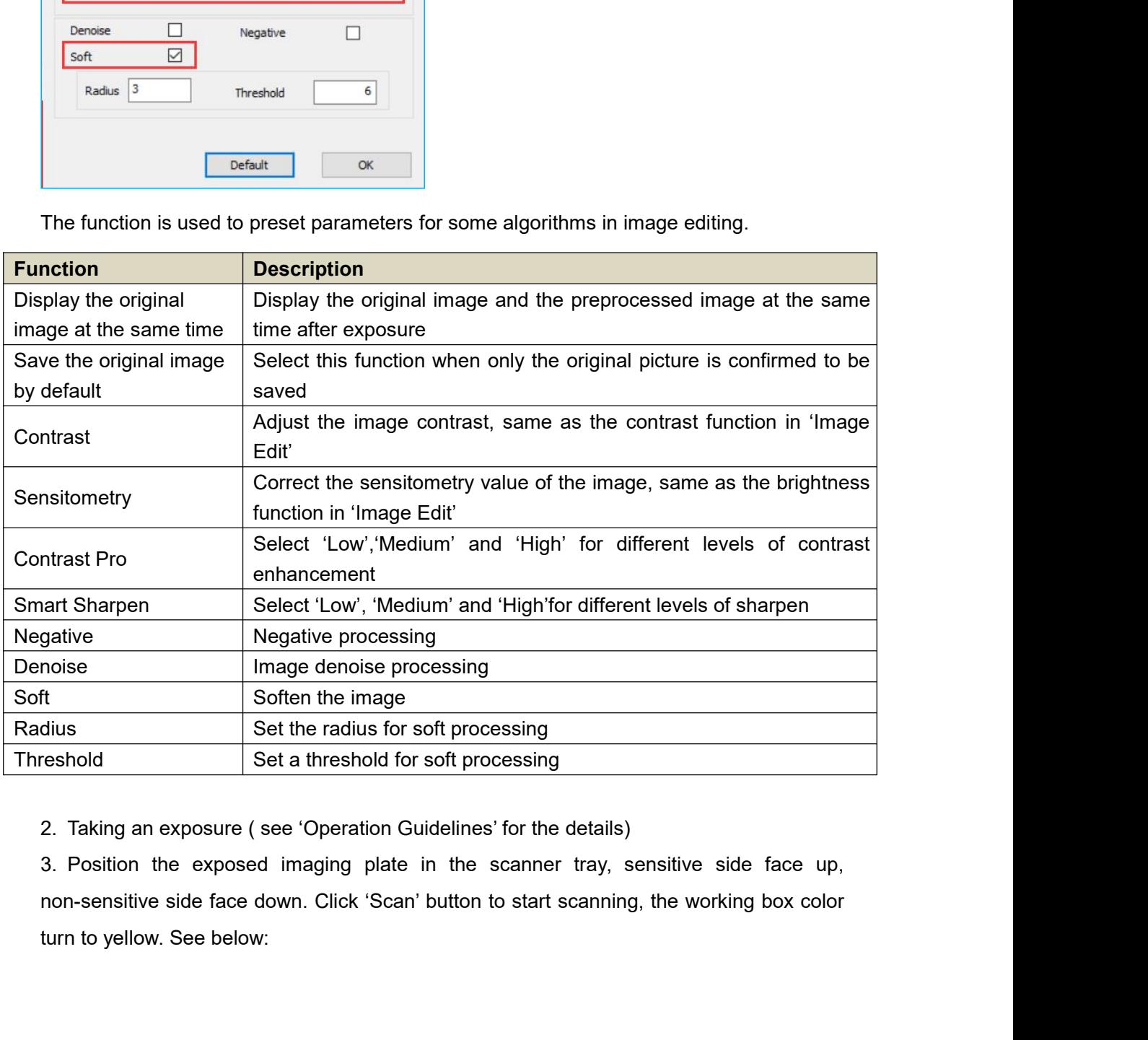

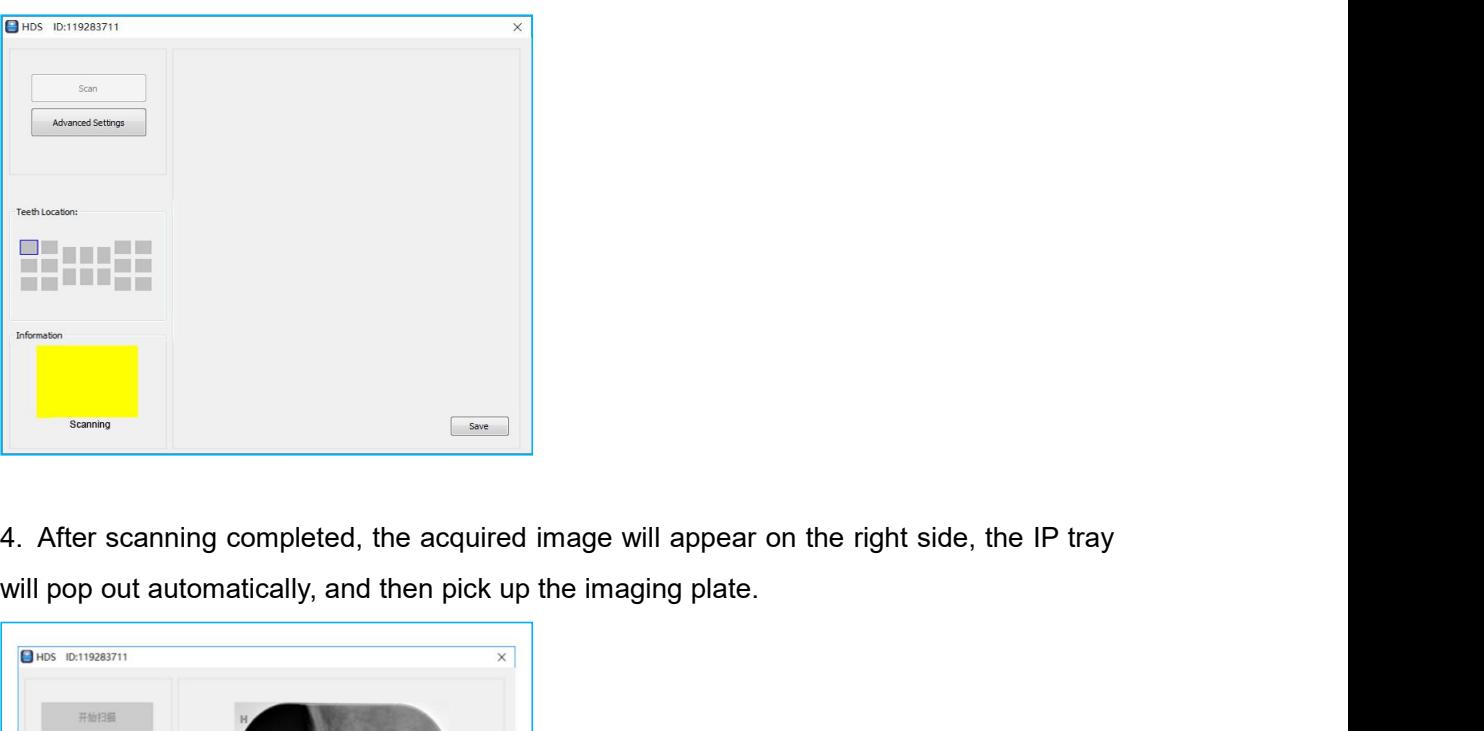

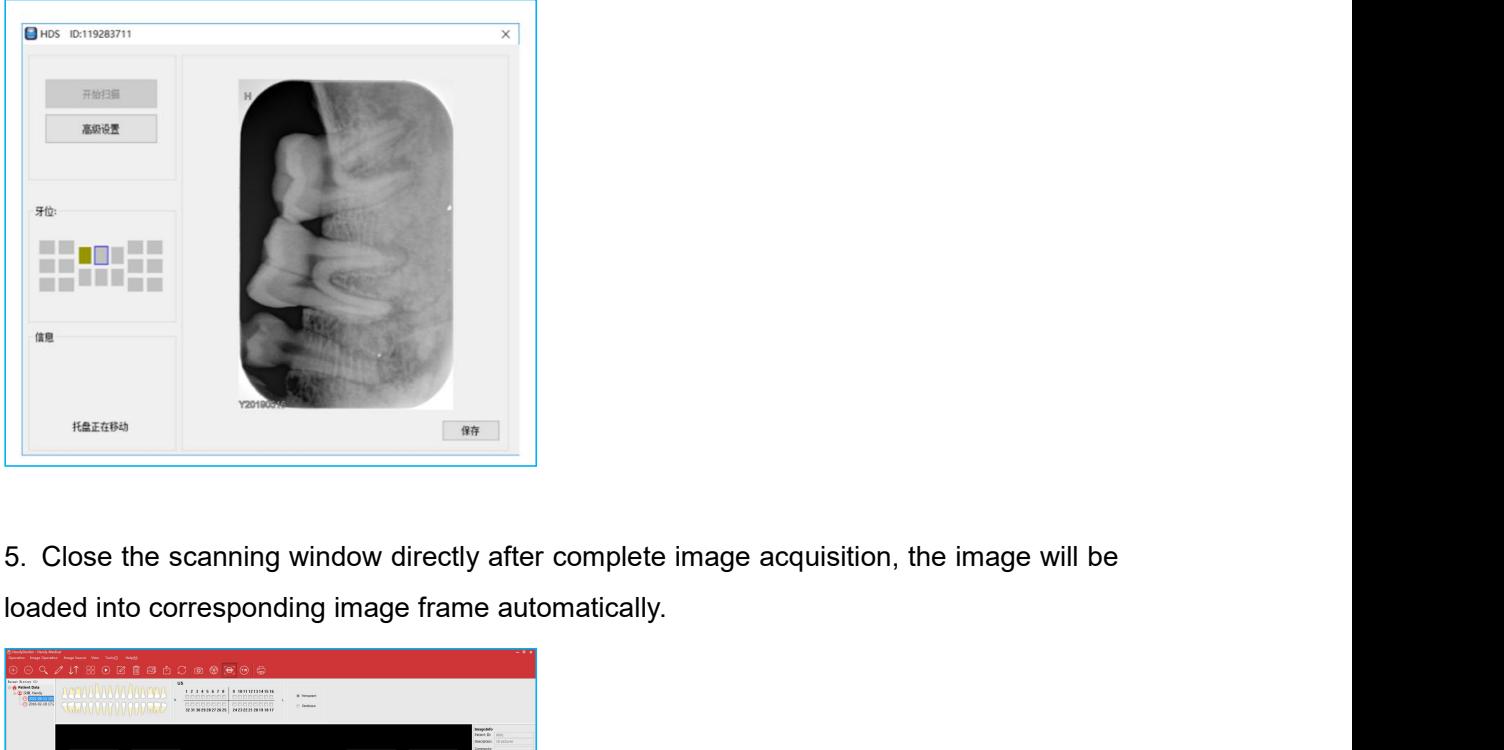

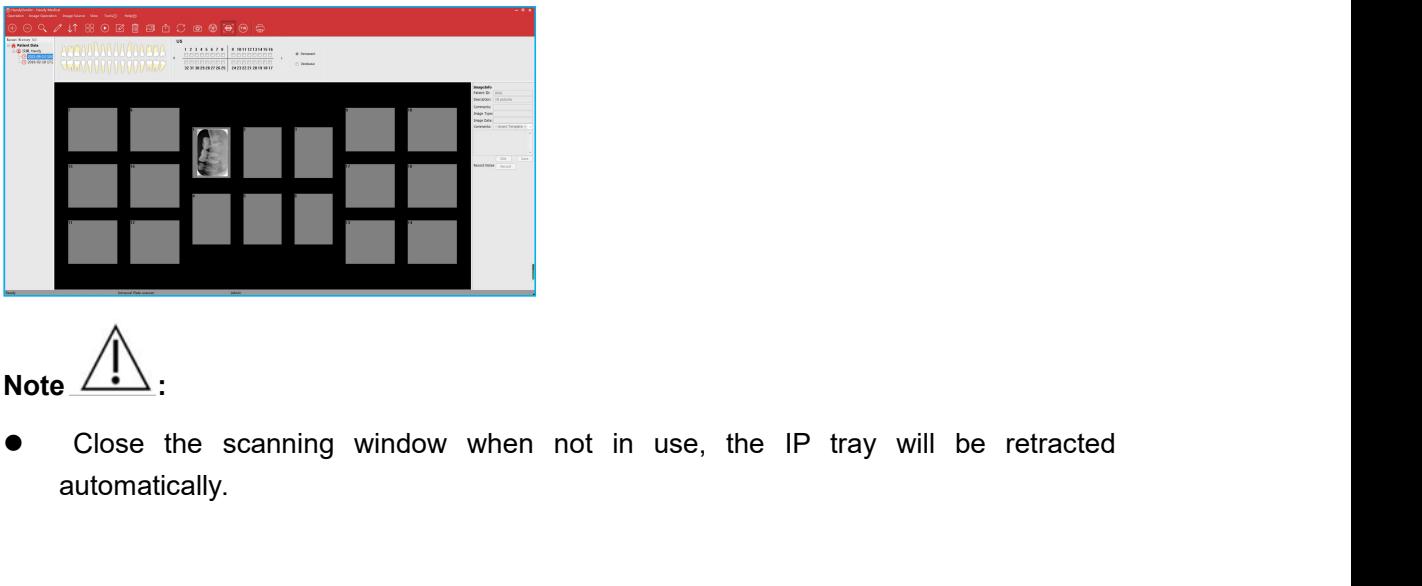

Note  $\frac{1}{1}$ 

automatically.

**5.6 Image Editing**<br>
Double click a image required to edit, or directly clic<br>
window 5.6 Image Editing<br>Double click a image required to edit, or directly click the icon  $\boxed{2}$ , to bring up the edit<br>Window window

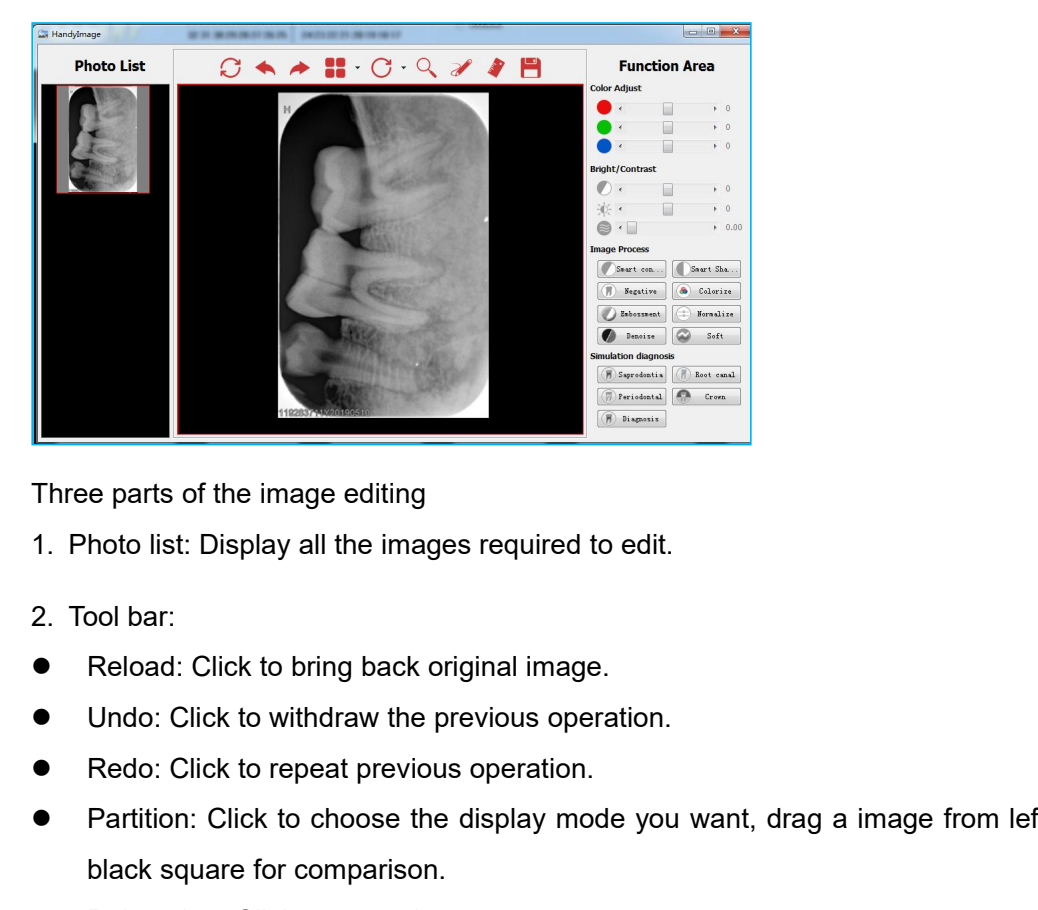

- 
- 
- 
- 
- 
- Partition: Click to choose the display mode you want, drag a image from left list into the discussion. All the display mode you want, drag a image from left list into the display mode you want, drag a image from left list e parts of the image editing<br>hoto list: Display all the images required to edit.<br>pol bar:<br>Reload: Click to bring back original image.<br>Undo: Click to withdraw the previous operation.<br>Redo: Click to repeat previous operation Fraction: Click to bring back original image.<br>
Reload: Click to bring back original image.<br>
■ Click to tring back original image.<br>
■ Click to withdraw the previous operation.<br>
■ Click to repeat previous operation.<br>
■ Clic 9. Tool bar:<br>
■ Reload: Click to bring back original image.<br>
■ Undo: Click to withdraw the previous operation.<br>
■ Redo: Click to repeat previous operation.<br>
■ Partition: Click to choose the display mode you want, drag a i 9 Reload: Click to bring back original image.<br>
● Undo: Click to withdraw the previous operation.<br>
● Undo: Click to repeat previous operation.<br>
● Partition: Click to choose the display mode you want, dra<br>
black square for • Reload: Click to bring back original image.<br>• Undo: Click to withdraw the previous operation.<br>• Redo: Click to repeat previous operation.<br>• Partition: Click to choose the display mode you wa<br>black square for comparison.<br> ● Undo: Click to withdraw the previous operation.<br>
● Redo: Click to repeat previous operation.<br>
● Partition: Click to choose the display mode you want, drag a<br>
black square for comparison.<br>
● Relocation: Click to rotate i <ul>\n<li>Partition: Click to choose the display, mod black square for comparison.</li>\n<li>Relocation: Click to rotate image.</li>\n<li>Magnifier: Click to zoom up part of the ima</li>\n<li>Draw: Click to mark the image.</li>\n<li>Scale: Click to do measurement.</li>\n<li>Save: Click to save a edited image.</li>\n<li>Flunction Area</li>\n<li>Color Adjust: Move the slider to adjust col</li>\n<li>Bright/Contrast: Move the slider to adjust</li>\n</ul> A Relocation: Click to rotate image.<br>
■ Relocation: Click to rotate image.<br>
■ Magnifier: Click to zoom up part of the image.<br>
■ Scale: Click to to measurement.<br>
■ Scale: Click to save a edited image.<br>
3. Function Area<br>
■
- 
- 
- 
- 
- 
- 
- 
- 
- 
- Relocation: Click to rotate image.<br>
 Magnifier: Click to zoom up part of the image.<br>
 Draw: Click to mark the image.<br>
 Scale: Click to do measurement.<br>
 Save: Click to save a edited image.<br>
3. Function Area<br>
 Color ● Magnifier: Click to zoom up part of the image.<br>
● Draw: Click to mark the image.<br>
● Scale: Click to do measurement.<br>
● Save: Click to save a edited image.<br>
3. Function Area<br>
● Color Adjust: Move the slider to adjust col ● Draw: Click to mark the image.<br>
■ Scale: Click to do measurement.<br>
■ Save: Click to save a edited image.<br>
3. Function Area<br>
■ Color Adjust: Move the slider to adjust color.<br>
■ Bright/Contrast: Move the slider to adjust Scale: Click to do measurement.<br>
Save: Click to save a edited image.<br>
unction Area<br>
Color Adjust: Move the slider to adjust color.<br>
Bright/Contrast: Move the slider to adjust brightnes / cc<br>
Sensitometry: Correct the sensi Simulation Area<br>
Simulation Area<br>
Simulation Area<br>
Simulation Diagnosis: Move the slider to adjust brightnes / contrast<br>
Sensitometry: Correct the sensitometry value to adjust brightnes / contrast<br>
Simulation Process: Smar
- 
- All the function buttons change the characteristics of the images instead of itself. The<br>All the function buttons change the characteristics of the images instead of itself. The<br>
 Since the X-ray image is a two-dimensiona
- doctor must make a diagnosis based on the actual clinical situation.<br>All the function buttons change the characteristics of the images instead of itself. The doctor must make a diagnosis based on the actual clinical situat Since the function buttons change the characteristics of the images instead of itself. The doctor must make a diagnosis based on the actual clinical situation.<br>● Since the X-ray image is a two-dimensional image of a three **hte**<br>
All the function buttons change the characteristics of the images instead of itself. The<br>
doctor must make a diagnosis based on the actual clinical situation.<br>
Since the X-ray image is a two-dimensional image of a t be <br>
All the function buttons change the characteristics<br>
doctor must make a diagnosis based on the actual<br>
Since the X-ray image is a two-dimensional image<br>
measurement results will have an error of ±0.1<br>
assistant tool f **Backup and recovery the software:** (default path: 'D:\HandyDentist').<br>Backup and recovery the software: Copy the whole HandyDentist folder by manual to backup and recovery the software: Copy the whole HandyDentist folder **backup and recovery the software (default path: 'D:\HandyDentist').**<br> **backup and recovery the software:** Copy the whole HandyDentist').<br> **backup and recovery the software:** Copy the whole HandyDentist folder by make a d measurement results will have an error of ±0.1mm. This function is just as an assistant tool for doctor.<br>Backup and recovery the software: Copy the whole HandyDentist folder by manual to backup and recovery the software (d

# **Guidelines**

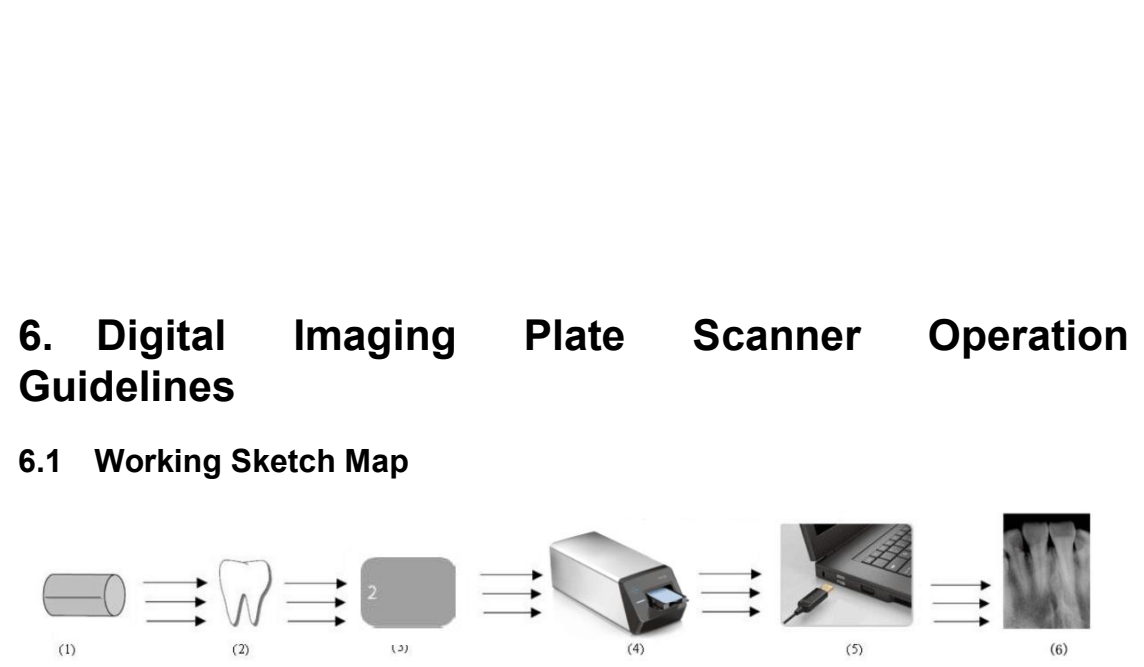

<span id="page-28-1"></span><span id="page-28-0"></span>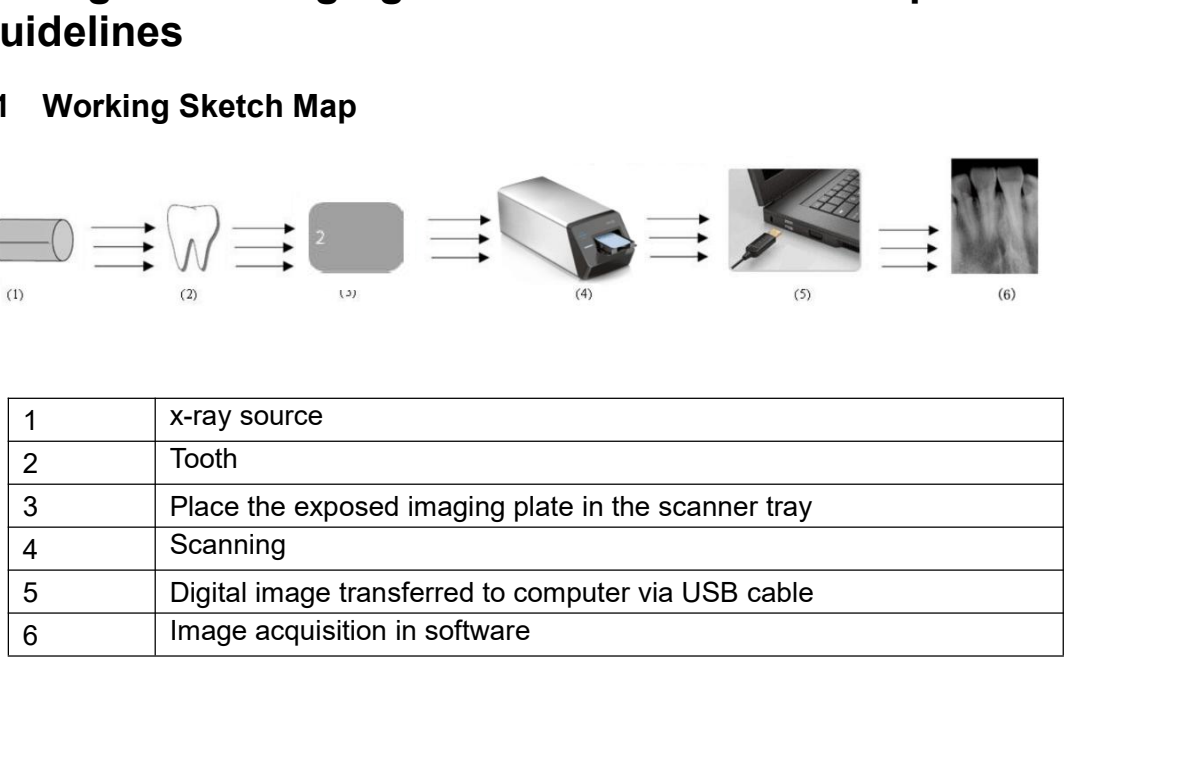

<span id="page-29-0"></span>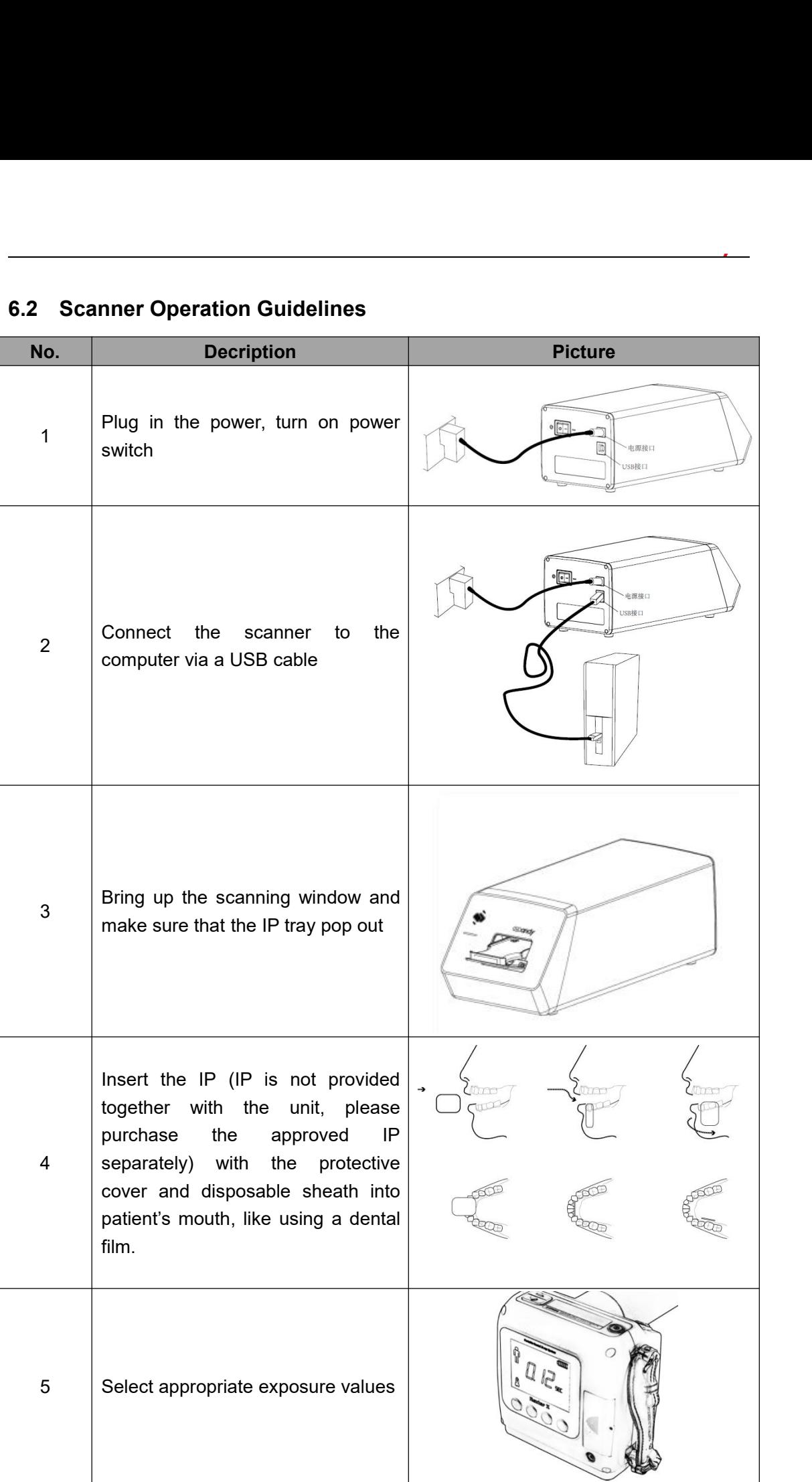

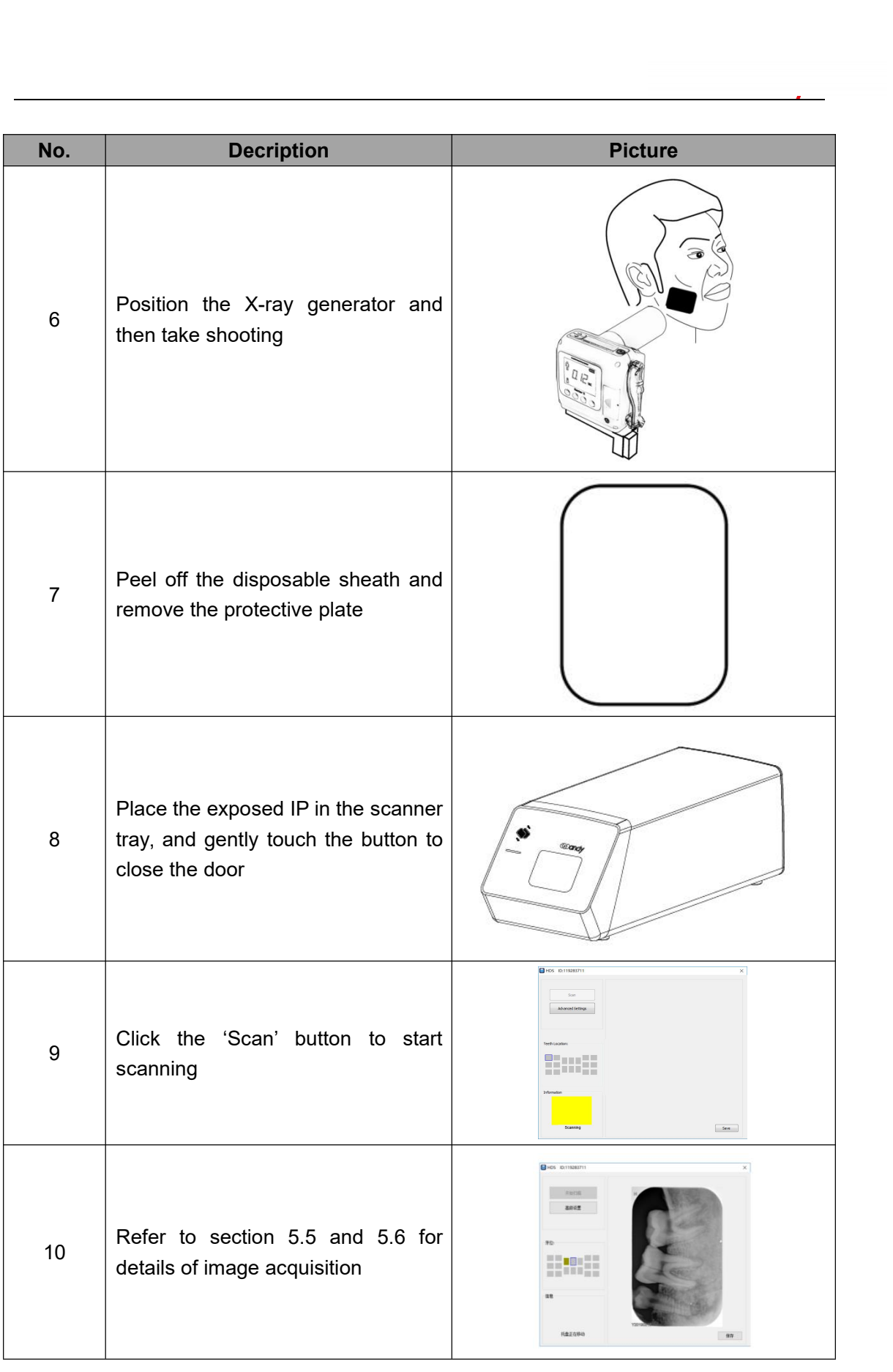

Varning <br>
→ Do not position the scanner in directly sunlight or lamp light,etc. Avoid exposure to the<br>
UV-C<br>
Iight.<br>
● Do not position and use the scanner in dusty area. UV-C **Warning**<br>
■ Do not position the scanner in directly sunlight or lamp light, etc. Avoid exposure<br>
UV-C<br>
light.<br>
■ Do not position and use the scanner in dusty area.<br>
■ Do not use the scanner near the strong magnetic equip Versing <br>
■ Do not position the scanner in directly sunlight or lamp light, etc. Avoid exposure to the UV-C<br>
light.<br>
■ Do not position and use the scanner in dusty area.<br>
■ Do not use the scanner near the strong magnetic Varning <u>1. (</u>∴∴∴∴∵<br>
• Do not position the scanner in directly sunlight or lamp light UV-C<br>
light.<br>
• Do not position and use the scanner in dusty area.<br>
• Do not use the scanner near the strong magnetic equipme<br>
• Do not

light.

- 
- 
- 

**7. Cleaning and Disinfection** ● Do not use the scanner near the strong magnetic equipment.<br>● Do not operate with wet hands.<br><br><br>Do not keep immersing this product in any liquids, avoid disinfecting with liquids. Wipe the<br>scanner surfaces with a little b • Do not operate with wet hands.<br> **7.** Cleaning and Disinfection<br>
Do not keep immersing this product in any liquids, avoid disinfecting with liquids. Wipe the<br>
scanner surfaces with a little bit ethanol to do regularly cle **7. Cleaning and Disinfection**<br>Do not keep immersing this product in any liquids, avoid<br>scanner surfaces with a little bit ethanol to do regula<br>cause damage to the scanner. F. Clearing and Disinfection<br>
Do not keep immersing this product in any liquids, avoid disinfecting with liquids<br>
scanner surfaces with a little bit ethanol to do regularly clean, other disinfec<br>
cause damage to the scanne

<span id="page-31-0"></span>**8.** Care and Maintenance<br>As with all kinds of electronic equipment, this product requires not only proper operation,<br>but also visual inspection and routine check at regular intervals. These precautions can<br>ensure the prod **8. Care and Maintenance**<br>As with all kinds of electronic equipment, this product requires not only proper operation,<br>but also visual inspection and routine check at regular intervals. These precautions can<br>ensure the prod 8. Care and Maintenance<br>As with all kinds of electronic equipment, this product requires not only proper operation,<br>but also visual inspection and routine check at regular intervals. These precautions can<br>ensure the produc **8. Care and Maintenance**<br>As with all kinds of electronic equipment, this product requires not only proper operation,<br>but also visual inspection and routine check at regular intervals. These precautions can<br>ensure the prod **8. Care and Maintenance**<br>As with all kinds of electronic equipment, this product requires not only proper operation,<br>but also visual inspection and routine check at regular intervals. These precautions can<br>ensure the prod **8. Care and Maintenance**<br>As with all kinds of electronic equipment, this product requires not only<br>but also visual inspection and routine check at regular intervals. Thes<br>ensure the product with accurate, safe and high-ef **8. Care and Maintenance**<br>As with all kinds of electronic equipment, this product requires not only proper operation,<br>but also visual inspection and routine check at regular intervals. These precautions can<br>ensure the p As with all kinds of electronic equipment, this product requires not only proper c<br>but also visual inspection and routine check at regular intervals. These precau<br>ensure the product with accurate, safe and high-efficient r

<span id="page-31-1"></span>but also visual inspection and routine check at regular intervals. These precautions can<br>ensure the product with accurate, safe and high-efficient running.<br>Before each usage, the operator should check for whether there is ensure the product with accurate, safe and high-efficient runni<br>Before each usage, the operator should check for whether th<br>or malfunction. Contact our after-sales team for more guidanc<br>8.1 Scanner Care and Maintenance<br>Pos

<span id="page-31-2"></span>

- 
- 
- 
- No damage on the product surface which could incur safely issue.<br>● The indicator lights and software both are in normal status after installed by following the user manual correctly. ■ No damage on the product surface which could incur safely issue.<br>■ The indicator lights and software both are in normal status after installed by following the user manual correctly. No damage on the product surface which could inc<br>The indicator lights and software both are in normathe user manual correctly.<br>**Damaged or Nonfunctional Scanner** ■ No damage on the product surface which could incur safely issue.<br>■ The indicator lights and software both are in normal status after installed the user manual correctly.<br> **8.2 Damaged or Nonfunctional Scanner**<br>
Stop usi

Stop using and contact surface which could incur safely issue.<br>The indicator lights and software both are in normal status after installed by following<br>the user manual correctly.<br>**2** Damaged or Nonfunctional Scanner<br>Stop u No damage on the product surface which could incur safely issue.<br>The indicator lights and software both are in normal status after install<br>the user manual correctly.<br>**2** Damaged or Nonfunctional Scanner<br>Stop using and cont No damage on the product surface which could incur safely issue.<br>
The indicator lights and software both are in normal status after installed by following<br>
the user manual correctly.<br> **2** Damaged or Nonfunctional Scanner<br> The indicator lights and software both are in normal status after installed by following<br>the user manual correctly.<br>**2** Damaged or Nonfunctional Scanner<br>Stop using and contact your local dealer immediately once the scanner

<span id="page-32-2"></span><span id="page-32-1"></span>

<span id="page-32-0"></span>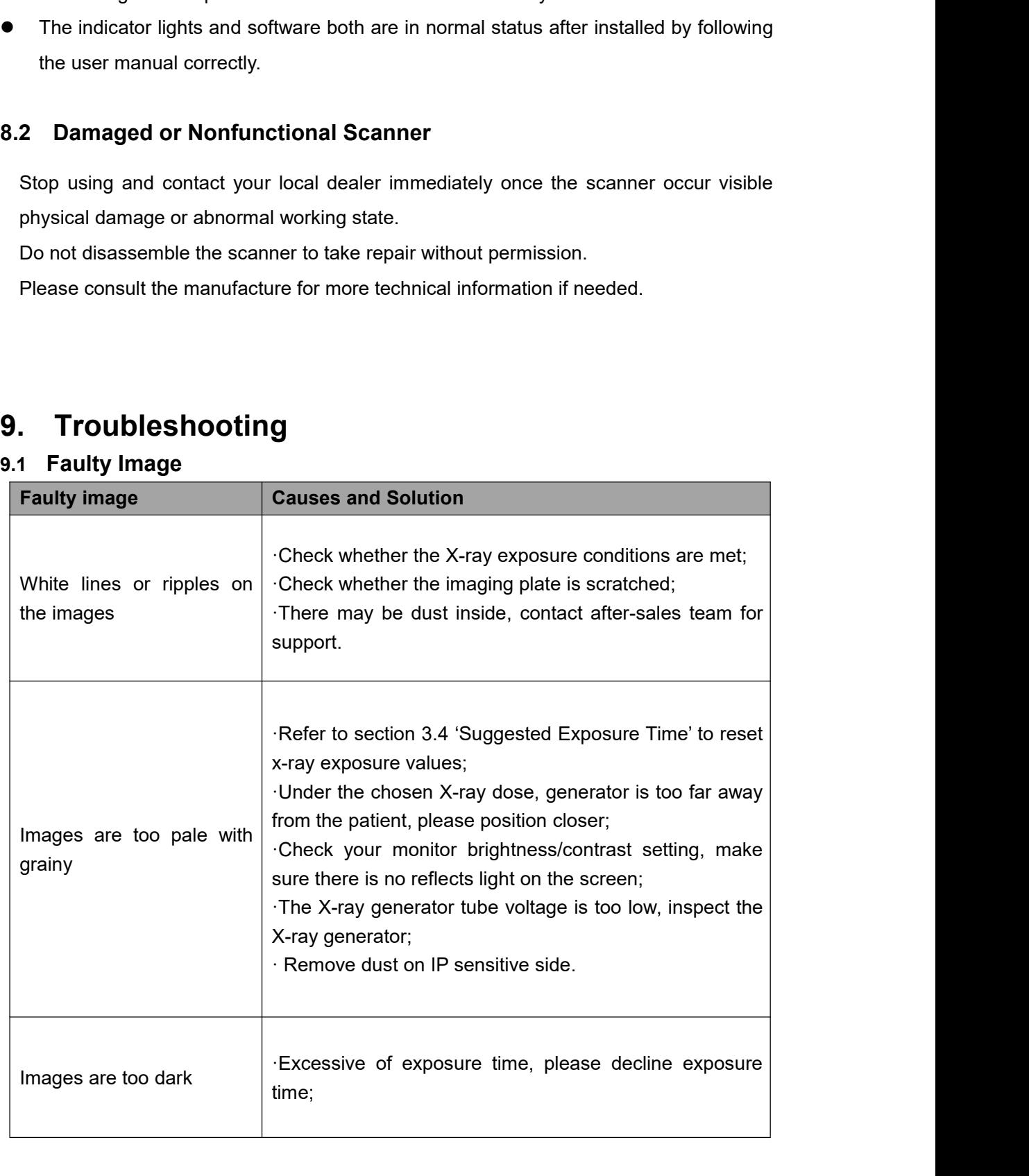

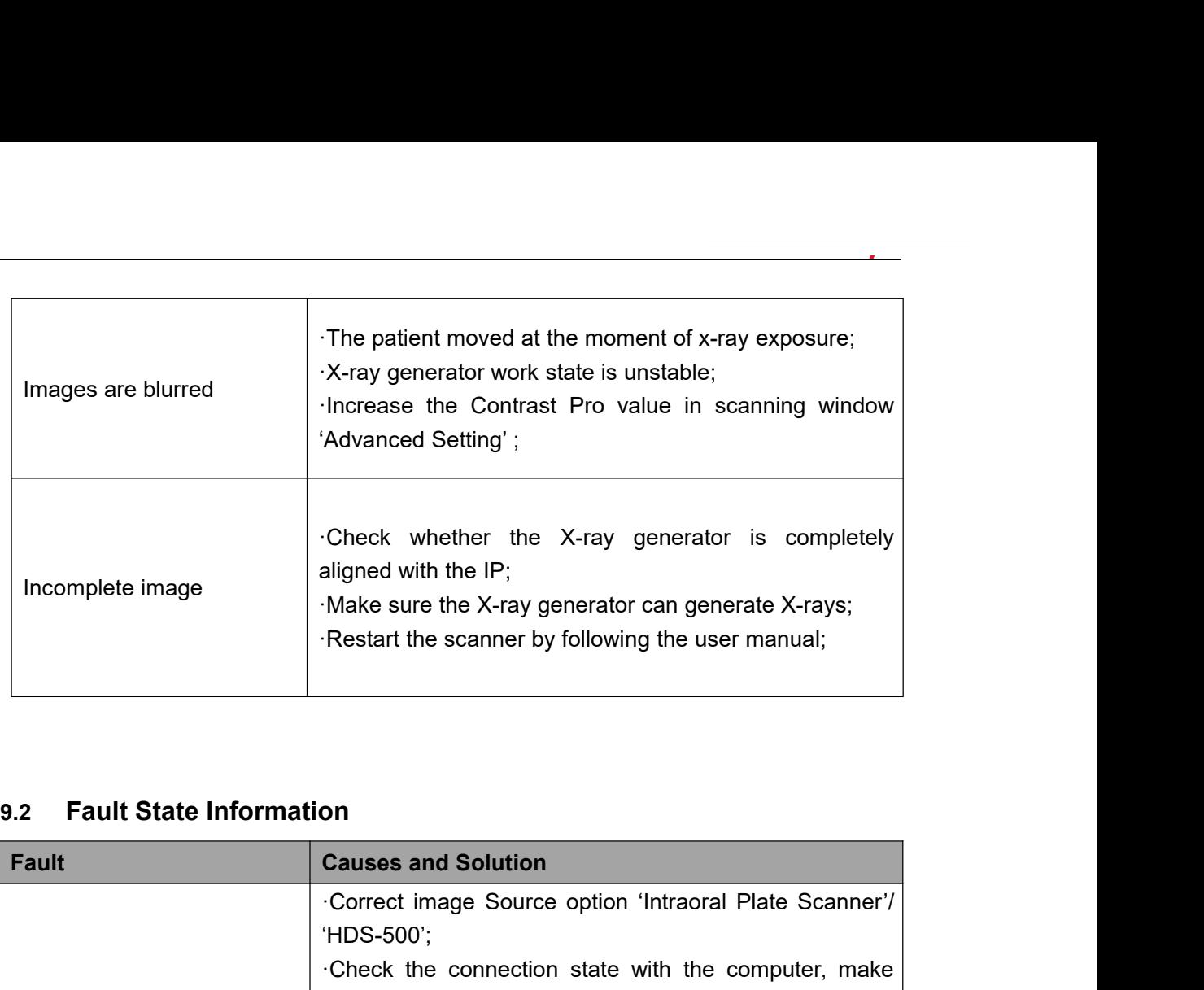

<span id="page-33-0"></span>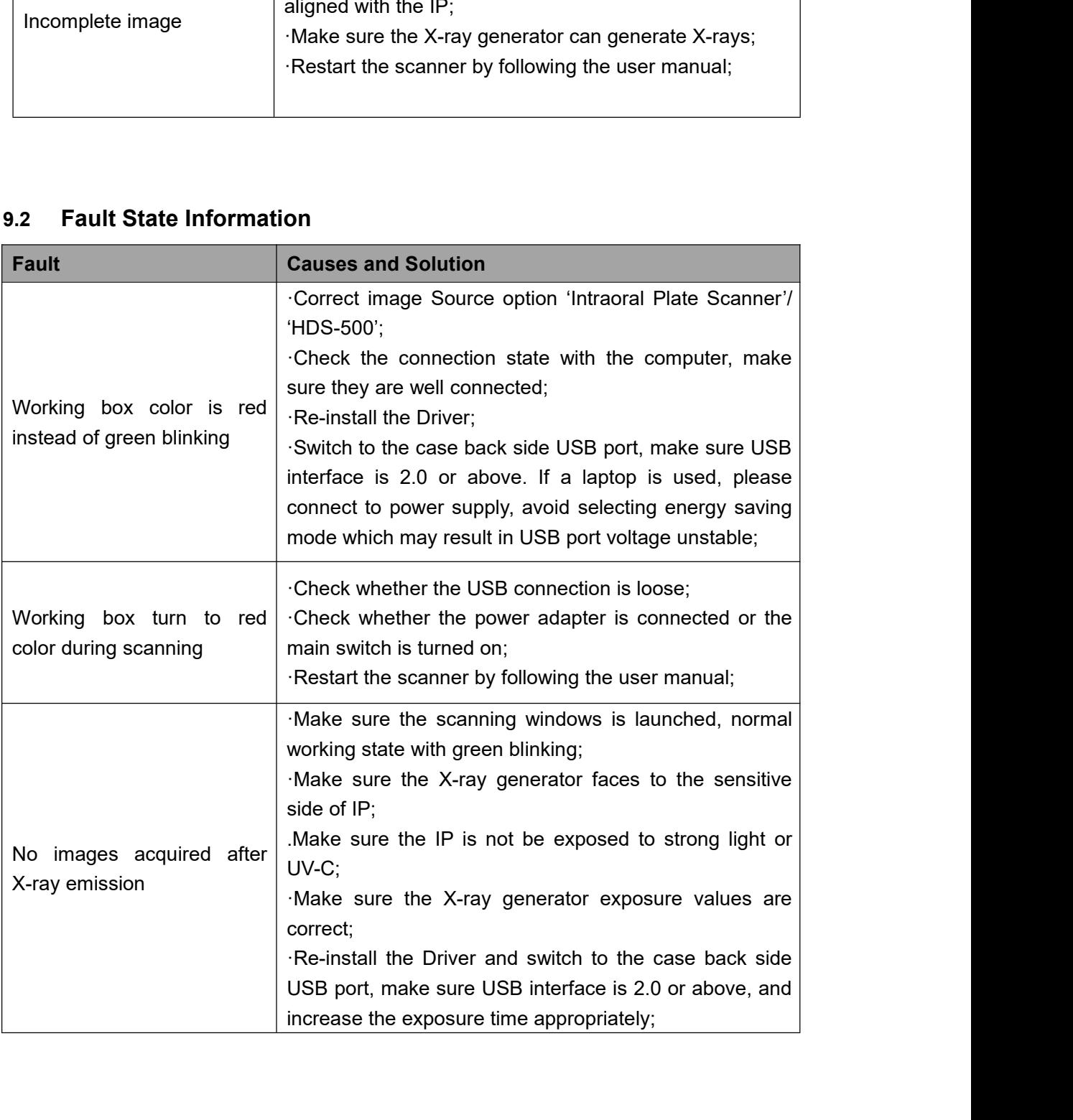

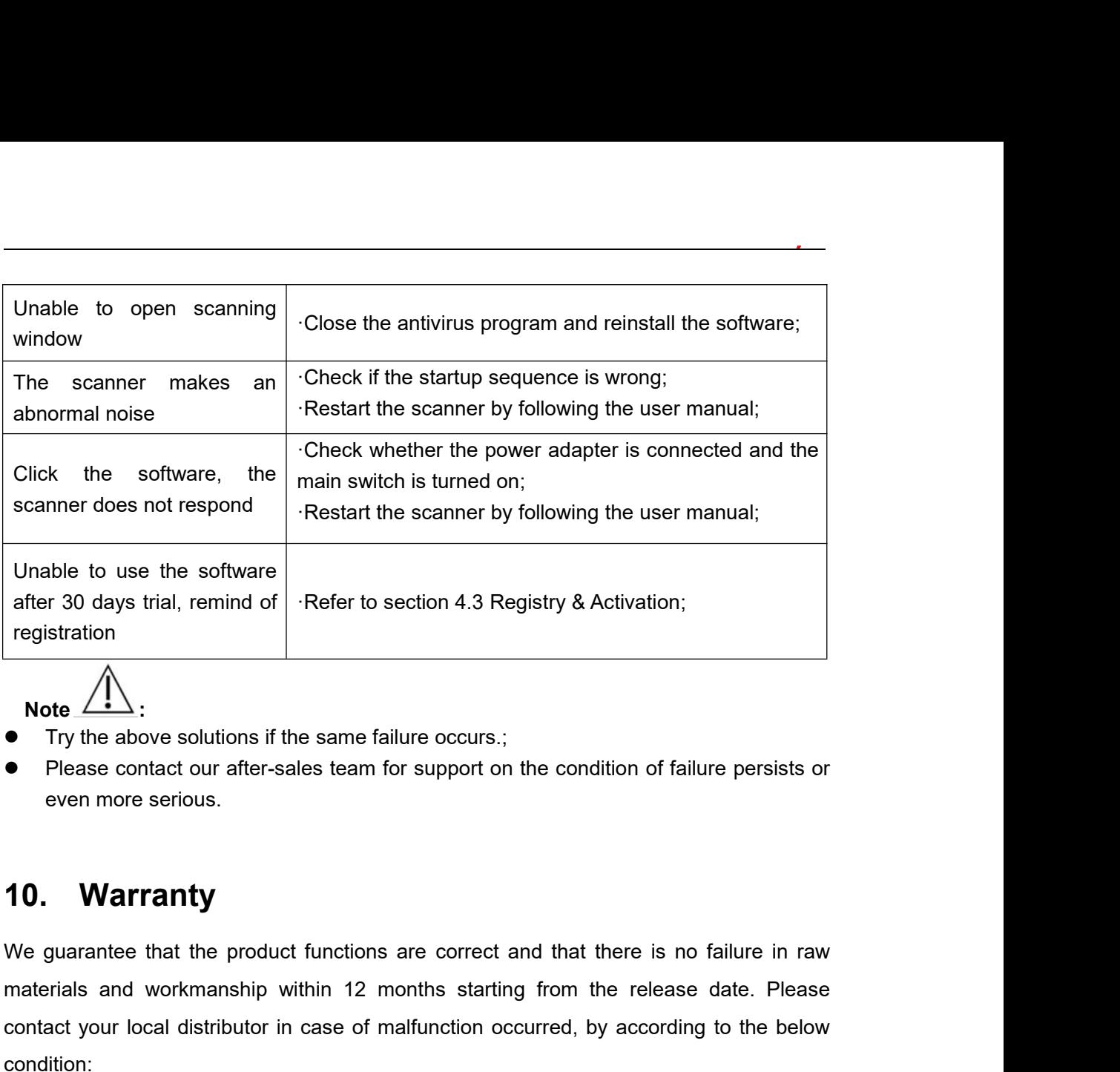

**Note :**

- 
- <span id="page-34-0"></span>

We surface that the productions are correct and that there is no failure persists or<br>
We guarantee that the product functions are correct and that there is no failure in raw<br>
We guarantee that the product functions are cor **Note**  $\frac{1}{2}$ <br>
• Try the above solutions if the same failure occurs.;<br>
• Please contact our after-sales team for support on the condition of failure persists or<br> **10. Warranty**<br>
We guarantee that the product function • Try the above solutions if the same failure occurs.;<br>• Please contact our after-sales team for support on the condition of failure persists or<br>• even more serious.<br>• **10. Warranty**<br>We guarantee that the product functi condition: **10. Warranty**<br>We guarantee that the product functions are correct and that there is no failure in raw<br>materials and workmanship within 12 months starting from the release date. Please<br>contact your local distributor in cas **10. Warranty**<br>We guarantee that the product functions are correct and that there is no failure in raw<br>materials and workmanship within 12 months starting from the release date. Please<br>contact your local distributor in ca If any of the following situation happened, maintenance charge would be attracted:<br>
• Danage cannot be interesting from the release date. Please<br>
contact your local distributor in case of maifunction occurred, by according We guarantee that the product functions are correct and that there is no failure in raw<br>materials and workmanship within 12 months starting from the release date. Please<br>contact your local distributor in case of malfunctio Prials and workmanship within 12 months s<br>act your local distributor in case of malfunctic<br>ilition:<br>would responsible for free of the maintenance<br>ing state due to quality problem within 12 mor<br>y of the following situation

act your local distributor in case of malfunction occurred,<br>ilition:<br>would responsible for free of the maintenance charge aga<br>ing state due to quality problem within 12 months start from<br>y of the following situation happen condition:<br>
We would responsible for free of the maintenance charge against the p<br>
working state due to quality problem within 12 months start from the date<br>
If any of the following situation happened, maintenance charge w We would responsible for free of the maintenance charge against the<br>working state due to quality problem within 12 months start from the c<br>If any of the following situation happened, maintenance charge would<br>
• Damage caus Working state due to quality problem within 12 months start from<br>
If any of the following situation happened, maintenance charge<br>
• Damage caused by improper operation / maintenance<br>
instructions in<br>
the manual or by user'

- 
- 
- 

If any of the following situation happened, maintenance charge would be attracted:<br>
■ Damage caused by improper operation / maintenance / storage against the instructions in<br>
the manual or by user's carelessness;<br>
■ Damag • Damage caused by improper operation / maintenance / storage against the instructions in<br>the manual or by user's carelessness;<br>• Damage caused by unauthorized disassembly;<br>• Damage caused by irresistible factors;<br>• The w instructions in<br>
the manual or by user's carelessness;<br>
● Damage caused by irresistible factors;<br>
● The warranty period has expired;<br>
● Regarding a reasonable complain about the product failure or delivery, we would provi the manual or by user's carelessness;<br>
• Damage caused by unauthorized disassembly;<br>
• Damage caused by irresistible factors;<br>
• The warranty period has expired;<br>
Regarding a reasonable complain about the product failure o

Please contact your local distributor for the maintenance executed by our company in<br>case of malfunction occurred. Please do not disassemble the product without permission,<br>and we will not be held responsible for any damag Please contact your local distributor for the maintenance executed by our company in case of malfunction occurred. Please do not disassemble the product without permission, and we will not be held responsible for any damag Please contact your local distributor for the maintenance executed by our company in<br>case of malfunction occurred. Please do not disassemble the product without permission,<br>and we will not be held responsible for any damag Please contact your local distributor for the m<br>case of malfunction occurred. Please do not dis<br>and we will not be held responsible for any dam<br>customer or a third-party.<br>If the scanner is operated under normal conditio<br>5 Please contact your local distributor for the maintenance executed by our company in<br>case of malfunction occurred. Please do not disassemble the product without permission,<br>and we will not be held responsible for any damag Please contact your local distributor for the maintenance execute<br>case of malfunction occurred. Please do not disassemble the produ<br>and we will not be held responsible for any damage due to unauthe<br>customer or a third-part **11. Product Components**<br>
Magnetic Magnetic Magnetic Magnetic Magnetic Magnetic Magnetic Magnetic Magnetic Magnetic Magnetic Component<br> **11. Product Components**<br>
Magnetic Magnetic Magnetic Magnetic Magnetic Magnetic Magnet ease contact your local distributor for the mainten<br>se of malfunction occurred. Please do not disassem<br>d we will not be held responsible for any damage d<br>stomer or a third-party.<br>the scanner is operated under normal condit al distributor for the maintenance execut<br>
urred. Please do not disassemble the prod<br>
responsible for any damage due to unauth<br>
d under normal conditions, the expectant line<br>
the usage calculated based on an a<br>
time<br>
5 yea al distributor for the maintenance executed by our company in<br>
urred. Please do not disassemble the product without permission,<br>
responsible for any damage due to unauthorized disassemble by<br>
.<br>
the usage disase balow:<br>
th ease contact your local distributor for the maintenance executed by our c<br>se of malfunction occurred. Please do not disassemble the product without p<br>d we will not be held responsible for any damage due to unauthorized dis

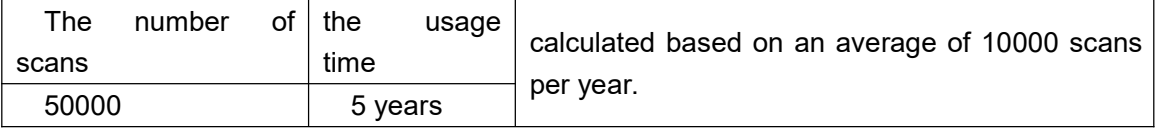

<span id="page-35-0"></span>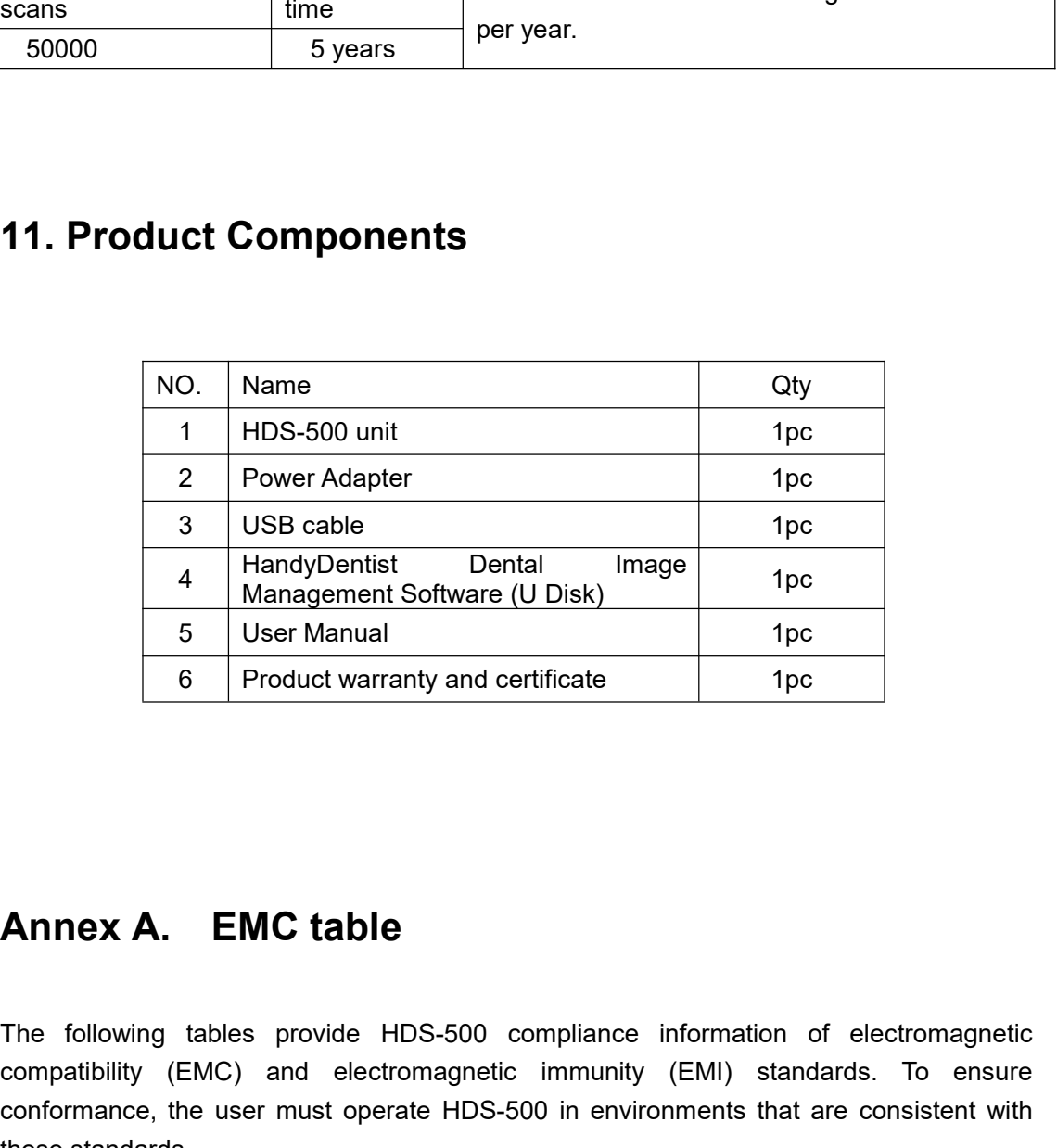

<span id="page-35-1"></span>6 Product warranty and certificate 1pc<br> **Annex A. EMC table**<br>
The following tables provide HDS-500 compliance information of electromagnetic<br>
compatibility (EMC) and electromagnetic immunity (EMI) standards. To ensure<br>
con **COMPATIGE COMPATIGE COMPATIGE COMPATIGE CONDUCTS**<br>The following tables provide HDS-500 compliance information of electromagnetic<br>compatibility (EMI) standards. To ensure<br>conformance, the user must operate HDS-500 in envir **Annex A. EMC table**<br>The following tables provide HDS-500 compliance information of electromagnetic<br>compatibility (EMC) and electromagnetic immunity (EMI) standards. To ensure<br>conformance, the user must operate HDS-500 in **Annex A. EMC table**<br>The following tables provide HDS-5<br>compatibility (EMC) and electromag<br>conformance, the user must operate H<br>these standards.<br>Table 1. Guidance and Manufacturer's L<br>HDS-500 is intended for use in the el<br> **Annex A. EMC table**<br>The following tables provide HDS-500 compliance information of electromagnetic<br>compatibility (EMC) and electromagnetic immunity (EMI) standards. To ensure<br>conformance, the user must operate HDS-500 in **Annex A. EMC table**<br> *He following tables provide HDS-500 compliance information of electromagnetic*<br>
compatibility (EMC) and electromagnetic immunity (EMI) standards. To ensure<br>
conformance, the user must operate HDS-500 **Annex A. EMC table**<br> *Pure following tables provide HDS-500 compliance information of electromagnetic compatibility (EMC) and electromagnetic immunity (EMI) standards. To ensure conformance, the user must operate HDS-500* 

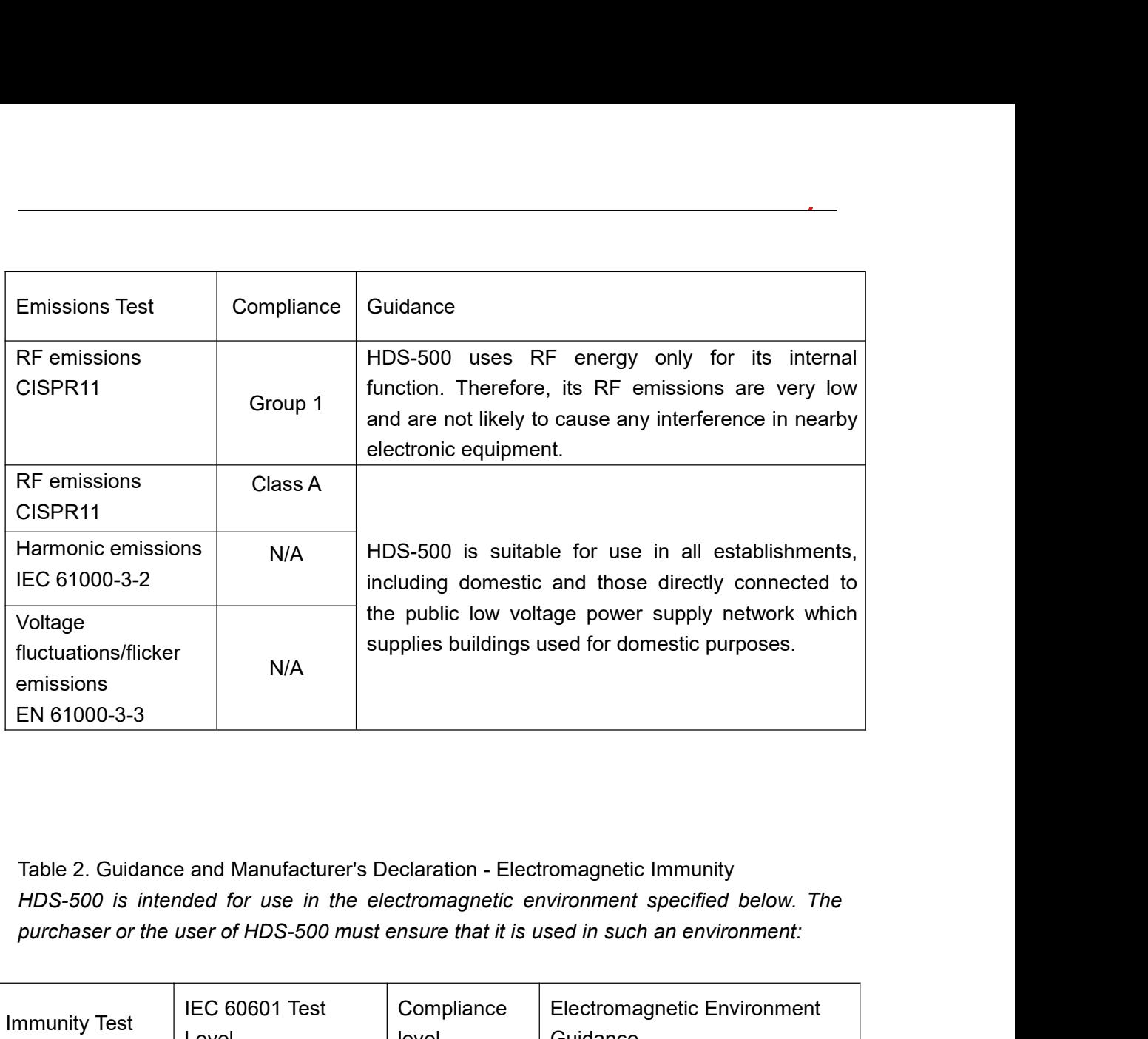

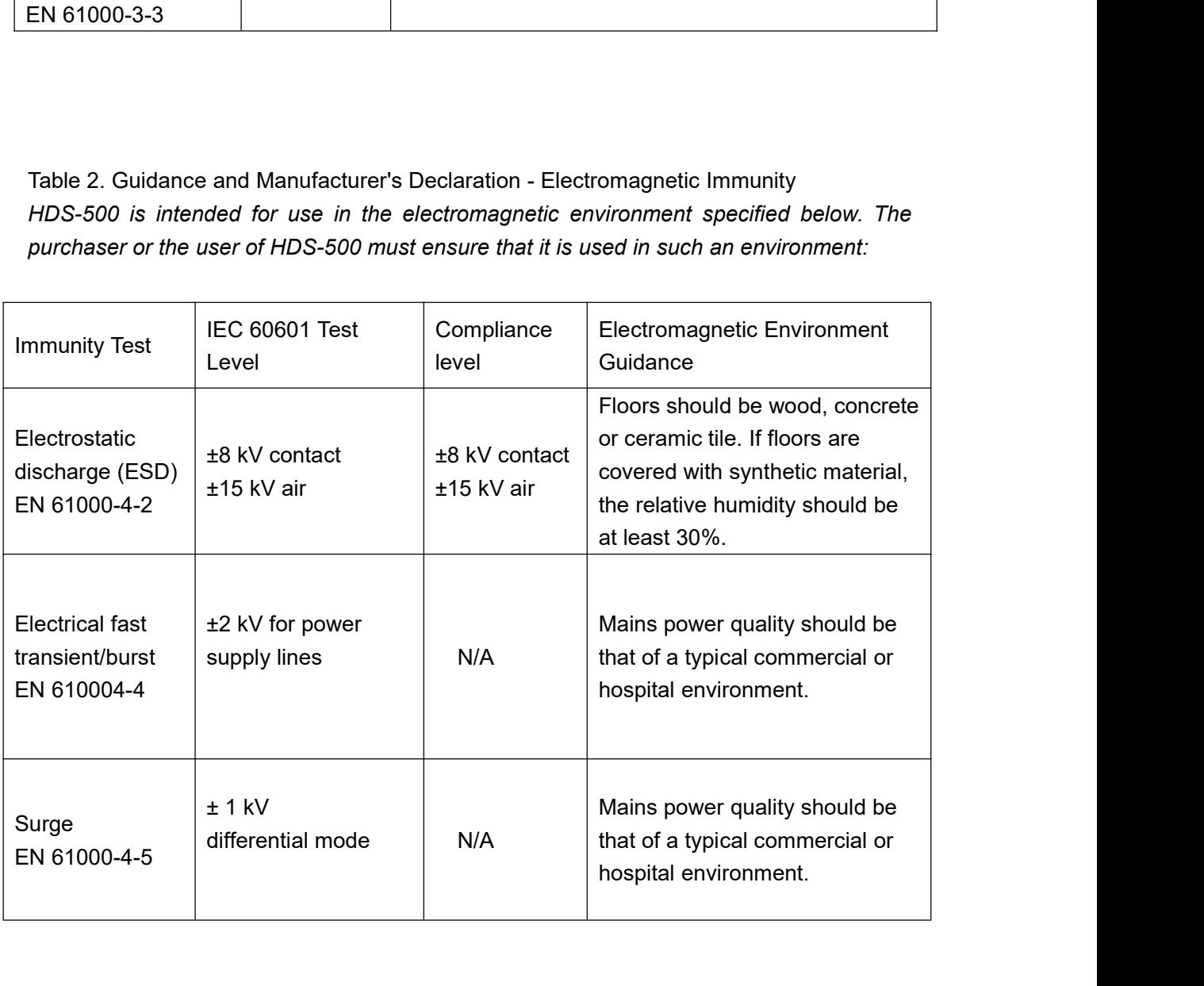

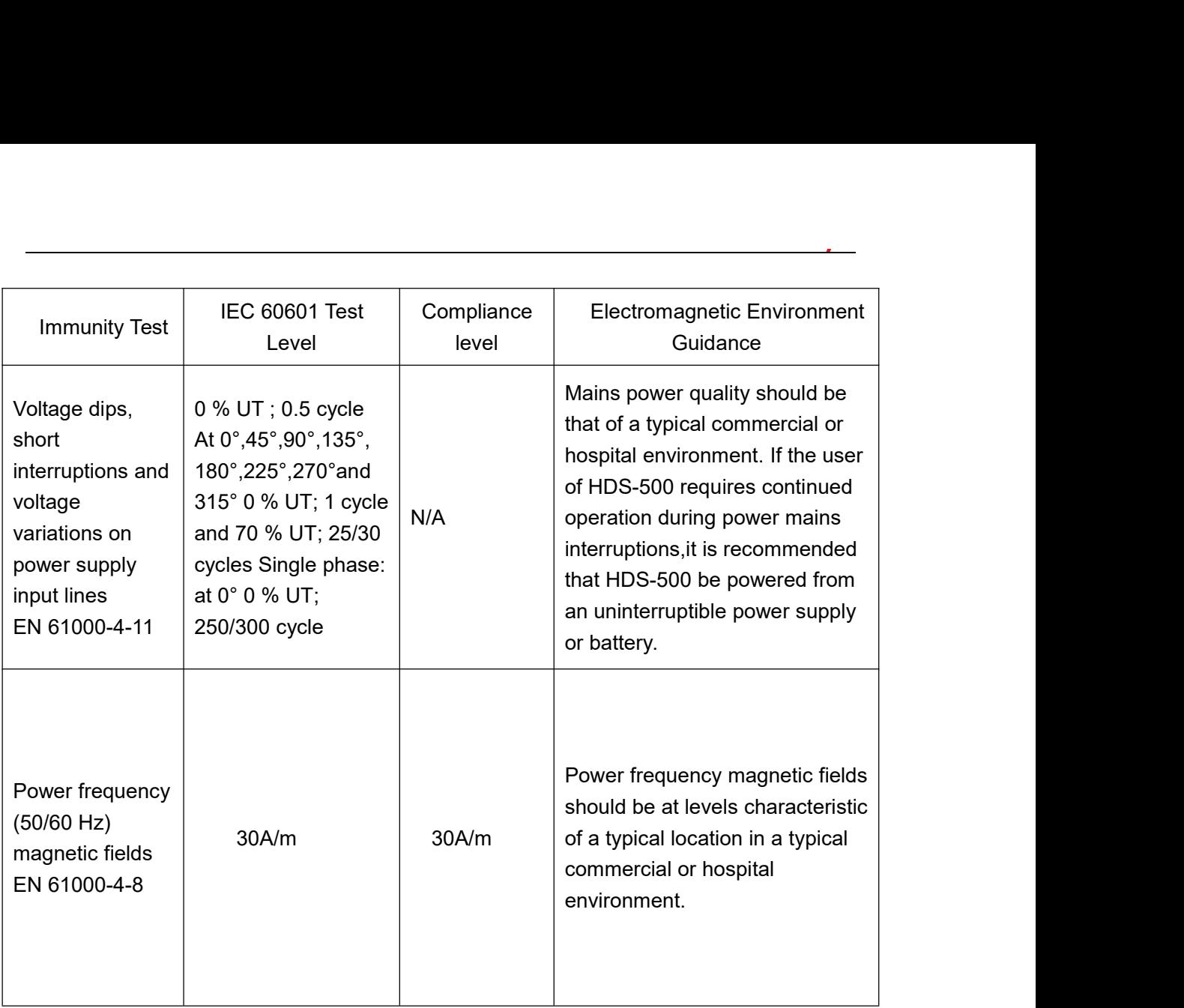

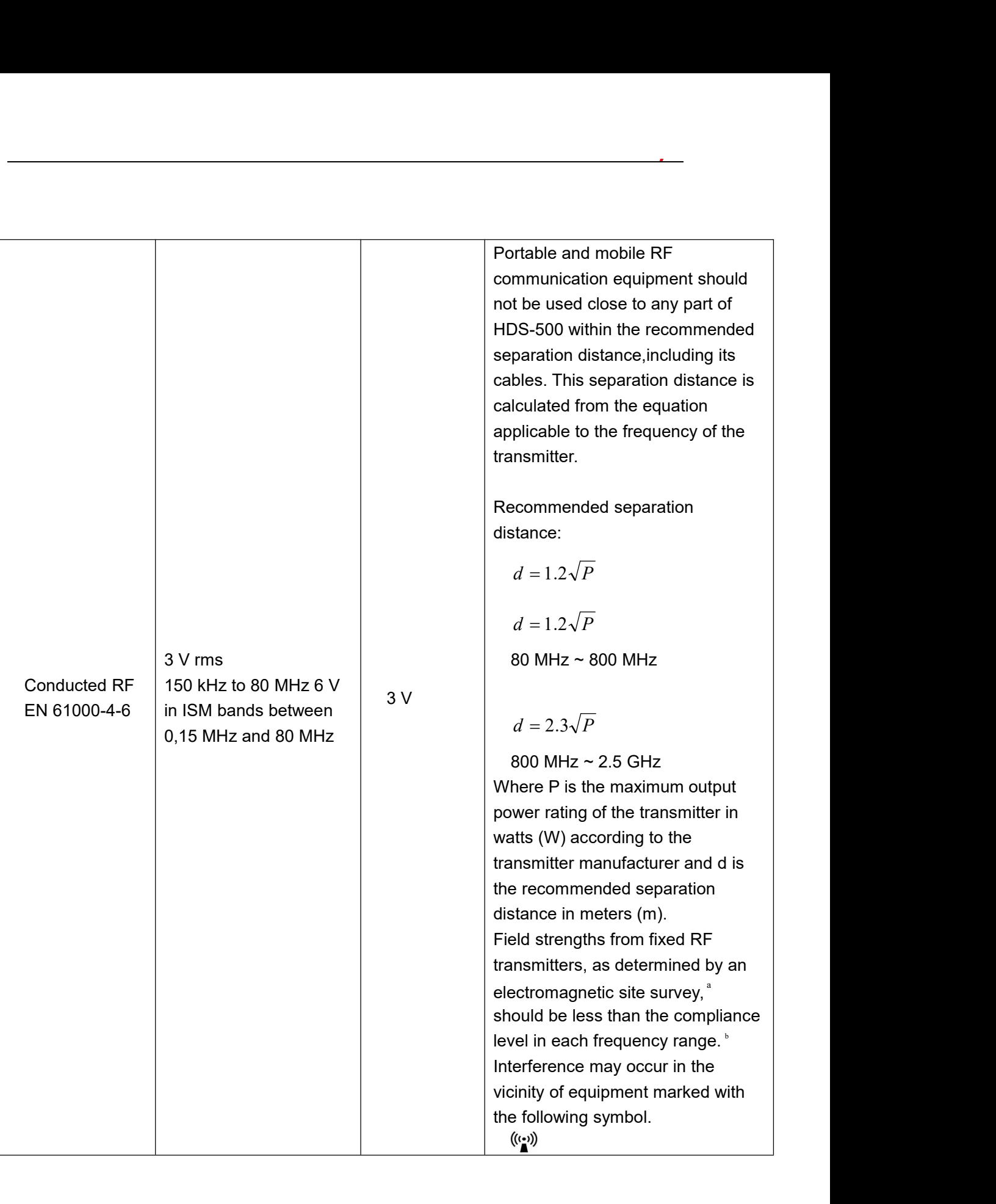

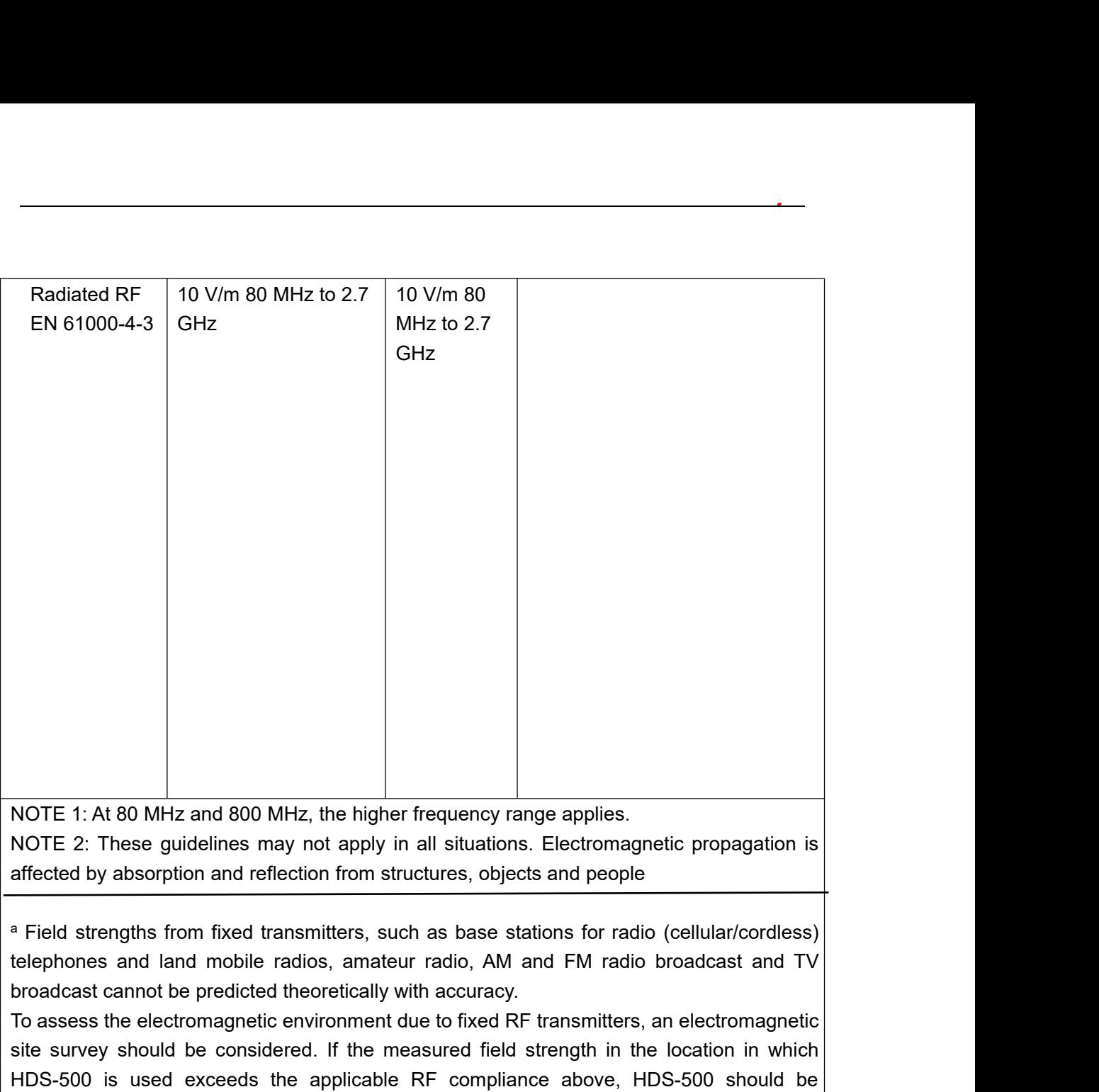

elephones and land mobile radios, amateur radio, AM and FM radio broadcast and TV<br>roadcast cannot be predicted theoretically with accuracy.<br>To assess the electromagnetic environment due to fixed RF transmitters, an electro roadcast cannot be predicted theoretically with accuracy.<br>
To assess the electromagnetic environment due to fixed RF transmit<br>
ite survey should be considered. If the measured field strength<br>
HDS-500 is used exceeds the ap *PLEASE NOTE:* HDS-500 is intended for use in an electromagnetic moment in which it is survey should be considered. If the measured field strength in the location in which the subserved to verify normal operation. If abnor NOTE 1: At 80 MHz and 800 MHz, the higher frequency range applies.<br>
NOTE 2: These guidelines may not apply in all situations. Electromagnetic propagation is<br>
affected by absorption and reflection from structures, objects a Sim The measures and 800 MHz, the higher frequency range applies.<br>
NOTE 2: These guidelines may not apply in all situations. Electromagnetic propagation is<br>
affected by absorption and reflection from structures, objects an NOTE 1: At 80 MHz and 800 MHz, the higher frequency range applies.<br>
NOTE 2: These guidelines may not apply in all situations. Electromagnetic propagation is<br>
affected by absorption and reflection from structures, objects a NOTE 1: At ob wir 2 and ob wirz, the inglier inequency range applies.<br>
NOTE 2: These guidelines may not apply in all situations. Electromagnetic propagation is<br>
affected by absorption and reflection from structures, objec measures may not apply in an studions. Electromagnetic propagation is<br>affected by absorption and reflection from structures, objects and people<br>are affected by absorption and reflection from structures, objects and people<br> arected by absorption and renection non-structures, objects and people<br>
<sup>a</sup> Field strengths from fixed transmitters, such as base stations for radio (cellular/cordless)<br>
telephones and land mobile radios, amateur radio, AM

*radiated RF disturbances are controlled. The measured Tend Strength in the location in which*<br>bbserved to verify normal operation. If abnormal performance is observed, additional<br>beasures may be necessary, such as reorien *prevent* electromagnetic interference by maintaining a minimum distance by the communications of verify normal operation. If abnormal performance is observed, additional eleasures may be necessary, such as reorienting or *poserved to vertry normal operation. If abnormal performance is observed, additional*<br> *properties may be necessary, such as reorienting or relocating HDS-500.*<br> *Doer the frequency range 150 kHz to 80 MHz, field strength reasures may be necessary, such as reorienting or relocating HDS-500.*<br> *Over the frequency range 150 kHz to 80 MHz, field strengths should be less than 10 V/m*<br> **Table 3.** Recommended Separation Distance between Portable *equipment.*

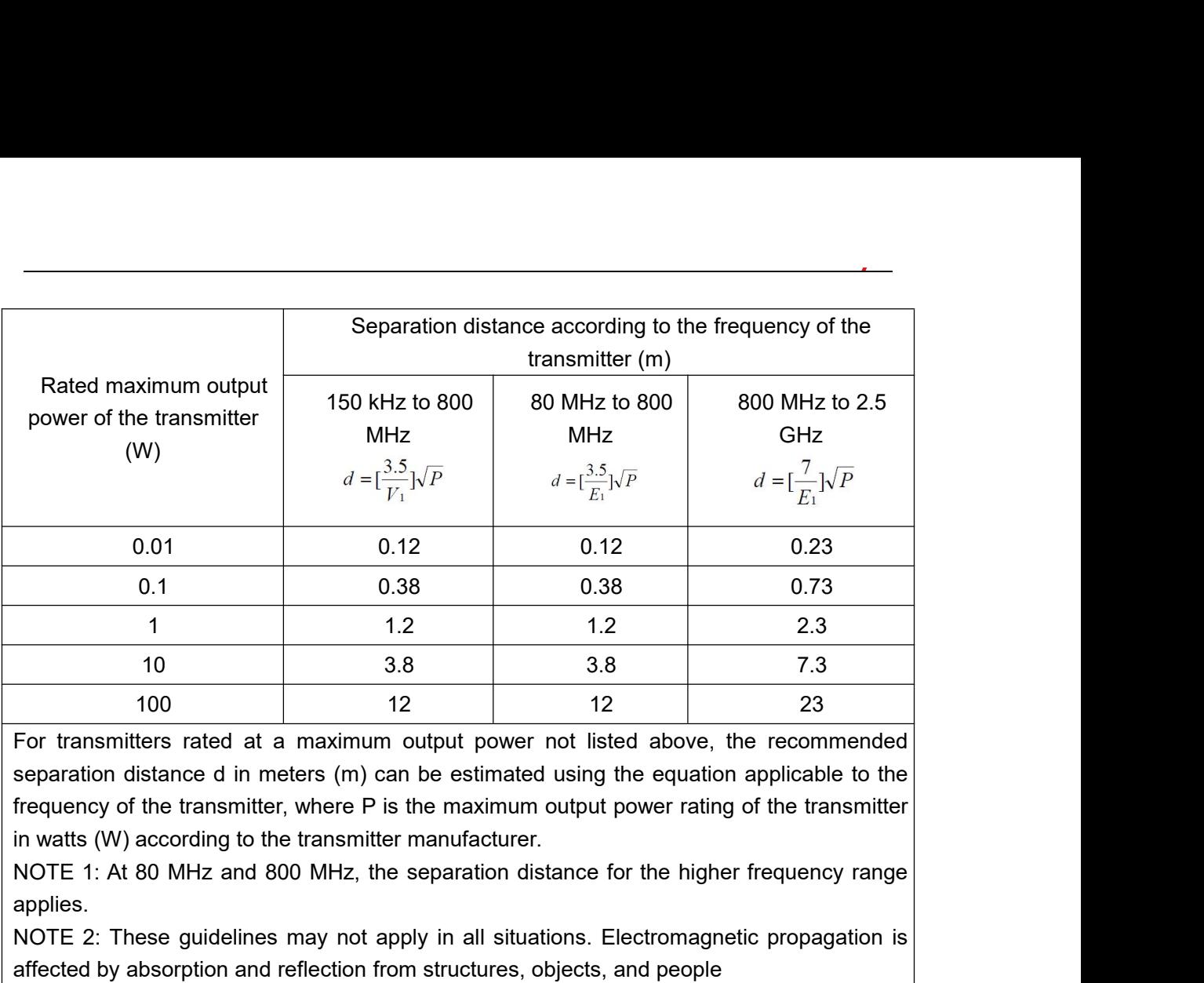

1.2 1.2 2.3<br>
10 3.8 3.8 7.3<br>
100 12 12 23<br>
For transmitters rated at a maximum output power not listed above, the recommended<br>
separation distance d in meters (m) can be estimated using the equation applicable to the<br>
freq 10 3.8 3.8 7.3<br>
100 12 12 23<br>
For transmitters rated at a maximum output power not listed above, the recommended<br>
separation distance d in meters (m) can be estimated using the equation applicable to the<br>
frequency of the

applies.